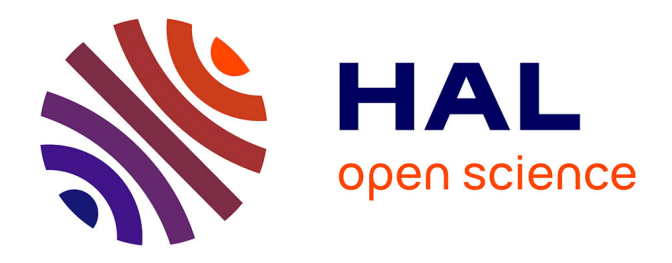

# **Modélisation par l'outil SIG de la relation nappe phréatique – rivière en zone humide : mise en oeuvre d'une base de données et d'une méthodologie d'interpolation : cas des sites du moulin de Hauterive (61) et du moulin du Désert (72)**

Lucie Poirier

# **To cite this version:**

Lucie Poirier. Modélisation par l'outil SIG de la relation nappe phréatique – rivière en zone humide : mise en oeuvre d'une base de données et d'une méthodologie d'interpolation : cas des sites du moulin de Hauterive (61) et du moulin du Désert (72). Sciences de l'ingénieur [physics]. 2015. dumas-01339099

# **HAL Id: dumas-01339099 <https://dumas.ccsd.cnrs.fr/dumas-01339099>**

Submitted on 29 Jun 2016

**HAL** is a multi-disciplinary open access archive for the deposit and dissemination of scientific research documents, whether they are published or not. The documents may come from teaching and research institutions in France or abroad, or from public or private research centers.

L'archive ouverte pluridisciplinaire **HAL**, est destinée au dépôt et à la diffusion de documents scientifiques de niveau recherche, publiés ou non, émanant des établissements d'enseignement et de recherche français ou étrangers, des laboratoires publics ou privés.

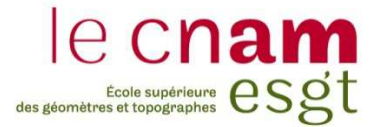

#### **CONSERVATOIRE NATIONAL DES ARTS ET METIERS**

**ÉCOLE SUPÉRIEURE DES GÉOMÈTRES ET TOPOGRAPHES** 

# **MÉMOIRE**

**\_\_\_\_\_\_\_\_\_\_\_\_\_\_\_\_\_** 

**présenté en vue d'obtenir le DIPLÔME D'INGÉNIEUR CNAM** 

**Spécialité : Géomètre et Topographe** 

**par** 

# **Lucie POIRIER**

**\_\_\_\_\_\_\_\_\_\_\_\_\_\_\_\_\_\_\_** 

Modélisation par l'outil SIG de la relation nappe phréatique – rivière en zone humide : mise en œuvre d'une base de données et d'une méthodologie d'interpolation. *Cas des sites du moulin de Hauterive (61) et du moulin du Désert (72)* 

#### **Soutenu le Mercredi 08 Juillet 2015**

\_\_\_\_\_\_\_\_\_\_\_\_\_\_\_\_\_

#### **JURY**

### **PRÉSIDENT : Monsieur Olivier FOUCHÉ MEMBRES : Monsieur Mathieu BONNEFOND, maître de stage Madame Florence CURY Madame Joëlle DUROY Monsieur Jean-Michel FOLLIN, maître de stage Madame Cécile GROSBOIS Madame Florentina MOATAR Monsieur Behzad NASRI, maître de stage Madame Nathalie THOMMERET, professeur référent**

# Remerciements

Avant tout, je tiens à remercier mes maîtres de stage Mathieu BONNEFOND, Jean-Michel FOLLIN, et Behzad NASRI, qui m'ont accompagnée et suivie pendant ces cinq mois.

Merci à mon professeur référent Nathalie THOMMERET, pour ses conseils et avis critiques sur le sujet.

Je remercie l'ensemble de l'équipe du laboratoire de Géomatique et Foncier de l'ESGT, particulièrement Frédéric DURAND, pour son aide précieuse en matière de krigeage.

Évidemment, un grand merci à mes amis de la salle T0. Les instants partagés avec Adélie, Maïlys, Maryem, Jérémy et Olivier sont inoubliables, et leur soutien inestimable.

Enfin, un merci tout particulier à mes parents, qui m'ont toujours soutenue et suivie dans mes projets.

# Liste des abréviations

#### **BDD :** Base De Données

**CEZURES :** Continuité Écologique : Zones hUmides et Restauration Écologique dans le bassin de la Sarthe amont

**CSV** : Comma Separated Values

**DCE :** Directive Cadre sur l'Eau

**DREAL :** Directions Régionales de l'Environnement, de l'Aménagement et du Logement

**GPS :** Global Positioning System

**LIDAR :** LIght Detection And Ranging

**MCD** : Modèle Conceptuel de Données

**MRD** : Modèle Relationnel de Données

**MPD** : Modèle Physique de Données

**MNS :** Modèle Numérique de Surface

**MNT :** Modèle Numérique de Terrain

**NRTK :** Network Real Time Kinematic

**ONEMA :** Office National de l'Eau et des Milieux Aquatiques

**SAGE :** Schéma d'Aménagement et de Gestion des Eaux

**SGBD :** Système de Gestion de Bases de Données

**SIG :** Système d'Information Géographique

**SQL** : Structured Query Language

**WKB** : Well-Known Binary geometry

**ZNS:** Zone Non Saturée

**ZS:** Zone Saturée

Sauf mention spéciale, l'ensemble des figures et photos sont conçues par L. Poirier, grâce à l'utilisation de données mentionnées en sources.

# Glossaire

**Attribut d'entité** : Information stockée dans une table. C'est une variable décrivant un objet représenté dans une table de données sous la forme d'une colonne.

**Base De Données :** Collection de données souvent volumineuses, stockée sur support informatique de façon structurée avec le moins de redondances possible.

**Cardinalité** : Nombre renseignant sur les relations entre les tables et sur le nombre d'entités de la table qui peuvent être mises en relation avec l'entité de la table associée. Avec X=0 ou X=1, l'association (X,1)-(X,1) est dite relation « un-à-un », tandis que les associations (X,1)-(X,N) et (X,N)- (X,N) sont dites relations « un-à-plusieurs ».

**Clé primaire** : Contrainte d'unicité appliquée à un attribut d'une table de façon à ce qu'il n'existe pas deux lignes contenant la même valeur (identifiant de la mesure par exemple). Elle identifie de façon unique l'enregistrement et sert de référence pour établir des liens avec d'autres tables.

**Continuité écologique** : La possibilité de circulation des espèces animales et le bon déroulement du transport des sédiments dans une rivière.

**Entité** : Donnée, objet du monde réel à partir duquel la BDD a été conceptualisée. Elle peut être concrète (une station piézométrique) ou abstraite (une date, une charge hydraulique, un nombre,…). C'est le nom de la table.

**Raster** : Image matricielle composée de pixels. Chaque pixel contient une valeur.

**Relation** : Lien entre les entités. Une relation est caractérisée par une cardinalité.

**Relation nappe-rivière** : Échange d'eau dans un sens ou dans l'autre entre une nappe d'eau souterraine et un cours d'eau.

**Repère de nivellement :** Point matérialisé dont l'altitude est déterminée avec précision. Les fiches signalétiques des repères se trouvent sur le site web de l'IGN.

**Résolution spatiale :** Taille réelle d'un pixel en unité terrain.

**RGF 93 :** Réseau Géodésique Français 1993. Système de coordonnées français dont l'ellipsoïde de référence est le IAG GRS80. Ce système a remplacé la NTF pour s'intégrer dans un système mondial et d'adapter aux mesures par GPS.

**Shapefile**: Format de données vectorielles.

**Table** : Élément structurant de la BDD contenant des données. Elle est caractérisée par un nom et un ou plusieurs champs.

**Vecteur** : Type de données de formes géométriques (point, ligne, polyligne, polygone).

# Table des matières

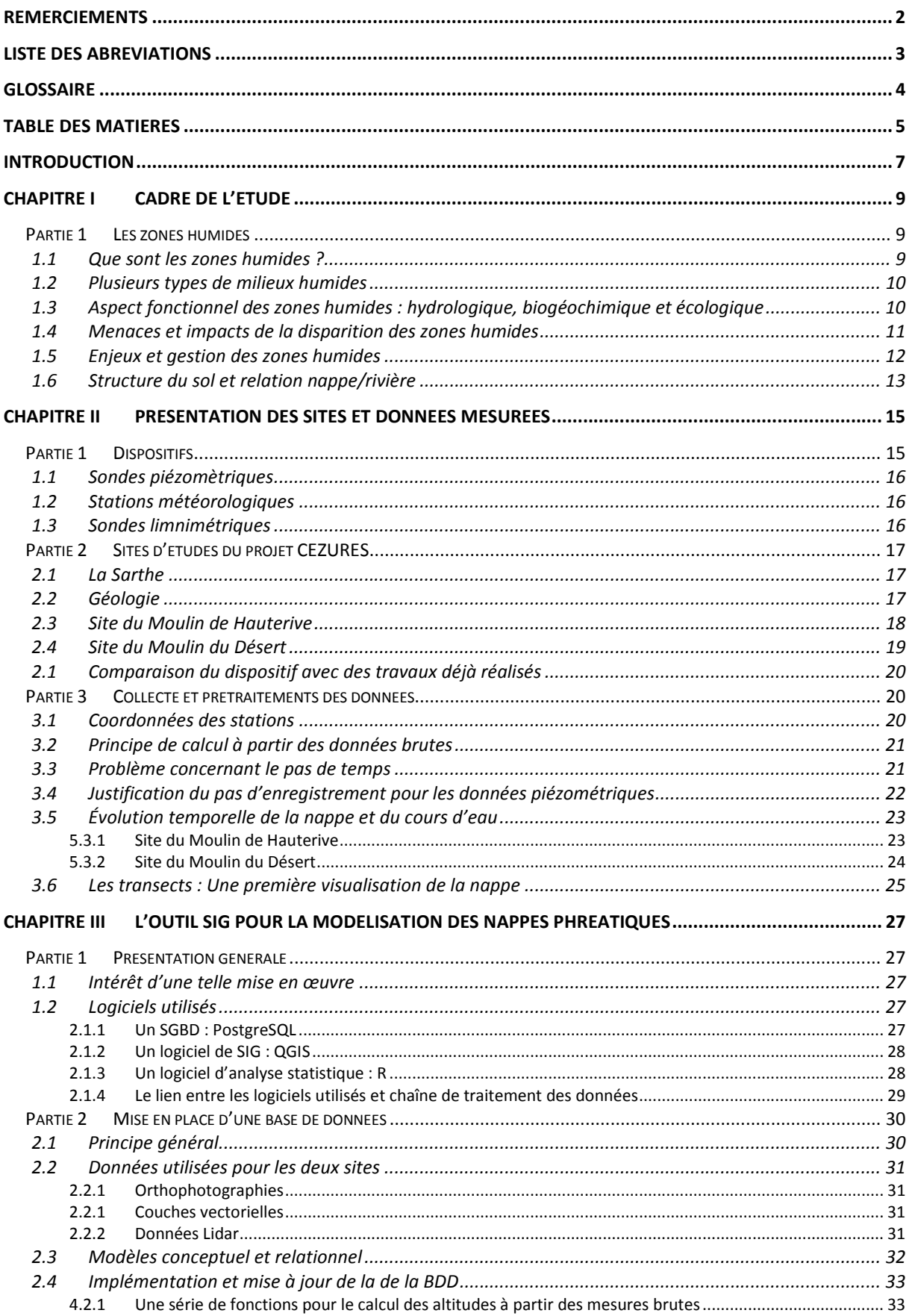

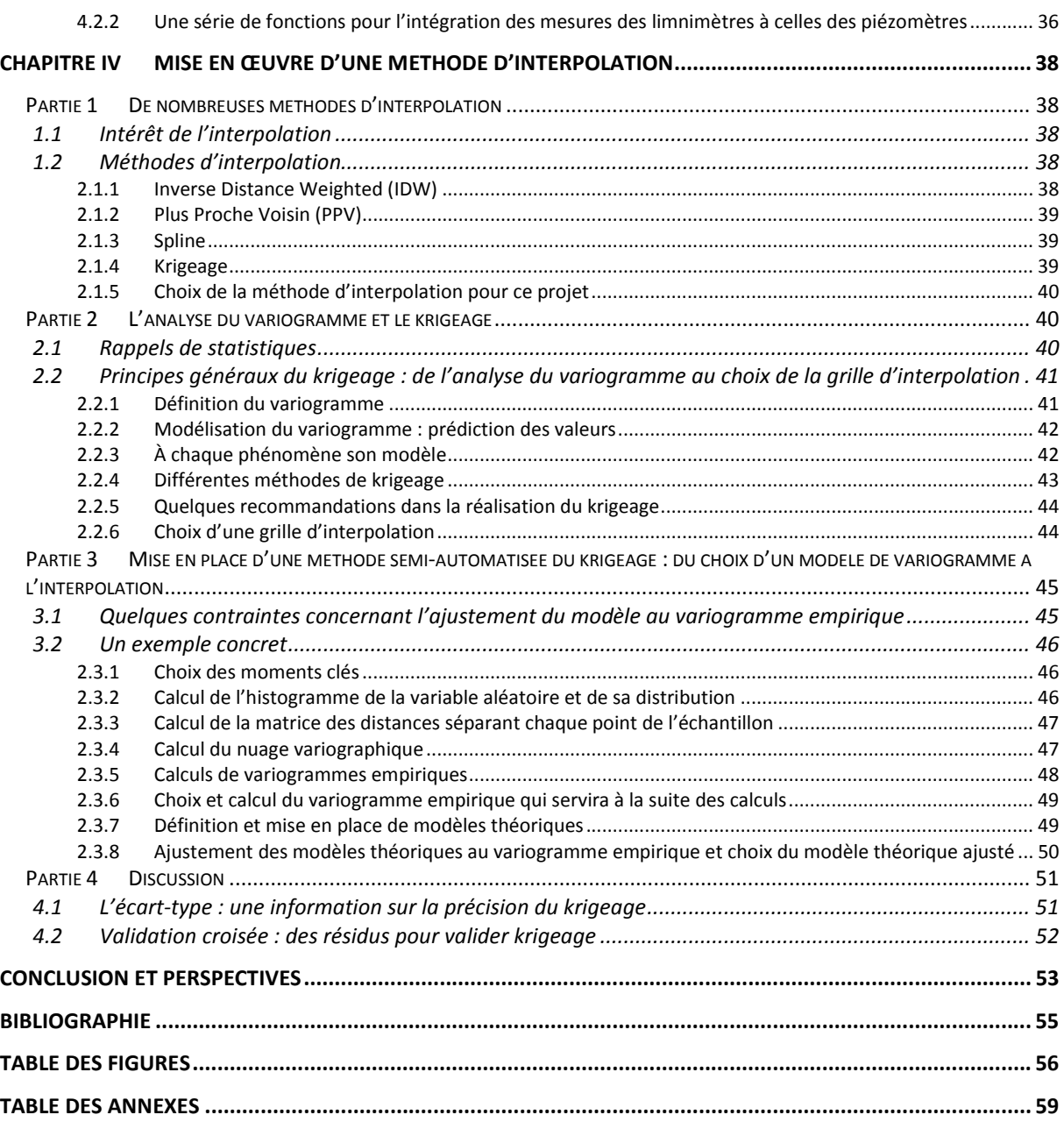

# Introduction

La nappe phréatique est un sous ensemble de la zone humide. Bien que nous ne la voyions pas forcément, elle se situe partout, sous nos pieds, à des profondeurs plus ou moins importantes, et est le résultat de précipitations ayant traversé une zone non saturée faite de matière, d'eau et d'air. La partie inférieure de la nappe est bloquée par une couche imperméable; et la partie supérieure -aussi appelée toit de la nappe- constitue la séparation entre la zone saturée et la zone non saturée. On dit que la nappe -ou aquifère- constitue la zone saturée. Il y a encore quarante ans, les enjeux et rôles des zones humides n'étaient pas clairement déterminés. Mais depuis la convention RAMSAR établie en Iran en 1971, les scientifiques ont permis leur mise en avant, en reconnaissant leurs fonctions écologiques ainsi que leurs enjeux économiques et scientifiques. Les zones humides sont des sources de biodiversité. Un signal d'alarme a été tiré quant à l'urgence de prendre des mesures pour leur conservation. Des études ont été réalisées à différents endroits sur la planète, à des échelles plus ou moins grandes, mettant en évidence leur disparition liée aux impacts anthropiques tels que l'agriculture intensive et l'urbanisation. L'étude des nappes phréatiques du sol français semble aussi être un objectif à long terme, et est intimement liée aux objectifs fixées par la Directive Cadre Européenne sur l'Eau (DCE) du 23 octobre 2000 et de la loi sur l'eau (LEMA) de 2006. Celles-ci imposent le retour au bon état écologique de la majorité des cours d'eau d'ici à 2015, avec la possibilité de repousser cette échéance à 2017 pour certains cours d'eau, dont la Sarthe.

C'est ce que vise le projet CEZURES (Continuité Écologique : Zones hUmides et Restauration Écologique dans le bassin de la Sarthe amont), qui veut mettre en relation le bon fonctionnement de la zone humide d'un point de vue hydrologique et hydrogéologique, avec la restauration de la continuité écologique. Le secteur concerné par le projet comporte des barrages, obstacles à cette continuité par leurs influences sur la circulation des sédiments et des poissons. L'étude est réalisée sur deux sites, le long de la Sarthe, entre les départements de l'Orne (61) et de la Sarthe (72). Il s'agit du Moulin de Hauterive, en amont d'Alençon, et du Moulin du Désert, en aval. Nous savons d'ores et déjà que les barrages ont un impact sur le milieu actuel (ONEMA, 2010). La nappe souterraine des deux sites est de type alluviale (la zone non saturée est relativement perméable), à surface libre (toute variation de charge hydraulique se traduit par une variation de la cote du toit de la nappe), et peu profonde (le temps de parcours de l'eau vers la nappe s'en trouve réduit). C'est pourquoi sa réponse aux précipitations est assez rapide.

Les paramètres naturels les plus déterminants dans la fluctuation de l'altitude de la nappe phréatique sont par ordre d'importance:

- Le vent, qui n'entre en jeu qu'indirectement, en impactant sur l'évapotranspiration ;
- La structure du sol : lorsqu'il est assez perméable et poreux, il a la capacité de permettre les écoulements verticaux et transversaux de l'eau, et son emmagasinement ;
- L'évapotranspiration, qui dépend de la quantité du couvert végétal et de la période de l'année et de la journée ;
- Les précipitations, qui influent le plus directement ;

Il faut aussi ajouter la composante temporelle qui affecte ces paramètres. En effet, on recense une alternance entre période estivale, peu pluvieuse, et une période hivernale, plus humide, au cours de l'année sur le territoire, provoquant une modification temporaire des débits.

Nous pouvons aussi dénombrer quelques paramètres anthropiques :

- La présence d'ouvrages de régulation tels que les barrages ;
- Les pompages, prélèvements et rejets ;

#### Les usages agricoles.

Dans les travaux précédents, les études se sont exclusivement portées sur la nappe, sans mettre en relation les deux milieux entre eux. Seuls Paran et Graillot (2014) ont pu modéliser les échanges entre nappe et rivière par l'outil SIG au niveau du Rhône, sur quatre années (1968, 1969, 2008 et 2009). Leur étude ressemble à notre projet du fait de la prise en compte des deux milieux. Mais elle se base sur des données de sources variées, hétérogènes et ponctuelles dans le temps. Malgré la présence de sondes piézométriques pour connaitre le niveau de la nappe, la détermination du niveau de la ligne d'eau du Rhône a été effectuée par mesures GPS sur canoé et implique autant de déplacements sur le terrain que d'analyses temporelles souhaitées. Dans le cadre du projet CEZURES, l'installation de sondes à la fois dans la nappe et dans le lit du cours d'eau sur une si petite zone, permettant de mettre en relation les deux milieux par l'interface nappe-rivière est donc une première. La force du projet CEZURES est ainsi de pouvoir analyser les données en continu, et de choisir les moments les plus intéressants, à toutes échelles temporelles.

L'objectif premier de ce stage est donc de structurer et construire une base de données à composantes spatiale et temporelle recensant des milliers de données sur la période décembre 2014 – avril 2015 ; et mettre en place un processus d'alimentation de cette base pour la durée totale du projet CEZURES (jusqu'à l'été 2016). Celle-ci servira d'outil, utile à la représentation du fonctionnement de la zone saturée en présence de barrages, par la réalisation de cartes piézométriques issues d'interpolations par krigeage. Une des difficultés réside dans la prise en compte à la fois des eaux de surface et souterraine dans le processus d'interpolation. Une fois celle-ci surmontée, il sera alors possible de répondre à ces questions :

- Quel est le temps de réponse de la nappe par rapport aux paramètres cités, sur des périodes variées ?
- Comment représenter l'altitude du toit de la nappe phréatique et ses fluctuations, dans l'espace-temps ?
- Comment déterminer les sens d'écoulement de la nappe afin de qualifier les échanges nappe-rivière : la rivière recharge-t-elle la nappe, ou est-ce l'inverse ? Où ont lieu ces échanges et à quelles périodes?

Ces résultats serviront de socle quant à l'un des objectifs du projet CEZURES, à savoir de qualifier les effets de la présence des barrages sur la zone humide à proximité de ceux-ci et éventuellement émettre des scénarii en cas de suppression de ces ouvrages.

L'objectif second est de pouvoir rendre transposables les méthodes utilisées à d'autres territoires semblables à celui étudié par le projet CEZURES.

Dans un premier temps, nous présenterons le contexte de l'étude et le dispositif de capteurs, avant de s'intéresser à la structuration de la base de données avec implémentation de fonctions. Puis, nous présenterons le principe utilisé pour l'automatisation du processus d'interpolation, avant d'analyser les résultats qui en découlent.

# CHAPITRE I Cadre de l'étude

## **Partie 1 Les zones humides**

#### **1.1 Que sont les zones humides ?**

Ce sont des milieux riches en faune et en flore. Ce qui les différencie d'autres milieux à forte biodiversité, c'est leur capacité à faire le lien entre l'eau et la terre. La première chose qu'il faut retenir, c'est la difficulté à définir ce milieu humide, puisqu'il n'y en a pas de description simple et stricte.

Une première définition est issue de la Convention de RAMSAR (1971) : Ce sont des zones *« comprenant tous les lacs et cours d'eau, aquifères souterrains, étendues de marais, prairies humides, tourbières, oasis, estuaires, deltas, mangroves et autres zones côtières, récifs coralliens et tous les sites artificiels tels que les étangs de pisciculture, les rizières, les retenues et les marais salés, où l'eau est stagnante ou courante, douce, saumâtre ou salée ».* C'est une définition générale prenant en compte les milieux marins comme les cours d'eau et milieux souterrains.

Une autre définition est apportée par la réglementation française qui est un peu plus restrictive car elle se fonde sur des réglementations antérieures pour certains milieux (barrage, plan d'eau, cours d'eau,…): les zones humides sont les *« terrains, exploités ou non, habituellement inondés ou gorgés d'eau douce, salée ou saumâtre de façon permanente ou temporaire; la végétation, quand elle existe, y est dominée par des plantes hygrophiles<sup>1</sup> pendant au moins une partie de l'année».* (Art. L.211-1 du code de l'environnement). Les zones humides sont donc hétérogènes, ont des fonctions écologiques et hydrologiques spécifiques. Elles sont caractérisées par la présence dominante d'eau (périodiquement ou pas) et donc d'une aération limitée où subsistent les racines des plantes aquatiques. En l'absence de plantes hygrophiles, le code de l'environnement a prévu un complément de définition décrivant les zones humides selon la structure du sol : *« La délimitation des zones humides est effectuée à l'aide des cotes de crue ou de niveau phréatique, ou des fréquences et amplitudes des marées, pertinentes au regard des critères relatifs à la morphologie des sols et à la végétation définis au L.211-1 du code de l'environnement »* (Article R211-108 du code de l'environnement).

Les facteurs caractéristiques évoqués (eau, nappe, fluctuation, végétation, morpholgie, …), du fait de leur généralité, expliquent que la définition et la délimitation des milieux humides soient des sujets complexes, souvent matière à controverse.

D'après Maltby (2009), la perception et la relation de l'Homme avec les zones humides ont évolué au cours du temps. A l'origine, il n'était pas question de comprendre leur fonctionnement mais simplement d'en tirer le meilleur profit, pour la **vie de tous les jours** (eau potable, réserve de pêche, réserve de chasse…). Lieux de subsidence et de développement pour l'Homme, ce dernier a rapidement compris l'intérêt de s'installer à proximité de ces ressources en eau. Ainsi, nous pouvons remarquer que depuis tout temps, les parties les plus urbanisées se situent à proximité des zones humides et des cours d'eau, synonymes de sources de vie. Les zones humides ont aussi un **rôle environnemental.** Elles servent de barrière anti-inondation, sont des zones de grande biodiversité, permettent l'épuration naturelle des eaux. Les zones humides sont des zones à forte **dominante** 

<sup>&</sup>lt;sup>1</sup> Se dit d'une plante ou d'une végétation qui croît exclusivement ou de préférence sur des sols humides (Larousse Agricole, 2002)

ı

**économique**. Elles ont été exploitées à des fins agricoles, parfois jusqu'à l'excès, entrainant leur **dégradation**. De plus, depuis le XVIII° siècle, elles ont été détruites pour des raisons hygiéniques et faire ainsi face à des problèmes de miasme<sup>2</sup>, du fait de la stagnation de l'eau. C'est pourquoi les scientifiques ont tiré le **signal d'alarme dans les années 70 grâce à la convention RAMSAR**, pour permettre de mieux comprendre leur fonctionnement d'une part, et de mettre en œuvre des solutions pour leur protection d'autre part.

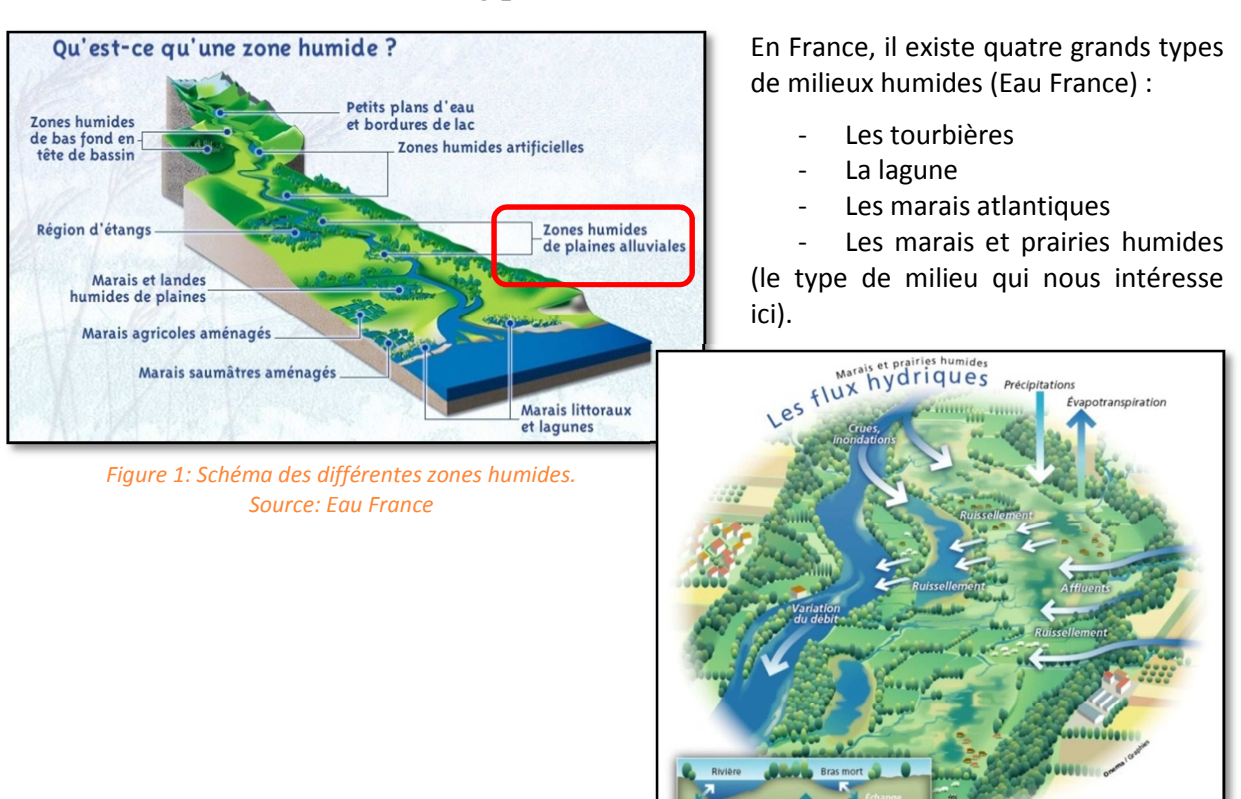

# **1.2 Plusieurs types de milieux humides**

*Figure 2: Schéma d'une zone humide alluviale. Source: Eau France*

# **1.3 Aspect fonctionnel des zones humides : hydrologique, biogéochimique et écologique**

Selon l'ONEMA (2014), les zones humides permettent entre autres :

- la recharge des eaux souterraines (1/3 de l'alimentation en eau vient des eaux souterraines).
- la rétention des eaux de crue, comme le fait un bassin d'orage. Les eaux retournent ensuite lentement vers l'exutoire (figure 3)

<sup>&</sup>lt;sup>2</sup> Émanation malsaine considérée dans l'Antiquité comme la source de maladies contagieuses.(Dictionnaire Larousse)

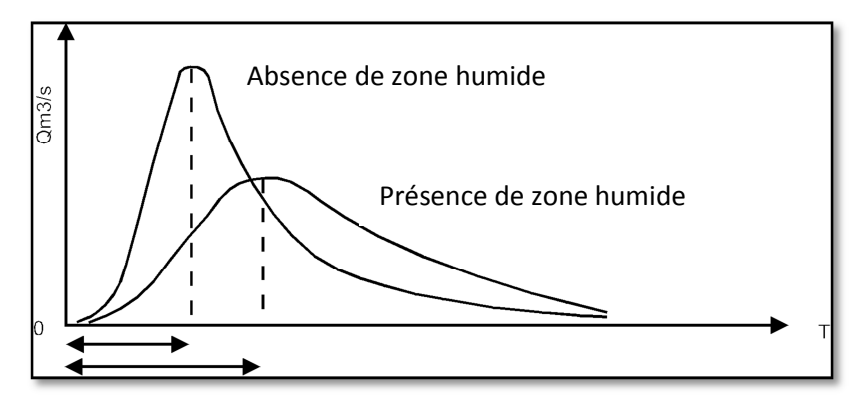

*Figure 3: Hydrogramme de crue. D'après [http://medhycos.mpl.ird.fr/en/data/hyd/Drobot/1C.htm]* 

D'après la figure 3 pour un événement pluviométrique donné, le débit mesuré sera plus faible lors de la présence de zone humide sur le terrain. Aussi, le débit maximal sera atteint plus lentement, ce qui aura pour conséquence de réduire au mieux le risque de crue.

- la rétention de sédiments.
- l'élimination de certains polluants (métaux lourds) et de nutriments (nitrates ou phosphore par exemple) permettant l'amélioration de la qualité des cours d'eau et ainsi de réduire les couts de traitement.
- le support de l'écosystème animal et végétal et la production de nourriture et matériaux naturels pour la construction.
- la préservation des restes archéologiques qui sont de fait protégés de l'érosion due à l'air.
- la régularisation de l'émission des gaz à effet de serre.

### **1.4 Menaces et impacts de la disparition des zones humides**

D'après les sites Eau France et de l'ONEMA (Office National des Eau et Milieux Aquatiques), les menaces les plus importantes pour les zones humides sont les suivantes:

- Le développement de l'urbanisation et des infrastructures : la pression urbaine entraine une imperméabilisation des sols par la mise en place de voies de circulation ou la densification de l'habitat. Plus le sol est imperméabilisé, plus le ruissellement s'intensifie et plus les polluants se diffusent. La moitié de la surface en zone humide a disparu depuis 1900.
- **L'intensification de l'agriculture** : à l'origine, l'agriculture s'adaptait aux zones humides en trouvant un équilibre entre économie et biodiversité, grâce à la présence de pâturages, de prairies. Mais suite aux avancées technologiques et aux politiques d'aménagement (dont le remembrement), les petites prairies ont laissé place à de grandes étendues dépourvues de haies bocagères et corridors écologiques, mais ultra exploitées et drainées, favorisant l'assèchement des zones humides.
- L'aménagement des cours d'eau : Un grand nombre de cours d'eau français ne sont pas « naturels » et sont impactés de nombreux aménagements. Par exemple, la création d'ouvrages transversaux, de type barrages a pour objectif la modification du débit, pour permettre l'utilisation des forces hydrauliques afin de développer les activités humaines (moulins à eau, niveau d'eau maintenu à un minimum pour l'irrigation). De plus, ils permettent de limiter les risques d'inondation à l'aval. Cependant, des effets négatifs se font ressentir. On peut par exemple citer l'augmentation du risque d'inondation à l'amont du barrage (Un problème a été réglé mais en crée un autre) ou l'entrave à la dynamique fluviale et écologique. En effet, les barrages bloquent la circulation des sédiments, provoquant un enfoncement du lit du cours d'eau à l'aval et un abaissement du niveau de la nappe phréatique. Si celle-ci est trop basse, les plantes ne sont plus pourvues en eau et

disparaissent. De plus, la présence de vannes empêche le déplacement des poissons migrateurs.

- **Le prélèvement d'eau** : *« Sur les 32,6 milliards de m<sup>3</sup> annuellement prélevés dans le monde pour répondre au besoin des activités humaines, 5,75 milliards, que l'on appelle « part consommée », ne retourne pas au milieu naturel. Cette part consommée se répartit comme suit : 49 % pour l'irrigation, 24 % pour l'eau potable, 23 % pour la production d'énergie, 4 % pour l'industrie »*<sup>3</sup> . Cela monte à près de 20 % la proportion des besoins humains par rapport au total des eaux prélevées.

Une liste non exhaustive des effets de la disparition des zones humides peut être faite :

- Augmentation de la pollution.
- Isolation des cours d'eau de leur plaine inondable.

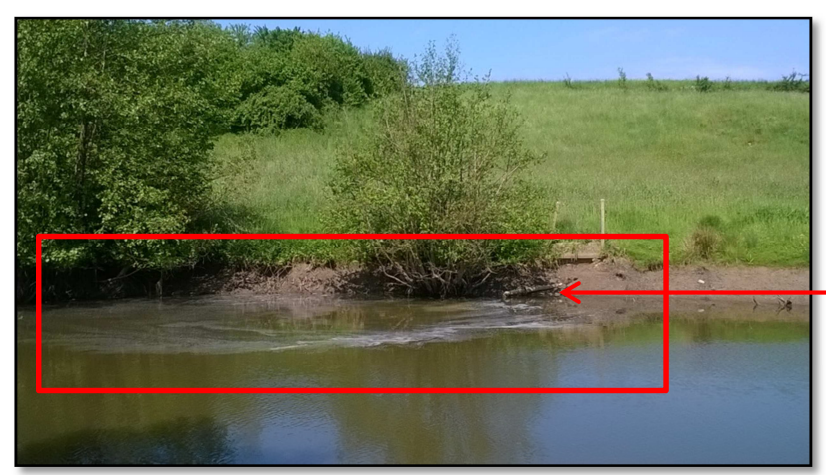

Tuyau de décharge

*Figure 4: Site du moulin du Désert. Un rejet suspect dans la Sarthe : Pollution, drain? Photo prise le 13 mai 2015.* 

# **1.5 Enjeux et gestion des zones humides**

De nombreux inventaires de zones humides ont été réalisés, mais il n'existe aucun répertoire exhaustif de zones humides, qu'elles soient « remarquables » ou « ordinaires ». Seule la DREAL (Direction Régionale de l'Environnement, de l'Aménagement et du Logement) répertorie une liste des zones humides déjà identifiées. Cela est en partie dû à la complexité de définition d'une zone humide.

Concernant le bassin versant de la Sarthe Amont, situé à cheval sur deux régions administratives (Pays de la Loire et Basse Normandie), de nombreuses institutions

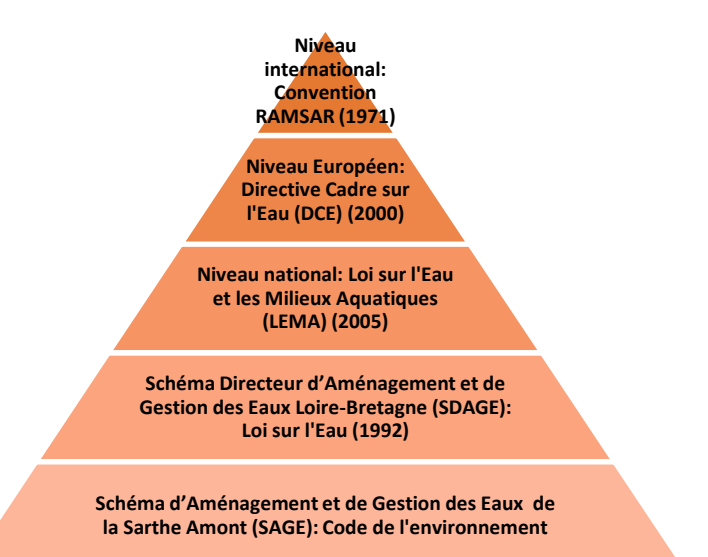

*Figure 5:Pyramide de la protection des zones humides à différentes échelles. D 'après C. LHULLIER* 

 $\overline{\phantom{0}}$ 

<sup>&</sup>lt;sup>3</sup> Source : Ministère chargé de l'écologie - 2007

permettent la protection des zones humides à toutes les échelles et selon des objectifs variés.

**La difficulté de restauration** des zones humides reste d'actualité pour plusieurs raisons :

- 1- Du fait de financements limités, seulement une infime portion de zone humide peut être rénovée à la fois.
- 2- Leur rôle socio-économique est rarement pris en compte et souvent inconnu.
- 3- Même si elles semblent intactes, les zones humides peuvent voir leur population en poissons et oiseaux régresser.
- 4- Malgré une tendance qui va dans le bon sens, il manque toujours de législation et d'instruments pour leur protection. Par exemple, même si une zone humide est labélisée RAMSAR, elle ne présente pas de protection juridique empêchant son urbanisation.
- 5- Le grand nombre des acteurs liés aux zones humides ont des objectifs qui diffèrent (agriculteurs, politiques, pécheurs, écologistes, défenseurs des barrages, scientifiques, …)

#### **1.6 Structure du sol et relation nappe/rivière**

La figure 6 est une coupe schématique du sol avec la présence de la nappe phréatique. Celle-ci compose la zone saturée, dans laquelle tous les interstices entre les matériaux sont comblés par de l'eau. Il n'y a plus d'air. La zone non saturée est quant à elle composée d'eau, de matériaux et d'air. Si de l'eau s'infiltre depuis la surface, la zone non saturée se remplit d'eau et le niveau de la nappe remonte.

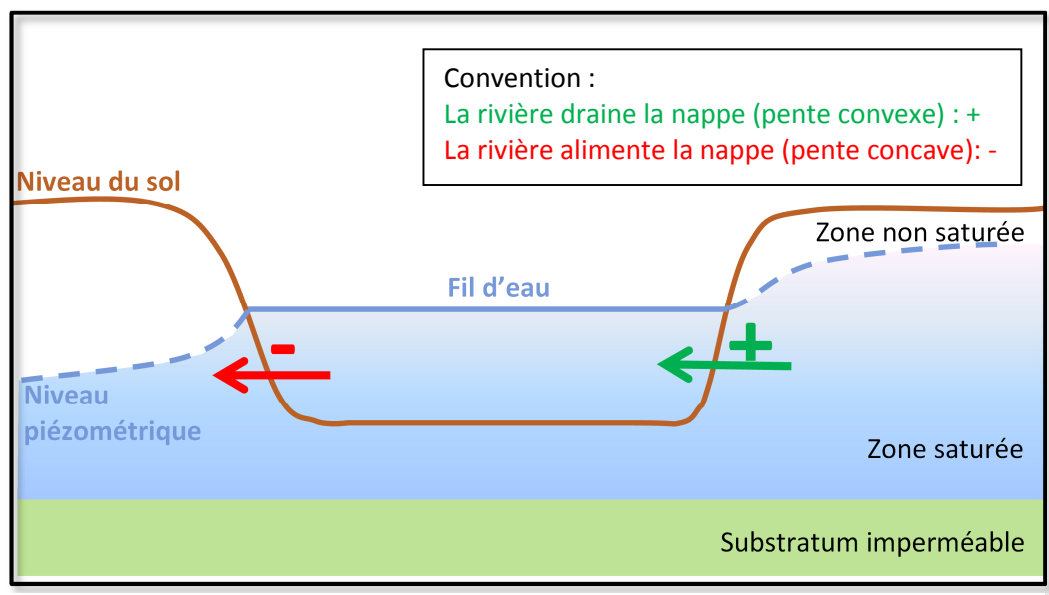

*Figure 6 : Schéma des relations nappe/rivière, lorsque la rivière alimente la nappe et vice et versa. D'après F. Paran et D. Graillot (2014)* 

À proximité d'un cours d'eau, la nappe peut se trouver soit au-dessus du niveau du lit, soit audessous de celui-ci. Les deux systèmes nappe/rivière sont reliés par un phénomène de gradient hydraulique, lié à la capillarité et à la succion du sol, qui entraine un angle d'échange. D'une manière générale, quand le niveau du toit de la nappe se situe au-dessus de celui du lit du cours d'eau, on dit que la nappe recharge la rivière. C'est l'inverse quand la nappe est au-dessous du lit.

En fonction de l'époque et de la situation géographique, la relation nappe/rivière n'est pas la même. Ainsi, dans la Sarthe, nous savons que la nappe et la rivière sont connectées. La période hivernale est propice aux précipitations. La pluie impacte rapidement sur le cours d'eau, mais aussi sur la nappe, par infiltration depuis la surface. Ainsi, à partir de septembre, l'impact des précipitations se ressent surtout sur la nappe, et pas la rivière ; puis, à partir de décembre, les précipitations diminuent et la nappe se vidange progressivement jusqu'en septembre En période estivale, le cours d'eau est à l'étiage, ce débit minimal est assuré par la nappe qui alimente le cours d'eau (BRGM, 2010) Donc sur une même portion de rivière, il est possible d'observer une inversion de la direction des échanges selon la saison.

Comment connaitre les relations entre la nappe et la rivière, sur des sites contenant des barrages ? Comment les représenter dans le temps ? Il a d'abord fallu installer des appareils, des sondes Diver, permettant la mesure du niveau de l'eau avec un pas déterminé. Sur chacun des sites, les sondes sont installées de part et d'autre du cours d'eau, de façon la plus homogène possible. Le caractère spatial et temporel de ces questions nous pousse à réfléchir sur la mise en place d'une chaine de traitements pour gérer toutes les données acquises par les sondes et représenter la nappe dans le temps, en choisissant des moments clés représentatifs.

# CHAPITRE II Présentation des sites et données mesurées

Courant décembre 2014 à janvier 2015, des appareils de mesures ont été installés longitudinalement et transversalement au lit majeur afin de suivre l'évolution du toit de la nappe en relation avec le cours d'eau. La variation du niveau de l'eau dans le cours d'eau est l'une des principales causes de la variabilité des niveaux du toit de la nappe. Mais il ne fait pas oublier de prendre en compte d'autres facteurs ayant un impact sur les variations (précipitation, évapotranspiration,…) et qui peuvent « cacher » des phénomènes d'interaction entre les milieux souterrains et de surface (Lalot, 2014). Il faut donc déterminer les moments où ces phénomènes ont lieu, afin de les analyser.

# **Partie 1 Dispositifs**

Les instruments de mesures utilisés sont des sondes de marque Diver et stations météorologiques de marque Watchdog.

La sonde Mini-Diver est conçue pour mesurer des niveaux d'eau et les stocker dans sa mémoire interne. Elle se compose d'un capteur de pression pour mesurer la pression d'eau, d'un capteur de température, d'une mémoire de stockage des mesures, et d'une batterie. Tant que le capteur n'est pas submergé dans l'eau, il mesure la pression atmosphérique. Dès qu'il est submergé, plus la pression d'eau mesurée est élevée, et plus la hauteur de colonne d'eau est importante.

Un Baro-Diver est une sonde, tout comme le Mini-Diver, mais qui fait office de baromètre et enregistre la pression atmosphérique. Elle est située au niveau de chaque station météorologique. La pression atmosphérique varie en fonction du temps, et sa valeur est utilisée pour compenser les mesures de pressions d'eau enregistrées par les Mini-Diver. Un seul Baro-Diver est nécessaire pour une zone de 15 km de rayon, et donc par site.

Les données brutes de chaque sonde sont récupérées environ tous les mois, en se rendant sur les sites, par transfert sur une tablette (figure 7).

Pour convertir la valeur mesurée de pression d'eau en mètre de colonne d'eau (m H<sub>2</sub>O), le logiciel Diver-Office, fourni avec les sondes Diver, possède un programme interne qui utilise le principe de Pascal, dont voici l'équation :

$$
CE = \frac{P_{Diver} - P_{Baro}}{\rho \times g}
$$

Avec CE la colonne d'eau (ou pression d'eau) en m, P<sub>Diver</sub> la pression d'eau mesurée par le Mini-Diver (en  $\frac{kg}{m.s^2}$ ),  $P_{Baro}$  la pression atmosphérique mesurée par le Baro-Diver (en  $\frac{kg}{m.s^2}$ ),  $\rho$  la densité de l'eau (1000 kg/m3) et g l'accélération due à la gravité (9.81 m/s²).

# **1.1 Sondes piézomètriques<sup>4</sup>**

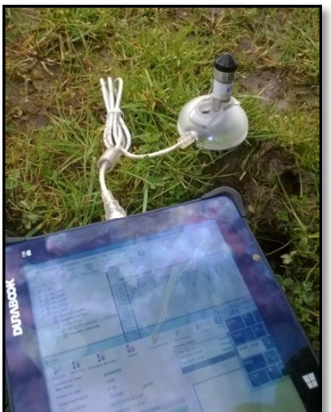

*Figure 7 : Récupération des données sur le terrain* 

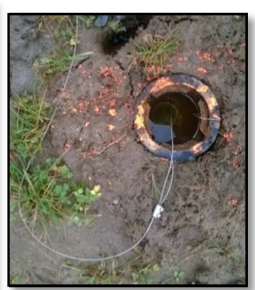

*Figure 8 : Piézomètre constitué d'une bouche à clé + tube plastique + fil + sonde Diver* 

 Les sondes piézométriques acquièrent des données concernant la température de l'eau et pression d'eau ( $P_{Diver}$ ) avec un pas de 1 heure.

La précision de mesure de la sonde Mini-Diver est de  $\pm$  1  $cm$ .

La résolution de mesure de la sonde Mini-Diver est de  $⊤$  5  $mm$ .

Elles sont placées dans le sol, après forage, de la zone non saturée, et doivent se retrouver dans la zone saturée afin d'être recouvertes d'eau. Elles servent donc à connaitre les variations du toit de

la nappe phréatique dans le temps.

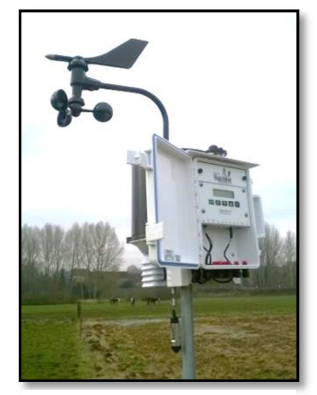

# **1.2 Stations météorologiques**

La station météorologique Watchdog<sup>5</sup> acquiert des données concernant la température de l'air, la pression atmosphérique ( $P_{Baro}$ ) grâce à un Baro-Diver<sup>6</sup> installé en supplément, l'humidité, la quantité de précipitation, la force et direction du vent, avec un pas de 1 heure.

*Figure 9 : Station météo Watchdog, site du Moulin du Désert* 

# **1.3 Sondes limnimétriques**

Les stations limnimétriques acquièrent des données concernant la température de l'eau et la pression d'eau ( $P_{Diver}$ ) avec un pas de 10 min. La précision de mesure de la sonde Diver est de  $\pm 1$  cm

La résolution de mesure de la sonde Diver est de  $\pm$  5  $mm$ 

Elles sont placées dans le cours d'eau de façon à être recouvertes d'eau et servent à mesurer les variations du lit du cours d'eau en fonction du temps.

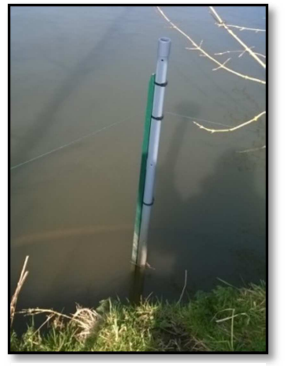

*Figure 10 : Limnimètre DL3 composé d'un tube plastique + fil + sonde Diver. Site du moulin du Désert* 

 $\overline{\phantom{0}}$ 

<sup>4</sup> Manuel des produits Schlumberger pour MiniDiver

<sup>&</sup>lt;sup>5</sup> Manuel d'utilisation stations météorologiques WATCHDOG Série 2000

<sup>&</sup>lt;sup>6</sup> Baro Diver : Baromètre de la marque Diver

# **Partie 2 Sites d'études du projet CEZURES**

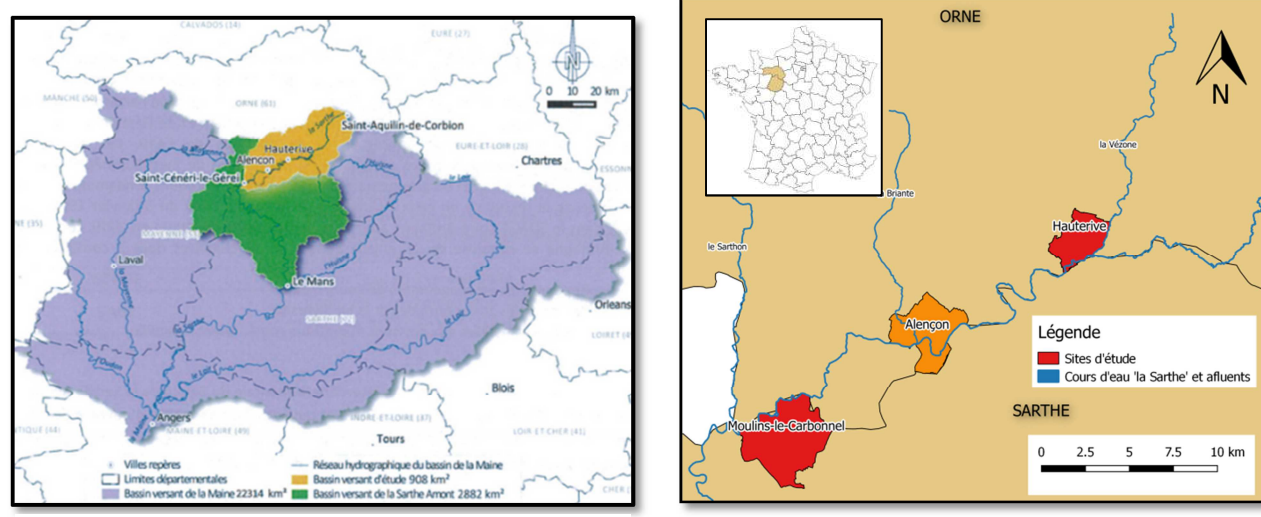

#### **2.1 La Sarthe**

*Figure 11 : Localisation du bassin versant d'étude. Source: C. Lhuillier* 

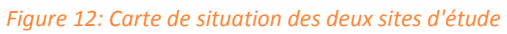

D'une longueur de 313 km, la Sarthe prend sa source à Saint-Aquilin-de-Corbion (Orne) et se jette à dans la Maine, à Angers (Maine et Loire). Elle fait partie du bassin versant de Sarthe amont (2882 km²). Le territoire d'étude du projet CEZURES, s'étend de la source jusqu'à Saint-Cénéri-le-Gérei, pour une surface de 908 km² (Lhuillier, 2014). Le bassin versant, de forme allongé, influence le temps de parcours de l'eau. Ainsi, l'hydrogramme de crue est amorti.

La Sarthe est relativement méandriforme, et chemine à travers un paysage de basses altitudes (comprises entre 115 et 413 m) dont 70% des altitudes sont comprises entre 115 et 200 m. Son débit moyen interannuel (QMA) est de 7.37 m<sup>3</sup>/s, tandis que son débit maximum annuel est de 13.23m<sup>3</sup>/s, et son débit minimum annuel est de 1.30 m<sup>3</sup>/s.

Dans le cadre de la continuité écologique fixée par la DCE, la Loi sur l'Eau et les Milieux Aquatiques (LEMA) a mis à jour deux listes de classement des cours d'eaux. Ces deux listes sont répertoriées dans l'article L.214-17 du Code de l'Environnement. La Sarthe est classée dans la liste 2, qui rassemble tous les cours d'eaux où il est nécessaire de restaurer la continuité écologique.

#### **2.2 Géologie**

La géologie influe sur la réaction de la nappe. Chacun des deux sites possède un substratum particulier. A l'est, au moulin de Hauterive, le substratum est issu du bassin parisien et supporte des couches sédimentaires. Alors qu'à l'ouest, au moulin du Désert, nous retrouvons des résidus granitiques du bassin armoricain. Une étude plus précise de la structure du sol a débutée en mai 2015, avec analyse des matériaux, et de sa conductivité hydraulique.

# **2.3 Site du Moulin de Hauterive**

Le moulin de Hauterive est en amont d'Alençon, à la confluence entre la Sarthe et la Vézone. Sur ce site, une partie du cours d'eau de la Sarthe est déviée par un déversoir (figure 13) qui transfère une partie de l'eau dans un bras de décharge dont le niveau est plus bas que le cours d'eau principale. L'autre part du cours d'eau passe quant à elle par le barrage (figure 14), subit une chute puis retrouve l'eau du bras de décharge, à l'intersection des deux bras. La pente générale du cours d'eau est douce, de l'ordre de 0.07% (Lhuillier, 2014). Concernant la topographie, le site est très ouvert avec des versants en pente douce, mais l'on remarque, sur les images aériennes et le MNT issu du lidar aéroporté (Annexe 4 du rapport technique fourni aux membres du projet CEZURES), la présence de microtopographies mettant en évidence d'anciens bras. L'hiver, il est facile de les voir car c'est ici que l'eau y stagne lorsque la zone non saturée est totalement envahie par l'eau lors d'inondations par remontée de nappe.

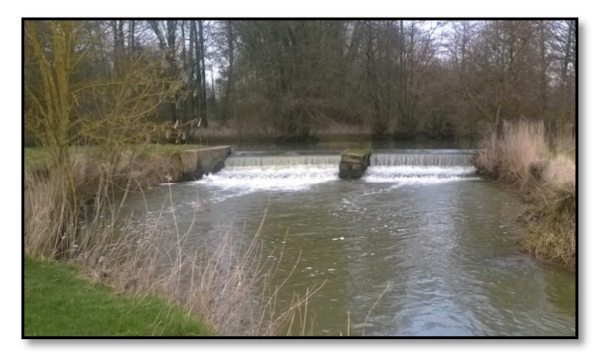

*Figure 13: Déversoir et bras de décharge. Site du moulin de Hauterive* 

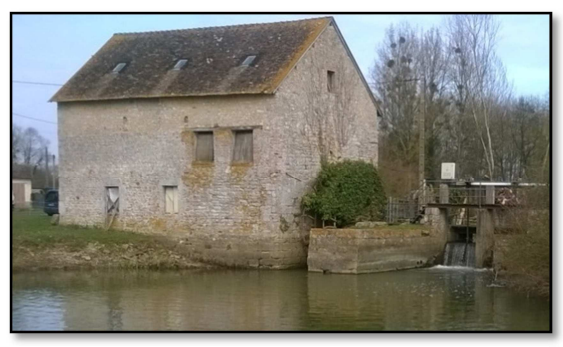

*Figure 14: Barrage. Site du moulin de Hauterive*

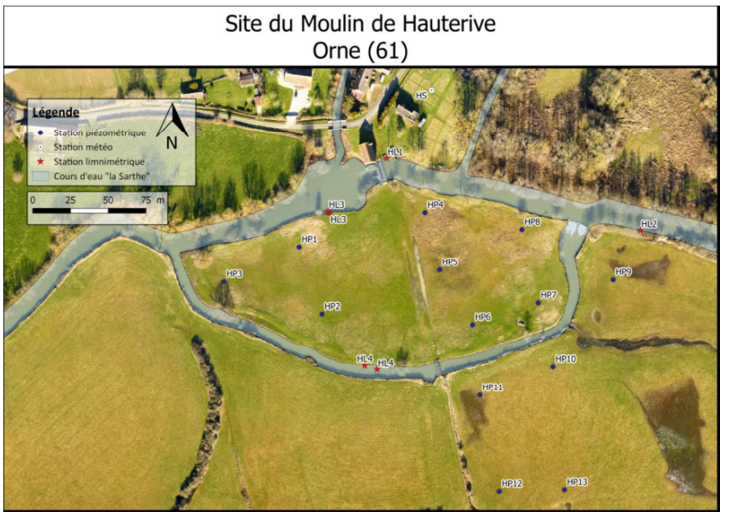

*Figure 15: Carte de situation des stations, site du moulin de Hauterive*

Sur ce site de 5 hectares, 13 piézomètres ont été installés, de manière homogène. Ils sont presque équidistants (figure 15).

Quatre limnimètres sont en place. Deux (HL1 et HL2) sont situés à l'amont du barrage. HL3 est à l'aval et HL4 est positionné sur le bras de décharge.

Nous voulons caractériser le lien entre la ligne d'eau et la morphologie de la nappe phréatique en observant les effets latéraux des variations des niveaux d'eau. C'est pourquoi les piézomètres sont disposés selon deux sections transversales (transects), situées de part et d'autre du bras de décharge.

# **2.4 Site du Moulin du Désert**

Le moulin du Désert est situé quant à lui en aval d'Alençon, après la confluence de la Briante avec la Sarthe et juste en amont de la confluence du Sarthon avec la Sarthe. Contrairement à Hauterive, le site est plus fermé et la vallée plus étroite. La pente générale du cours d'eau est ainsi plus marquée, de l'ordre de 0.09% (Lhuillier, 2014)

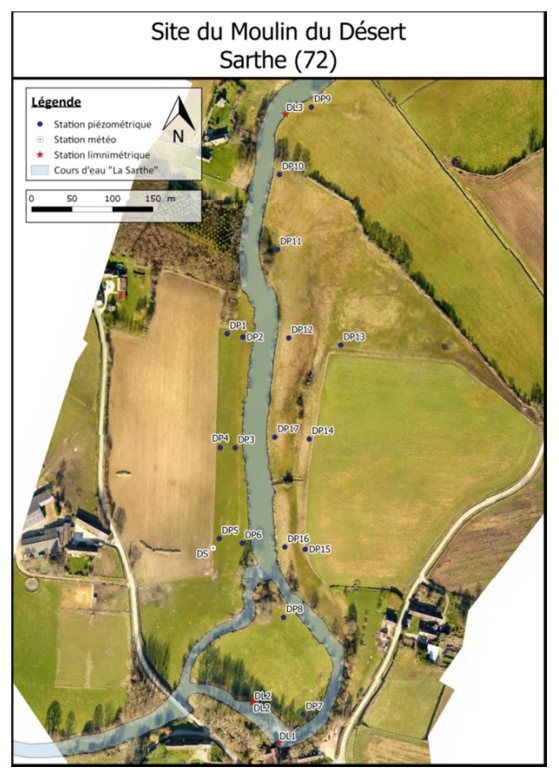

*Figure 16: Carte de situation des stations, site du moulin du Désert* 

Sur ce site de 16 hectares, 17 piézomètres sont répartis de part et d'autre de la Sarthe de façon à former quatre transects. Nous pouvons d'ores et déjà faire une critique quant au placement des piézomètres DP7-8-9-10 et 11 qui sont à l'écart, isolés, et ne forment qu'un alignement. Cela ne facilitera pas l'interpolation (figure 16). Nous serons même dans le cadre d'une extrapolation par endroit.

Deux limnimètres (DL1 et DL3) sont situés en amont du barrage. Le DL2 est situé juste en aval du barrage.

Là aussi, on veut caractériser les effets transversaux des variations de la ligne d'eau, mais on sera en plus capable de mettre en évidence les effets longitudinaux liés au barrage, du fait de la configuration linéaire du site.

Ces deux sites subissent donc des variations de la ligne d'eau par les barrages, et accentuées par l'ouverture/fermeture des vannes servant à réguler le débit.

À la mi-mars, lors de la récupération mensuelle des données sur le terrain, nous nous sommes rendu compte que certaines sondes limnimètriques étaient **hors d'eau**, du fait de la fluctuation du niveau de la Sarthe. Cependant elles étaient toujours au niveau de la vase, qui est humide. La sonde mesure une température qui va beaucoup plus varier lorsque la sonde est hors d'eau puisqu'elle enregistre la température ambiante dans le tube -qui chauffe très vite au soleil par effet de serre- ainsi qu'une pression d'eau. Étant donnée la proximité de la surface en eau, nous sommes toujours en présence d'une atmosphère humide. En compensant les valeurs par la température et la pression atmosphérique, nous pouvons toujours calculer la hauteur de colonne d'eau, mais la valeur est négative, et moins bien approximée. Dans un souci de précision, nous avons donc décidé de déplacer les limnimètres. L'Annexe 1 schématise les moments de mise en place et déplacements de ceux-ci.

## **2.1 Comparaison du dispositif avec des travaux déjà réalisés**

Le tableau ci-dessous montre la densité des stations sur les sites du moulin de Hauterive et du Désert :

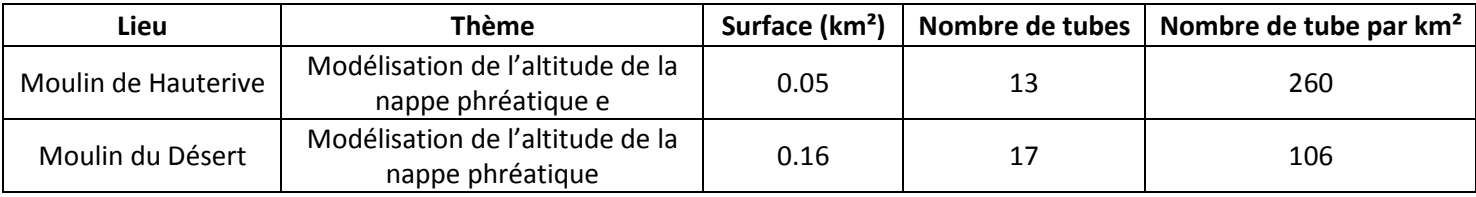

*Figure 17: Tableau de densités de stations piézométriques dans le cadre du projet CEZURES* 

De nombreuses études sur les nappes phréatiques ont été réalisées dans un objectif environnemental. Les travaux concernent surtout les pays en voie de développement, relativement touchés par des périodes sèches. L'accès à l'eau y est une préoccupation majeure. Voici quelques exemples de densité de stations piézométriques:

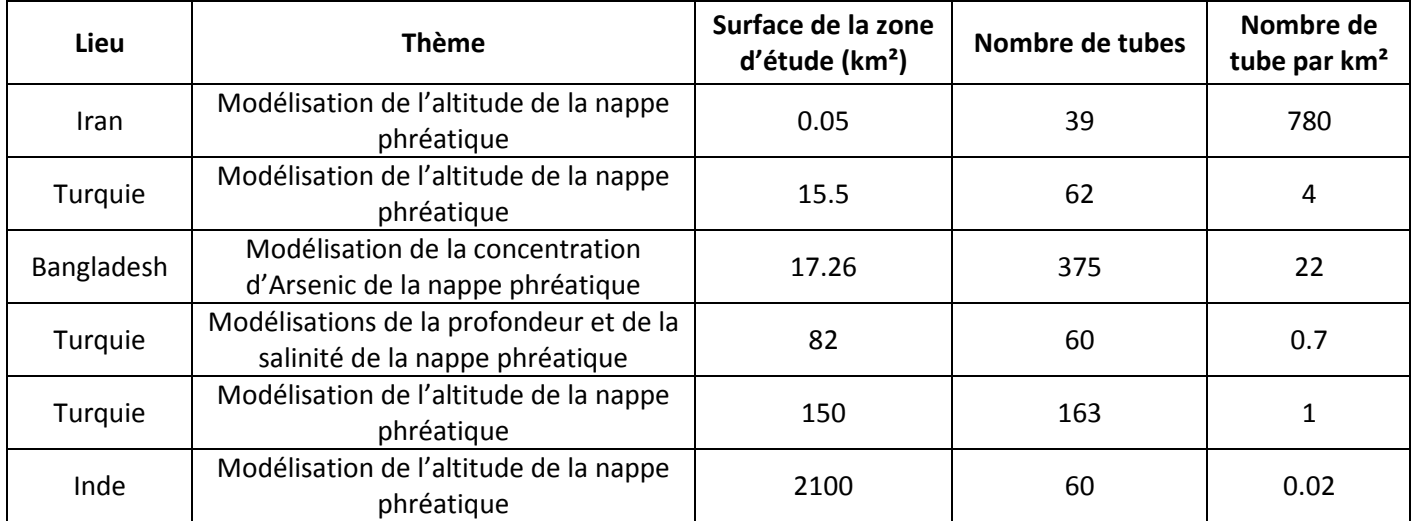

*Figure 18: Tableau d'exemples de densités de stations piézométriques* 

Nous remarque tout type de surfaces et densités de stations piézométriques dans la figure 18. Ce qui prouve que toutes ces méthodes sont réalisables et transposables sur les sites du moulin du Désert et de Hauterive. Globalement, la densité des tubes a tendance à décroitre quand la surface de la zone d'étude augmente.

# **Partie 3 Collecte et prétraitements des données**

# **3.1 Coordonnées des stations**

Une fois l'installation du dispositif terminée, les stations limnimétriques et piézométriques sont levées au GPS Trimble R8 par la méthode Network Real Time Kinematic (NRTK) permettant d'obtenir leurs coordonnées en temps réel rattachées dans le système RGF93, projection Lambert 93, altitude IGN69. Par cette méthode, les coordonnées planimétriques sont connues avec une précision de 2 à 5 cm en absolue, cette précision est jugée correcte pour notre étude. La composante verticale en revanche est précise à plus de 5 cm, ce qui est trop imprécis pour l'analyse que nous voulons faire. Nous avons donc opté pour un nivellement direct par la méthode Cholesky afin de rattacher une seule station piézométrique par site en IGN69 grâce aux repères de nivellement situés à proximité immédiate des sites. Nous avons ensuite rattaché les autres stations grâce à un nivellement indirect par levé topographique, en utilisant la méthode du double retournement, afin d'obtenir une précision altimétrique relative des points du réseau  $(Z_{TN})$  de 1 cm.

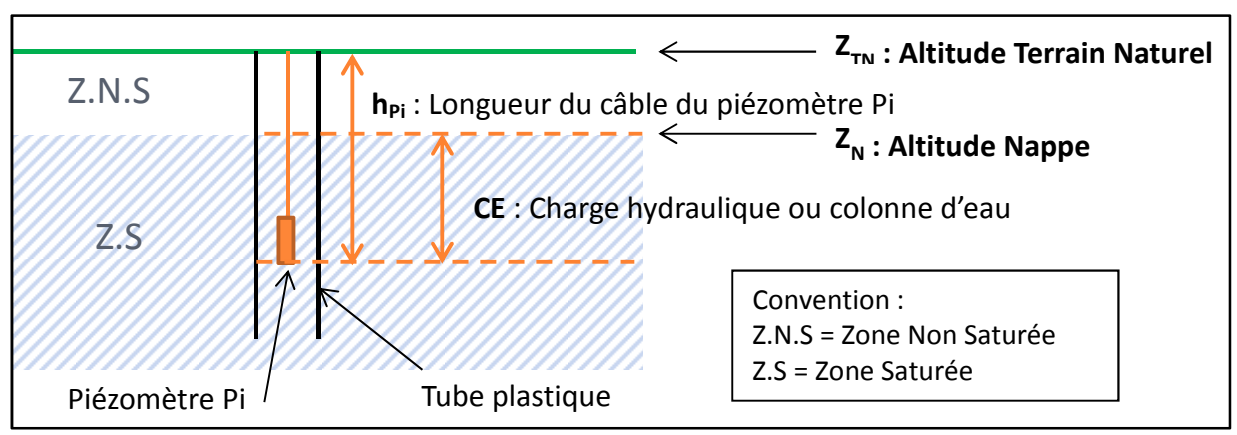

# **3.2 Principe de calcul à partir des données brutes**

*Figure 19: Schéma de mise en place d'une sonde Diver dans un piézomètre pour l'obtention de l'altitude du tout de la nappe phréatique. D'après le manuel des produits Schlumberger pour MiniDiver* 

La figure 19 présente la mise en place d'un piézomètre dans lequel un Mini-Diver est installé. Le but est de calculer l'altitude d'un niveau d'eau  $(Z_N)$  par rapport à un plan de référence (ici, le terrain naturel, Z<sub>TN</sub>), en utilisant les mesures du Mini-Diver et du Baro-Diver. Le Diver est suspendu à un câble de longueur h<sub>Pi</sub>.

La formule de calcul de l'altitude de la nappe phréatique est la suivante :

$$
Z_N = Z_{TN} - h_{Pi} + CE \tag{1}
$$

Avec  $Z_N$ ,  $Z_{TN}$ ,  $h_{Pi}$ ,  $CE$  en mètres.

# **3.3 Problème concernant le pas de temps**

Lors de leur installation, les stations météorologiques ont été initialisées de façon à acquérir une mesure par heure, à heure fixe (ex : 13 :00 :00 puis 14 :00 :00…)

Les sondes Diver des piézomètres ont été initialisées aussi de façon à acquérir une mesure par heure, mais elles n'étaient pas synchronisées (ex : 17 :39 :00 puis 18 :39 :00 … pour DP1 ; 17 :15 :00 puis 18 :15 :00 … pour DP8). Cela entraine des problèmes dans la comparaison des données. Nous aurions pu tronquer les valeurs à l'heure pour correspondre avec les données météo, mais il y aurait eu des incohérences, avec par exemple, la nappe phréatique qui s'élève avant une précipitation, alors que nous cherchons justement à quantifier l'effet de la précipitation sur la nappe.

Pour pallier à ce problème, nous sommes retournés sur le terrain et avons configuré les piézomètres pour acquérir les données de façon synchronisée, à partir du **12 mars 2015 à 01 :00 :00**. Les mesures antérieures à cette date ne seront utilisées qu'après une étude parcimonieuse de celles-ci. Aussi, il serait possible de consacrer du temps pour ré-échantillonner les données qui ne sont pas synchronisées.

## **3.4 Justification du pas d'enregistrement pour les données piézométriques**

Sur le site du Désert, les piézomètres DP16 et DP17 sont les deux seuls à avoir été initialisés pour enregistrer les mesures avec un pas de 10 min. Pour savoir si un pas d'enregistrement d'une heure ne serait pas suffisant, nous ré-échantillonnons les mesures acquises toutes les 10 min (points bleus) en ne conservant qu'une valeur sur six (points orange). Afin de comparer la tendance observée dans les données ré-échantillonnées avec celle des données brutes, les courbes sont lissées par la méthode Spline (cf CHAPITRE IV 2.1.3 ) (figure 20, figure 21).

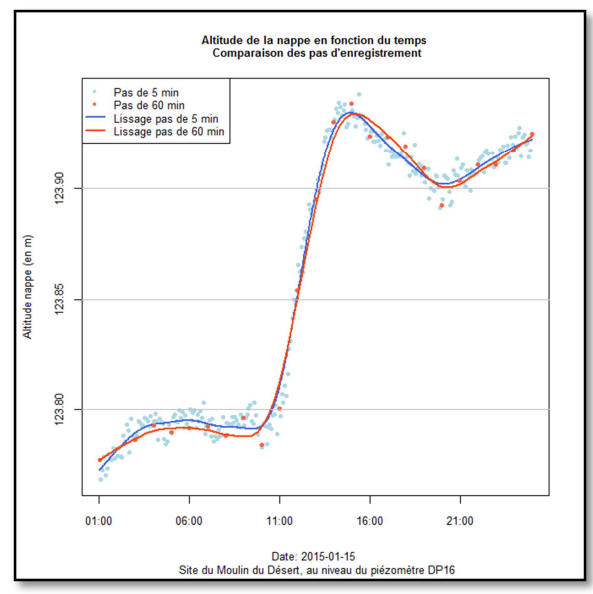

*Figure 20: Altitude de la nappe phréatique, le 15-01-2015, au niveau de DP16. Comparaison du pas d'enregistrement de 10 min et du ré-échantillonnage sur 1 heure.* 

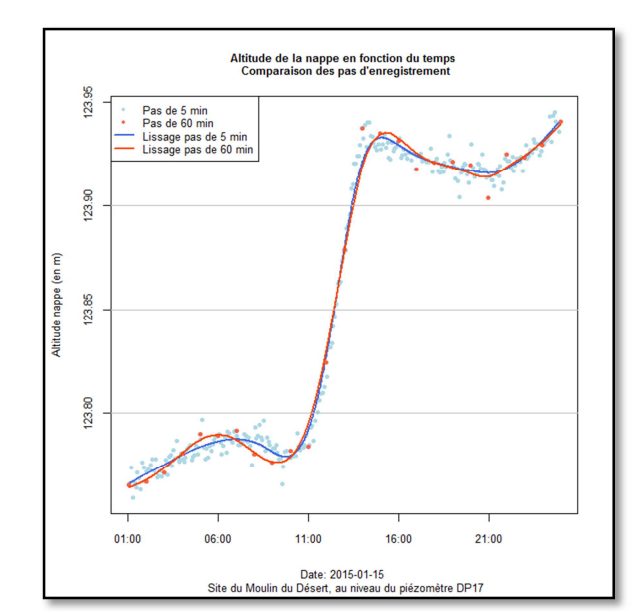

*Figure 21: Altitude de la nappe phréatique, le 15-01-2015, au niveau de DP17. Comparaison du pas d'enregistrement de 10 min et du ré-échantillonnage sur 1 heure.* 

Sur ces deux graphiques, les courbes lissées se superposent bien. L'écart maximal entre les deux est inférieur au 1 cm, qui correspond à la précision de mesure des sondes Diver. De plus, lors d'un événement pluviométrique, qui ayant lieu vers 11h, les courbes réagissent de la même manière. Le pas d'acquisition d'une heure des données est donc justifié, et a été mis en place par la suite pour ces deux piézomètres.

# **3.5 Évolution temporelle de la nappe et du cours d'eau**

Les données n'étant synchronisées que depuis le 12 mars, nous nous contentons de représenter les évolutions de la nappe et du cours d'eau en fonction du temps et des précipitations à partir de cette date.

#### **5.3.1 Site du Moulin de Hauterive**

• **Évolution du cours d'eau** 

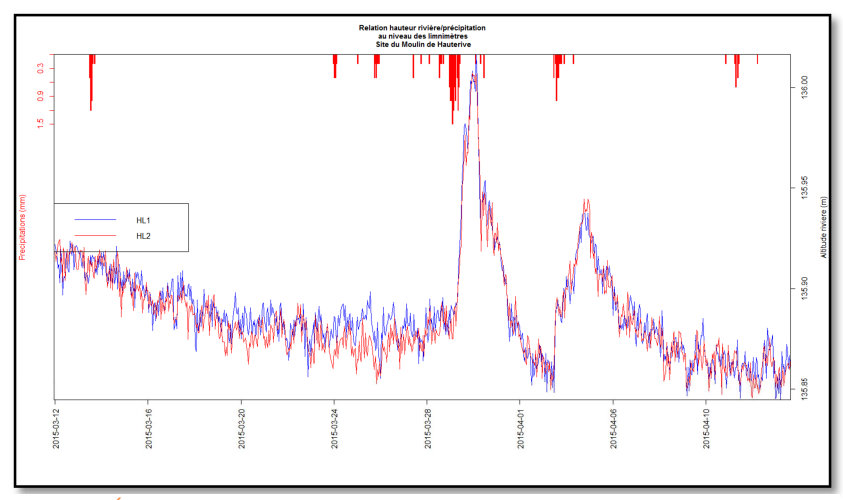

*Figure 22:Évolution de l'altitude de la rivière en fonction du temps et des événements pluvieux, au niveau des limnimètres HL1 et HL2. Site du Moulin de Hauterive.* 

Les limnimètres HL1 et HL2 sont situés en amont du barrage (HL2 en amont du déversoir, et HL1 juste à côté du barrage). D'après la figure 22, qui met en évidence la réaction des limnimètres à une pluie, on constate qu'ils réagissent de la même manière, surtout lors de grosses précipitations qui tiennent en intensité et durée. Pour ces deux limnimètres, une précipitation cumulée de 8 mm sur deux jours provoque une augmentation d'environ

15 cm du niveau du cours d'eau. D'ailleurs, le temps de réponse de la rivière à un événement pluvieux est relativement rapide (quasi instantané). Cela est du au fait que l'on se situe en amont du bassin versant de la Sarthe et que la pente est très faible. De la même facon, une précipitation « entretient » l'altitude du cours d'eau, mais dans une faible mesure (environ 3 jours) avant que celle-ci ne redescende à son niveau initial d'avant précipitation.

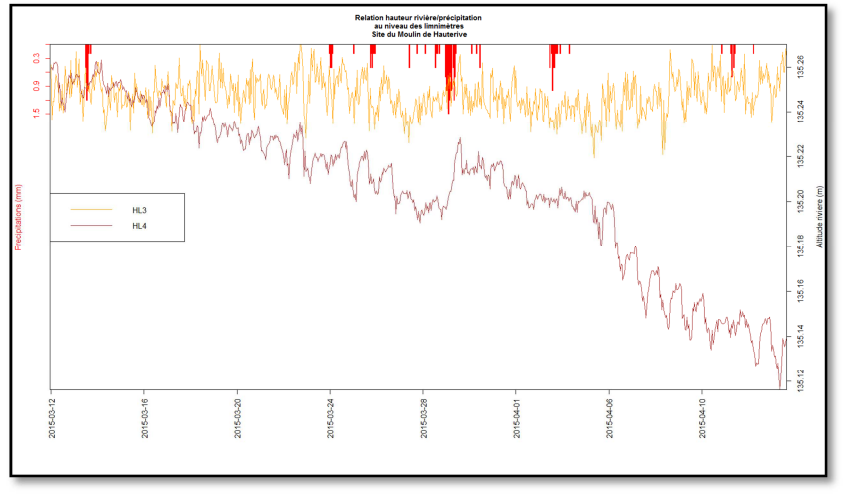

*Figure 23: Évolution de l'altitude de la rivière en fonction du temps et des événements pluvieux (rouge), au niveau des limnimètres HL3et HL4. Site du Moulin de Hauterive.* 

Les limnimètres HL3 et HL4 sont situés en aval du barrage. Ils réagissent différemment de HL1 et HL2. On voit bien l'effet du barrage, surtout en HL3, conférant un aspect très continu de l'altitude de la rivière (figure 23). Quelle que soit la précipitation, l'altitude de la rivière en aval proche du barrage reste sensiblement constante. Au niveau de HL4, qui est situé sur le bras de décharge, on aperçoit un phénomène

périodique journalier très probablement dû à l'évapotranspiration. Cela ne peut pas être un phénomène en lien avec l'ouverture de la vanne du barrage, car celle-ci ne s'ouvre qu'automatiquement, dès que le niveau de la rivière dépasse un certain seuil, afin d'éviter les inondations à l'amont.

Pour la suite, nous utiliserons le limnimètre HL1 pour comparer l'altitude du cours d'eau avec le niveau de la nappe et pour le choix des moments où calculer le niveau de la nappe.

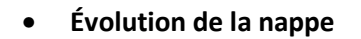

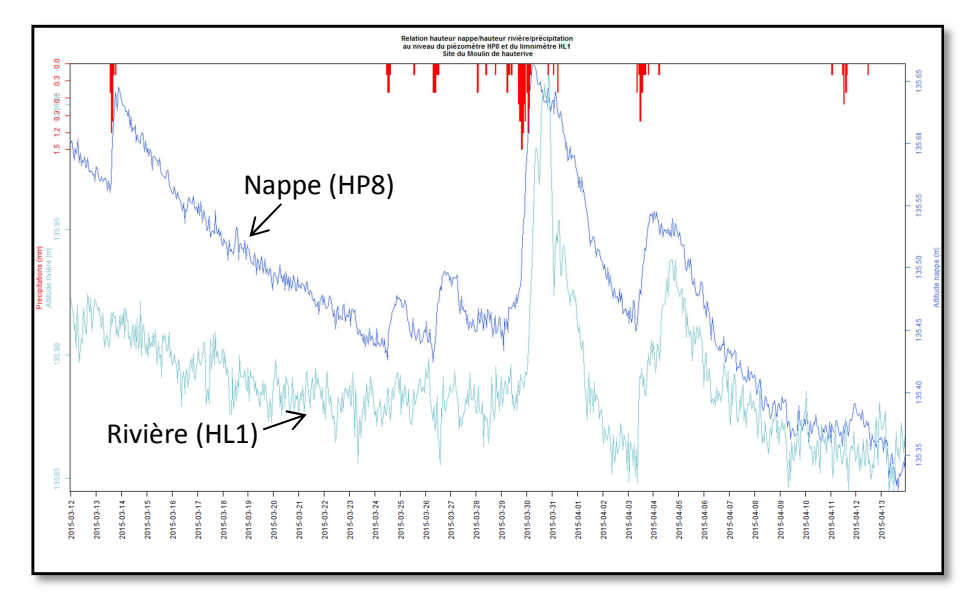

*Figure 24:Évolution de l'altitude de la rivière (bleu clair) et de la nappe phréatique (bleu foncé) en fonction du temps et des événements pluvieux (rouge), au niveau du limnimètre HL1 du piézomètre HP8. Site du Moulin de Hauterive (les deux courbes ont chacune leur propre échelle)* 

La figure 24 montre que la nappe réagit instantanément à toute précipitation, de manière plus accentuée que le cours d'eau. Cela corrobore l'idée qu'à cet endroit, la nappe est rechargée majoritairement par les précipitations infiltrées, et non par le cours d'eau. Pour plus d'informations sur la réaction des piézomètres sur le site du moulin de Hauterive, pour la période du 12 mars au 15 avril 2015, se référer à l'Annexe 2 du rapport technique.

#### **5.3.2 Site du Moulin du Désert**

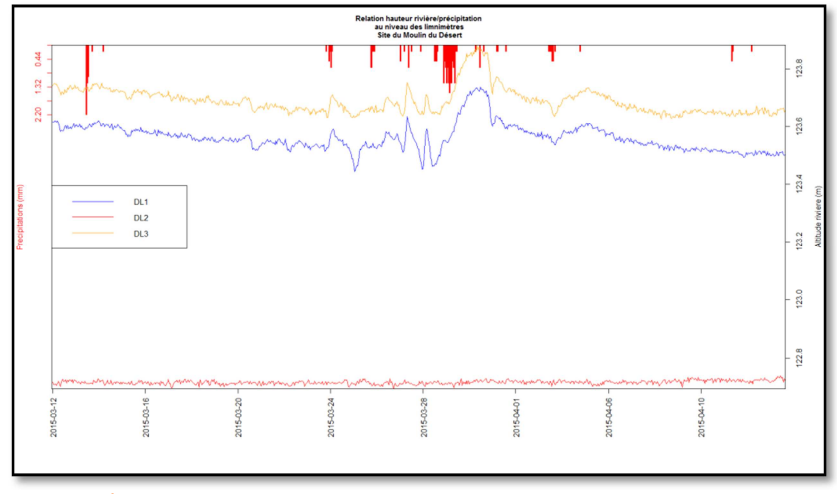

• **Évolution du cours d'eau** 

*Figure 25 : Évolution de l'altitude de la rivière en fonction du temps et des événements pluvieux, au niveau des limnimètres DL1, DL2, DL3. Site du Moulin du Désert.* 

Les limnimètres DL1 et DL3 sont situés en amont du barrage, sur le même bras. Ils réagissent donc rapidement et de la même manière aux précipitations, même les plus faibles. Le limnimètre DL2 est situé quant à lui juste à l'aval du barrage, et ne dépend pas des précipitations, car le barrage assure un niveau minimum d'eau. Cependant, il subit les phénomènes de mouvement de l'eau liés aux remous et à la chute. (figure 25)

Pour la suite, nous utiliserons le limnimètre DL3 pour comparer l'altitude du cours d'eau avec le niveau de la nappe et pour le choix des moments où calculer le niveau de la nappe.

#### • **Évolution de la nappe**

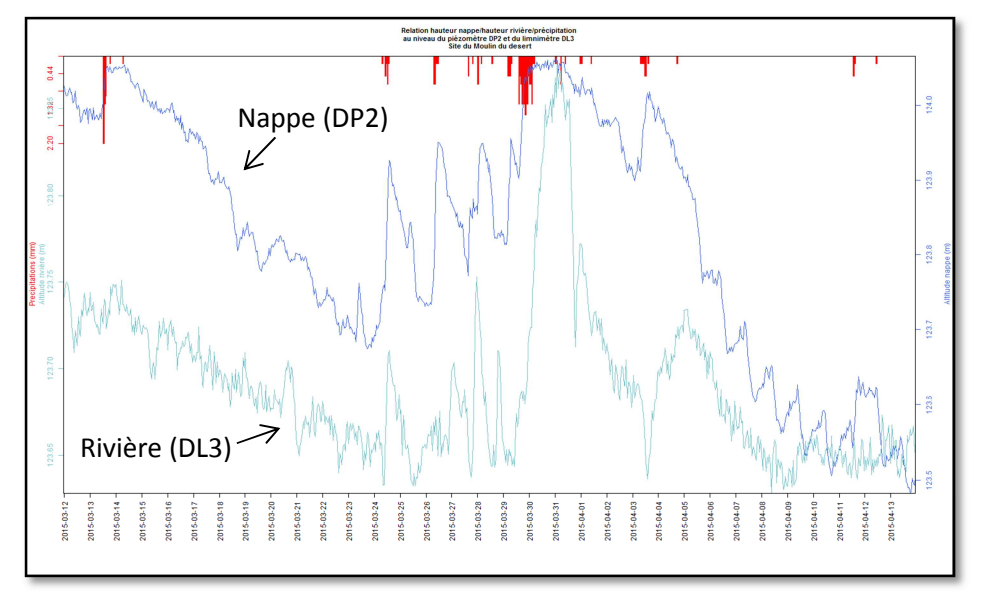

*Figure 26: Évolution de l'altitude de la rivière (bleu clair) et de la nappe phréatique (bleu foncé) en fonction du temps et des événements pluvieux, au niveau du limnimètre DL3 et du piézomètre DP2. Site du Moulin du Désert. .(les deux courbes ont chacune leur propre échelle)* 

Tout comme sur le site de Hauterive, la figure 26 met en évidence la réactivité de la nappe à toute précipitation. En plus, nous voyons ici un phénomène cyclique journalier marqué, d'environ 5 cm d'amplitude, présent essentiellement les jours de beau temps, et lié à l'évapotranspiration. Pour plus d'informations sur la réaction des piézomètres sur le site du Moulin du Désert, pour la période du 12 mars au 15 avril 2015, se référer à l'Annexe 3 du rapport technique.

D'une manière générale, pour ces deux sites :

- L'altitude de la nappe ne cesse de diminuer globalement car à partir de mars débute une période hydrologique dite estivale.
- Nous constatons que lors de cette période hydrologique, les épisodes pluvieux, quel que soit leur durée et leur intensité, jouent sur l'altitude de la nappe. L'altitude de la nappe augmente, mais diminue ensuite très rapidement.
- Aussi, la nappe réagit très vite aux précipitations, presque instantanément. Cette réaction est inhérente à la perméabilité du sol et à l'augmentation du niveau de l'eau dans la rivière. Des tests de perméabilité ont été réalisés par Behzad Nasri courant mai 2015.
- Plus la précipitation est longue et intense, plus l'altitude de la nappe varie et reste élevée longtemps.

#### **3.6 Les transects : Une première visualisation de la nappe**

La configuration des instruments de mesure est telle que nous pouvons tracer des transects qui coupent le cours d'eau, en récupérant seulement les valeurs des observations des piézomètres et celles de hauteur de la rivière. L'idée ici est d'avoir une première approche des échanges nappe/rivière. Les transects créés sous Excel pour la date du 31-03-2015 à 8h (figures 27 et 28) sont des représentations « ponctuelles » et schématiques, formées uniquement de droites. Le krigeage permettra d'obtenir une modélisation continue, plus proche de la réalité.

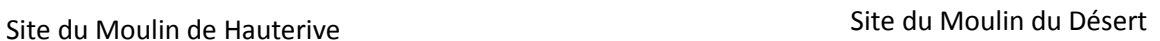

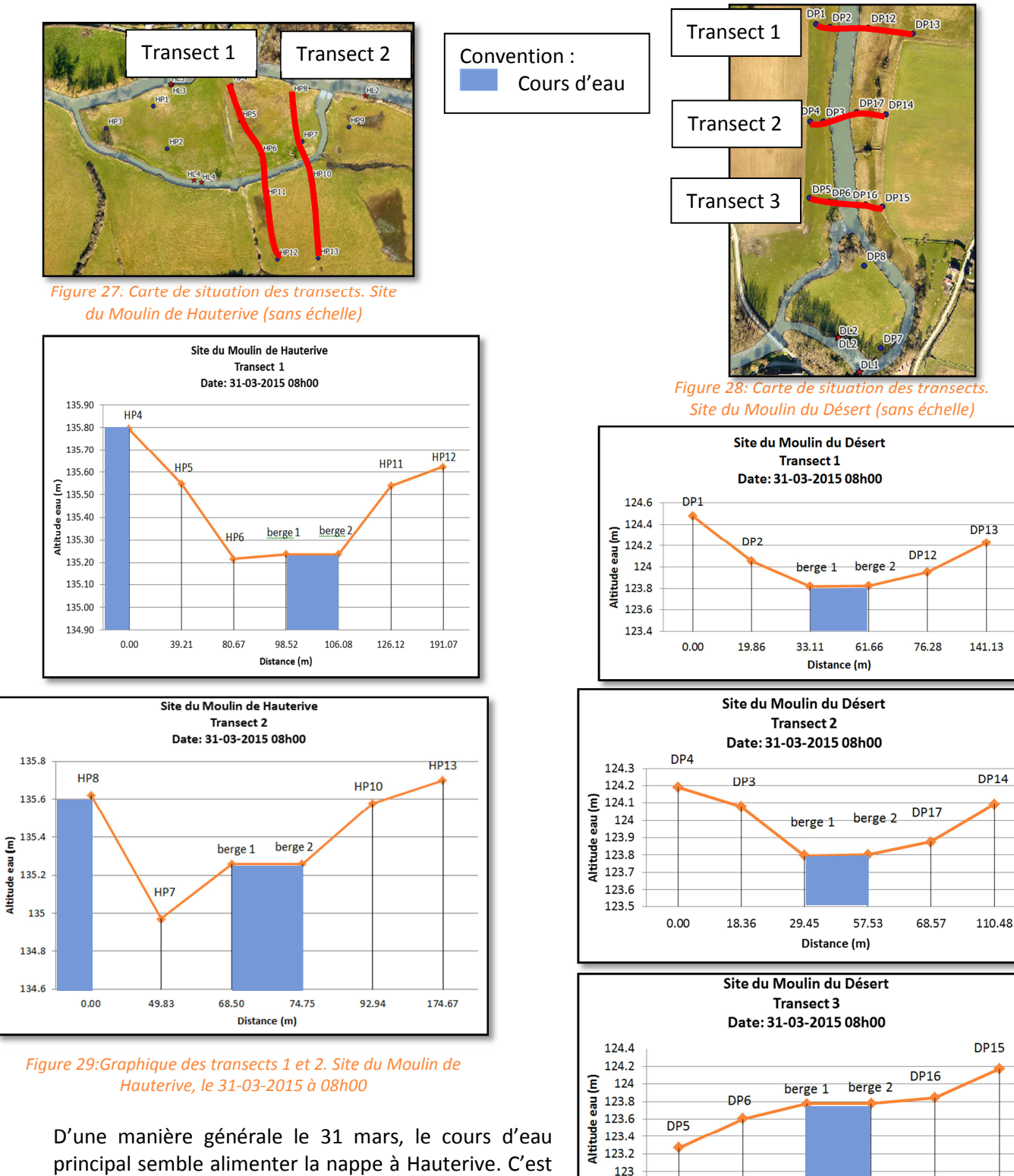

principal semble alimenter la nappe à Hauterive. C'est l'inverse à Désert. Une attention particulière sera portée sur les zones à proximité immédiate des déversoirs et barrages.

Nous pourrions nous intéresser plus longuement à la mise en place d'un script automatisant la représentation de ces transects en des moments voulus.

*Figure 30: Graphique des transects 1,2 et 3. Site du Moulin du Désert, le 31-03-2015 à 08h00* 

38.78

Distance (m)

70.00

81.82

107.00

 $122.8$ 

 $0.00$ 

29.10

# CHAPITRE III L'outil SIG pour la modélisation des nappes phréatiques

# **Partie 1 Présentation générale**

#### **1.1 Intérêt d'une telle mise en œuvre**

Dans le cas du projet CEZURES, les données issues des capteurs Divers sont acquises toutes les heures, depuis décembre 2014. Il est nécessaire de les stocker et les classer, afin de pouvoir effectuer toutes les opérations voulues. Elles forment un **socle de données**, sur lequel on pourra ajouter des informations (comme la géologie, la perméabilité du sol au niveau de la zone non saturée) pour enrichir et affiner la modélisation.

Le but est d'assurer un esprit de **continuité** de la base de données et que le projet puisse s'inscrire dans le temps, en permettant l'affichage de cartes issues de l'interpolation de l'altitude de la nappe phréatique selon des moments choisis. Jusqu'à maintenant, nous n'avons pu travailler qu'avec les données acquises entre fin-janvier et le 15 avril 2015. La nappe phréatique évoluant rapidement dans l'année, il sera possible de réaliser des cartes pour des périodes différentes, jusqu'à la fin de l'acquisition des données, prévue courant 2016. Dans un souci de continuité, des documents explicatifs sont fournis, afin de permettre à tout néophyte d'enrichir la BDD et d'obtenir les résultats cartographiques. De plus, on pourra réutiliser cette structure de BDD et la transposer à d'éventuels autres sites équipés de capteurs, ce qui fait de l'outil SIG, un outil réutilisable et adaptable.

Le SIG sert d'outil de communication et d'édition de documents cartographiques. Les cartes résultantes doivent être comprises par tous. C'est donc une méthode simple, peu couteuse et **reproductible**.

La complexité de ce projet réside dans la création totale de la BDD, en intégrant une grande quantité de données attributaires. Il sera possible à long terme de tester les limites du SGBD face au nombre de données, le problème n'ayant pas été rencontré jusqu'ici. Il faut de plus s'adapter à différents langages (SQL, R) et savoir faire les liens entre les logiciels.

**1.2 Logiciels utilisés** 

#### **2.1.1 Un SGBD : PostgreSQL**

Nous utilisons **PostgreSQL couplé à PostgGIS** comme SGBD pour l'acquisition, la modification, la suppression et l'analyse des données spatiales, par le langage SQL (Strutured Query Language). Il s'agit d'un langage issu d'une normalisation très utilisé dans le domaine des BDD. Les opérations de base, aussi appelées **requêtes**, sont très simples et facilement compréhensibles, mais peuvent devenir complexes dès lors qu'un résultat très particulier est attendu (par exemple qui demande la jointure de plusieurs tables, en faisant appel à des notions spatiales et temporelles). L'ajout de PostGIS, extension gratuite et open source, permet à PostgreSQL d'utiliser des fonctionnalités spatiales et d'effectuer le lien vers le logiciel de SIG bureautique QGIS. Le SGBD est donc un catalogue de données, un support robuste sur lesquelles des opérations peuvent être effectuées, tout en cachant à l'utilisateur les détails complexes de la gestion des données.

Nous devons toutefois prendre en considération les limites d'enregistrement dans une table de la BDD de type PostgreSQL<sup>7</sup> : --------------------------------

```
Maximum size for a database? unlimited (32 TB databases exist) 
Maximum size for a table? 32 TB 
Maximum size for a row? 400 GB 
Maximum size for a field? 1 GB 
Maximum number of rows in a table? unlimited 
Maximum number of columns in a table? 250-1600 depending on column types 
Maximum number of indexes on a table? unlimited
```

```
Figure 31: FAQ de PostgreSQL concernant les capacités d'enregistrement des tables
```
Selon la FAQ de PostgreSQL, une quantité infinie d'enregistrements peut être implémentée dans une seule table, dans la limite de 250 à 1600 colonnes par table. Par contre, cette idée d'infinité n'empêche pas le fait qu'un nombre croissant de données entraine forcément une augmentation du temps de calcul, ou de rafraichissement des données. Afin d'accélérer l'accès aux données, PostgreSQL crée automatiquement un **index** lors de la création d'une table formée d'une clé primaire. Cet index peut cependant être créé sur n'importe quel autre attribut de la table, pas seulement sur la clé primaire. L'index réalise en quelque sorte un tri sur les données de l'attribut et établi des « pointeurs ». Cette indexation a tout de même un coût : cela prend du temps et de la mémoire. Il faut veiller à ne pas indexer tous les attributs de la table. Dans le cadre du projet, au total, 30 stations piézométriques enregistrent une mesure par heure, 7 stations limnimétriques enregistrent une mesure toutes les dix minutes et 2 stations météo enregistrent une mesure par heure. Cela représente près de 1800 mesures par jour, soit environ 1 000 000 de mesures pour la durée totale du projet (décembre 2014-été 2016).

Une BDD peut être utilisée par trois catégories d'utilisateurs : l'administrateur, le gestionnaire et l'utilisateur, qui ont plus ou moins de droits pour la gestion ou modification de la BDD. Dans notre étude, nous disposons des trois statuts.

#### **2.1.2 Un logiciel de SIG : QGIS**

Le logiciel QuantumGIS, aussi appelé QGIS, a permis de générer des cartes et des manipulations qui n'ont pas été faites sous R, à savoir la création de cartes générales de présentation des sites, affichage et étude de fichiers raster, vectorisation... C'est un logiciel de SIG bureautique libre permettant de manipuler les données vecteur et raster. De plus, par l'extension « ajouter une couche PostGIS », QGIS se connecte à la BDD créée sous PostgreSQL et permet d'intégrer les tables voulues. L'intérêt d'une telle connexion ici est

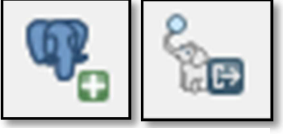

*Figure 32: Extensions "ajouter une couche PostGIS" et "SPIT"* 

qu'à chaque modification effectuée sur la table sous PostgreSQL, la carte importée sous QGIS est automatiquement modifiée, et vice-et-versa. L'extension « SPIT », à l'inverse, a pour finalité d'importer les fichiers de format shapefile dans la base de données PostgreSQL. Les fonctionnalités de bases de QGIS sont nombreuses : on peut citer par exemple les requêtes attributaires, les requêtes spatiales, l'analyse des rasters et la mise en page cartographique.

#### **2.1.3 Un logiciel d'analyse statistique : R**

R studio est une interface en open source qui utilise le langage R. C'est un logiciel très utilisé par les universitaires, d'abord en tant qu'outil statistique mais qui convient aussi très bien pour traiter des

 $\overline{\phantom{0}}$ 

<sup>&</sup>lt;sup>7</sup> https://wiki.postgresql.org/wiki/FAQ

compensées

données spatiales et pour la réalisation d'interpolations. Les fonctions des nombreux 'packages' qui le composent permettent parfois en une seule ligne de code d'obtenir des résultats, alors qu'il faudrait développer d'avantage de lignes dans un logiciel à dominante programmatrice comme scilab par exemple.

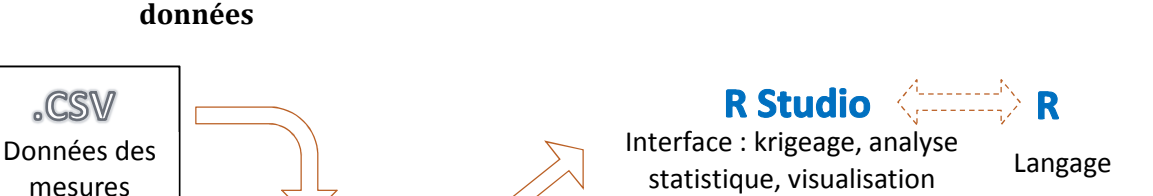

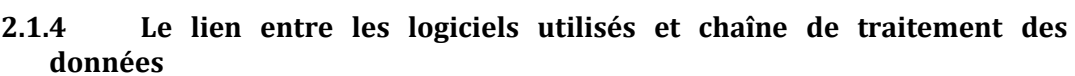

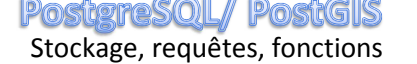

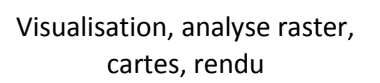

*Figure 33: Utilisation des logiciels dans le projet*

La figure 33 est un schéma des logiciels utilisés pendant le projet. La solution **PostgreSQL/PostGIS** comme Système de Gestion de Base de Données (SGBD) utilisant le langage SQL fonctionne en relation avec **QGIS** comme outil cartographique et **R** comme logiciel d'analyses statistiques. L'avantage principal est leur **interopérabilité**. C'est là tout l'intérêt du projet, comme ces trois outils sont libres et gratuits, et qu'une connexion tripartite est réalisable.

Concernant la chaîne de traitement:

- les données sont récupérées au format brut car issues des mesures terrain. Par un **prétraitement,** certaines données aberrantes sont supprimées, les autres sont compensées en prenant en compte la température et pression atmosphérique ;
- elles sont ensuite intégrées dans un fichier au format .CSV ;
- puis **stockées** sous PostgreSQL/PostGIS dans une base de données spatio-temporelles. Les données de mesures contenant la valeur de pression d'eau en fonction du temps sont dissociées des données de base des capteurs contenant leur localisation et caractéristiques pour des raisons d'optimisation (Annexe 2) ;
- **Nous choisissons un moment** (date et heure) pour lequel on souhaite disposer des données spatialisées sur les mesures, en se basant sur l'étude de graphiques montrant l'évolution de la nappe et du cours d'eau en certains points, **en fonction des paramètres météo**. (figures 24 et 26).
- L'utilisation de **fonctions SQL** permet de **transformer les données brutes** de pression hydraulique en **altitudes** et d'**extraire** les données de la BDD concernant l'altitude de la nappe et du cours d'eau pour le moment choisi. Concernant le cours d'eau, les fonctions permettent d'**interpoler** des valeurs le long des berges à partir des données limnimétriques et de la pente du cours d'eau. Les **points « fictifs »** permettent de sur-densifier le réseau d'observation et de prendre en compte la discontinuité hydrologique. Les données du cours d'eau et de la nappe sont ensuite **fusionnées** (CHAPITRE III 2.4 pour en savoir plus sur la création des fonctions).
- Les données extraites sont **traitées statistiquement** sous R pour modéliser la surface du toit de la nappe et du cours d'eau par krigeage.

Les cartes de l'altitude de la nappe résultant de R, peuvent aussi être importées sous QGIS au format raster, avec la possibilité d'une analyse plus poussée (addition, soustraction, superposition,…) en profitant de toute la **richesse fonctionnelle** de l'outil et d'un rendu plus intuitif de la symbologie des cartes. Ces dernières permettent alors de déterminer les **sens d'écoulements**, et la profondeur de la zone non saturée (celle qui contient de l'air et qui n'est pas saturée en eau) à partir du Modèle Numérique de Terrain (MNT).

L'Annexe 3 récapitule la procédure de traitements mise en place, depuis l'acquisition des données brutes, jusqu'à l'obtention de résultats nécessaire à l'analyse. Nous voyons bien la relation « allerretour » entre R et l'outil SIG. Nous allons par la suite reprendre et expliquer plus en détail cette chaîne de traitements.

# **Partie 2 Mise en place d'une base de données**

#### **2.1 Principe général**

La mise en place d'une BDD se fait en trois étapes suite à ces questions :

- Que veut-on représenter ? Quelles informations vont être contenues dans la base ?
- À qui s'adresse-t-elle? Qui va l'utiliser ?
- À quelles réponses veut-on répondre ? Avons-nous vraiment besoin d'une BDD ?

Ces questions sont primordiales à la conception de la base, qui est élaborée selon la méthode MERISE.

- Le premier niveau de création de la base est celui de l'élaboration du **modèle conceptuel de données (MCD)** à partir duquel on réfléchit à la représentation du monde réel, ici la zone humide, sous forme schématique par le modèle entité/association.
- Ensuite, vient le niveau relationnel par la phase d'implémentation informatique, qui transcrit le modèle conceptuel en **modèle relationnel de données (MRD)**. La base de données est composée d'une collection de tables, liées entre elles par un ensemble de clés primaires et étrangères définissant leurs relations ainsi que d'autres contraintes. Les contraintes sont des tests logiques, qui, si elles ne sont pas respectées, ne permettront pas la mise à jour de la BDD et afficheront un message d'erreur. C'est un contrôle très utile. Par exemple, une contrainte de vérification est telle que dans la table « geometrie\_limni », on ne peut pas renseigner une date de début de mise en place d'un limnimètre ultérieure à la date de fin d'enregistrement ce celui-ci. La clé primaire est quant à elle à la fois une contrainte d'unicité et de non nullité. En l'appliquant à une colonne de la table, on s'assure qu'il n'y ait pas plusieurs enregistrements ayant la même valeur ou de valeur « null ». Cette idée de clé primaire peut être essentielle, surtout dans la création des tables dites de « base », à partir desquelles grand nombre d'opérations est effectué (exemple : « id\_piezo » est la clé primaire de la table « station piezo »). Elle sert de référence pour établir des liens avec d'autres tables. Une clé étrangère est utilisée pour lier deux tables entre elles. Les valeurs d'une colonne doivent correspondre aux valeurs d'une colonne d'une autre table, afin de maintenir l'intégrité référentielle entre les deux tables. Celle-ci vérifie qu'une valeur insérée dans une colonne entachée d'une clé étrangère préexiste dans la colonne entachée d'une clé primaire. Par exemple, on s'assure que la table « geometrie\_limni » (qui référence) ne contienne que les attributs « id\_limni » qui existent réellement et qui sont contenus dans la table « station limni » (qui est référencée). Le modèle relationnel précise donc le nombre et la structure des tables, de façon à ce que la base soit le plus robuste possible.
- Enfin, le niveau physique reprend le MRD en précisant le type des données (entités). Ce niveau s'appelle le **modèle physique de données (MPD)**.

# **2.2 Données utilisées pour les deux sites**

Les principales données sont celles issues des mesures associées au dispositif de capteur présenté précédemment. Nous utiliserons quelques données complémentaires du type fond cartographique, représentation de la topographie, ou couche vectorielle permettant de replacer les données hydrologiques dans leur environnement spatial.

#### **2.2.1 Orthophotographies**

Concernant le projet CEZURES, les orthophotos sont des images acquises sur les deux sites par hélicoptère le 7 février 2015 par la société Vinci-Construction, avec une résolution spatiale de 5 cm. La résolution spatiale correspond à la taille d'un pixel sur le terrain. Les images ont ensuite été géoréférencées dans le système RGF93 – Projection Lambert 93, afin que chacun des pixels corresponde au même point sur un fond de carte et soit connu dans ce système de projection.

#### **2.2.1 Couches vectorielles**

Au cours de ce travail, des fichiers au format shapefile ont été créés suite à une vectorisation d'éléments hydromorphologiques à partir des orthophotographies tels que les cours d'eau, ou les lignes de berge. La vectorisation des lignes de berge est une première étape au calcul de l'altitude du cours d'eau en tous points le long de cette ligne, grâce à une fonction SQL spécialement réfléchie pour cela. Pour la méthodologie sur la vectorisation, se référer à une fiche d'aide sur QGIS, très succincte mais aussi très bien expliquée, issue du site Sigea (portail de l'information géographique dédié à l'enseignement agricole)<sup>8</sup>

#### **2.2.2 Données Lidar**

En même temps que l'acquisition des images par hélicoptère, un levé Lidar aéroporté a été commandé à la société Vinci-Construction, dans le but de fournir un Modèle Numérique de Terrain (MNT) des deux sites et leurs environs. Le MNT résultant n'a pas été fourni, mais seules les données terrain (ponctuelles) filtrées au format .xyz afin de n'avoir que les données concernant l'extraction du sol, car nous voulons un MNT, pas un Modèle Numérique de Surface (MNS). La densité des points est plus importante le long des berges et sur les surfaces où les pentes sont plus accentuées, que sur le cours d'eau.

Pour le passage d'une représentation sous forme de points à une représentation surfacique en chacun des sites, le script réalisé sous R a seulement été utilisé pour l'analyse variographique et le choix du meilleur modèle ajusté (Cf CHAPITRE IV Partie 3 ). Le krigeage a ensuite été généré sous ArcGIS en renseignant les paramètres du modèle de variogramme ajusté obtenu sous R. Plutôt que de réaliser le krigeage sous R, cette méthode a dû être envisagée, seulement pour le MNT issu des données Lidar car R est limité en mémoire, nous avons atteint ses limites lors de l'essai de krigeage pour un nombre de données trop important (plus de 400 000 points, à interpoler sur une grille de 1 000 000 de pixels de taille 0.5x0.5 m).

<sup>&</sup>lt;sup>8</sup> http://sigea.educagri.fr/fileadmin/user\_upload/doc\_prof/guerreiro/QGis/Fiches\_QGIS\_V2\_8\_1.pdf

#### La densité de points est calculée en prenant le ratio du nombre de points Lidar sur la surface du site.

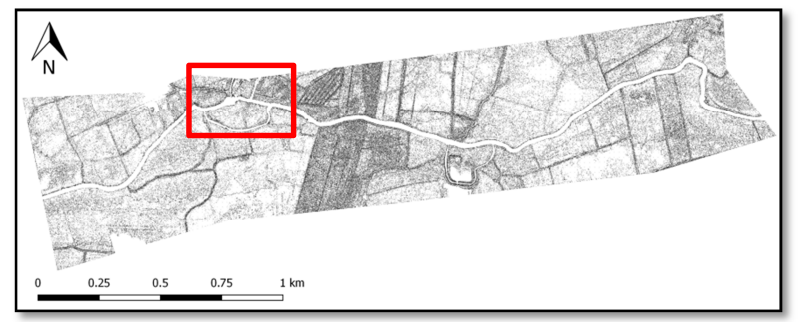

*Figure 34: Points du levé Lidar au niveau du site du Moulin de Hauterive et alentours. En encadré rouge: emprise de la zone d'étude des stations de mesure*

Pour le site de Hauterive, il est donc de 371 075/1.652 km², soit de 0.22 point par m².

Pour le site du Désert, le ratio est de 470 908/1.207 km², soit 0.39 point par m².

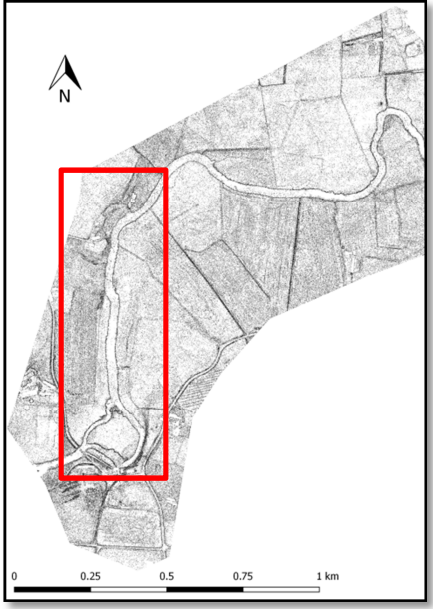

La densité de points à Désert est plus importante qu'à Hauterive, puisque la pente du terrain naturel est plus accentuée.

*Figure 35: Points du levé Lidar au niveau du site du Moulin du Désert et alentours. En encadré rouge: emprise de la zone d'étude des stations de mesure*

L'Annexe 4 est une vérification de la concordance des mesures Lidar avec les données issues du nivellement direct (mesures terrain). On y trouve plus d'informations sur le choix de la taille du pixel pour l'interpolation, que nous avons fixée à 50 cm.

Les MNT résultants sont dans le rapport technique fourni aux membres du projet CEZURES.

De cette analyse des MNT, il sera possible d'étudier plus globalement le bassin versant de la Sarthe (superficie, pente, direction des écoulements,…).

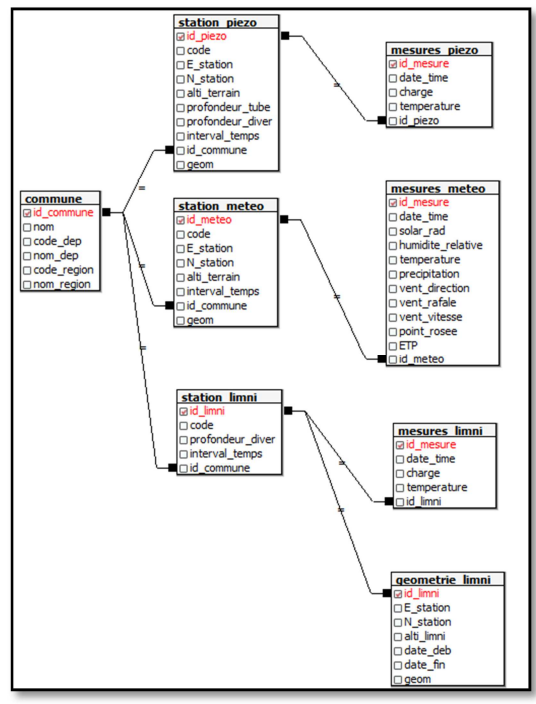

# **2.3 Modèles conceptuel et relationnel**

La figure 36 ci-contre représente le modèle conceptuel original de la BDD que nous avons créé à partir des données initiales, à savoir, toutes celles concernant les stations et les mesures. Nous avons rajouté la table « commune » qui permet d'en savoir plus sur la géographie des sites, mais cette table n'est pas indispensable.

Aux tables « station piezo », « station meteo » et « geometrie limni », nous avons rajouté une colonne « geom » qui renvoie la géométrie des stations, au format binaire aussi appelé "Well-Known Binary" (WKB) et qui est destinée à des échanges entre bases de données.

Page 32 sur 93 *Figure 36: Modèle conceptuel initial de la BDD "zone\_humide"*

Voici le modèle relationnel nous renseigne sur la structure des tables de la base :

COMMUNE (**id\_commune** *(entier)*, nom *(texte)*, code\_dep (*entier*), code\_region (*entier*), nom\_region (*texte*))

STATION\_PIEZO (**id\_piezo** *(caractère variable)*, code *(caractère variable)*, E\_station (*numérique*), N\_station (*numérique*), alti\_terrain *(numérique)*, profondeur\_tube *(numérique),* profondeur\_diver *(numérique),* interval\_temps (*entier*), #id\_commune (*entier*), geom (*geometry(Point,2154)*))

STATION\_METEO (**id\_meteo** *(caractère variable)*, code *(caractère variable)*, E\_station *(numérique)*, N\_station *(numérique)*, alti\_terrain *(numérique)*, interval\_temps *(entier)*, #id\_commune (*entier*), geom (*geometry(Point,2154)*))

STATION\_LIMNI (**id\_limni (***caractère variable***)**, code *(caractère variable)*, E\_station (*numérique*), N\_station (*numérique*), profondeur\_diver (*numérique*), interval\_temps (*entier*), #id\_commune (*entier*))

GEOMETRIE\_LIMNI (**id\_limni (***caractère variable***)**, E\_station (*numérique*), N\_station (*numérique*), alti\_limni (*numérique*), **date\_deb (***date***)**, date\_fin (*date*), geom (*geometry(Point,2154)*)

MESURES\_PIEZO (**id\_mesure (***entier à incrémentation automatique***)**, date\_time (*date*), charge (*numérique*), temperature (numérique), #id\_piezo (*caractère variable*))

MESURES\_METEO (**id\_mesure (***entier à incrémentation automatique***)**, date\_time (*date*), solar\_rad (*numérique*), humidite\_relative (*numérique*), temperature (*numérique*), precipitation (*numérique*), vent\_direction (*numérique*), vent\_rafale (*numérique*), vent\_vitesse (*numérique*), point\_rosee (*numérique*), ETP (*numérique*), #id\_meteo (*caractère variable*))

MESURES\_LIMNI (**id\_mesure (***entier à incrémentation automatique***)**, date\_time (*date*), charge (*numérique*), temperature (*numérique*), #id\_limni (*caractère variable*))

L'Annexe 2 présente la structure relationnelle finale de la BDD de la zone humide.

Une gestion efficace de la BDD est primordiale. Les tables de la base de données « zone humide » sont regroupées dans des sortes de dossiers qu'on appelle « schémas ». En fonction de l'importance des tables, on les classera soit dans le schéma « public », soit dans le schéma « temp ». Le schéma « public » regroupe les tables de « base », qui forment le socle de la base de données et servent aux calculs et à la création de nouvelles tables. Les tables issues de calculs, qui ne nous sont utiles que pour une analyse ponctuelle, seront classées dans le schéma « temp », comme temporaire. Ainsi il sera aisé de nettoyer la BDD, sans avoir à craindre d'effacer par mégarde une table d'origine.

#### **2.4 Implémentation et mise à jour de la de la BDD**

#### **4.2.1 Une série de fonctions pour le calcul des altitudes à partir des mesures brutes**

Dans le schéma mis en œuvre dans la BDD, nous avons dissocié dans des tables les données liées aux mesures brutes de celles liées aux caractéristiques des capteurs. Des opérations doivent être effectuées dessus. Le but des fonctions est de reconstruire les données liant capteurs et mesures par jointure, et en fonction du temps. L'un des objectifs de ce TFE est d'automatiser le calcul de l'altitude de la nappe à partir de la pression d'eau, de la longueur du fil et de l'altitude du terrain (Figure 19). Pour ce faire, nous avons créé des **fonctions SQL automatisées** en prenant en compte l'aspect spatio-temporel des données et permettant la création de nouvelles tables. Les fonctions sont de cette forme :

#### **« nom\_de\_la\_fonction » (paramètre 1 en entrée, paramètre 2 en entrée, paramètre 3 en entrée)**

Avant de créer la fonction il est nécessaire de créer une table vide, dont la structure sera la même que celle définie par la fonction. L'avantage d'une fonction, est qu'elle permet d'effectuer des requêtes élaborées, sans avoir à réécrire ces dernières à chaque fois. C'est un gain de temps.

la fonction « profondeur\_nappe\_temps » (choix d'une date de début, d'une date de fin, d'un nom de piézomètre) renvoie le nom de la station piézométrique, ses coordonnées planimétriques, sa géométrie, l'altitude du terrain, la profondeur et l'altitude de la nappe au niveau du piézomètre correspondant en fonction du temps.

```
DROP TABLE IF EXISTS profondeur_nappe_temps CASCADE;
 CREATE TABLE profondeur_nappe_temps
\Boxid_piezo varchar(5),
 "E_station" numeric(9,3),<br>"N station" numeric(10,3),
 alti terrain numeric(6,3),
 date time timestamp,
 profondeur nappe numeric(6, 3),
 alti_nappe numeric(6,3),
 geom geometry (Point, 2154)
 );
 DROP FUNCTION IF EXISTS profondeur_nappe_temps(date_time1 timestamp, date_time2 timestamp, code_station text);<br>CREATE OR REPLACE FUNCTION profondeur_nappe_temps(date_time1 timestamp, date_time2 timestamp, code_station text
 RETURNS SETOF profondeur nappe temps as $$
      SELECT s.id piezo, s. "E station", s. "N station", s.alti terrain, m.date time,
      s.profondeur_diver-m.charge/100 AS profondeur_nappe, s.alti_terrain-s.profondeur_diver+m.charge/100 AS alti_nappe,
      s.geom
      FROM station_piezo AS s INNER JOIN mesures_piezo AS m
      ON s.id piezo=m.id piezo
      WHERE m.date time BETWEEN $1 AND $2
      AND s.id piezo like $3::text||'%'::text;
 $$ language
                "sol
```
*Figure 37 : Création de la fonction « profondeur\_nappe\_temps » en SQL*

À partir de cette fonction, il est possible de réaliser différentes tables dont voici des exemples : Les tables **« profondeur\_nappe\_DP »** et **« profondeur\_nappe\_HP »** renvoient le nom des stations piézométriques, respectivement de Désert et de Hauterive, leurs coordonnées et géométrie, l'altitude du terrain, la profondeur et l'altitude de la nappe en fonction du temps, pour toute la période de mesure (novembre 2014- mai 2015).

la fonction « altitude riviere temps » (choix d'une date de début, d'une date de fin, un nom de limnimètre) renvoie le nom de la station limnimétrique, ses coordonnées planimétriques, sa géométrie et l'altitude de la rivière en fonction du temps.

La difficulté avec cette fonction réside dans le fait que des limnimètres ont été déplacés le 14 avril 2015. Ils gardent le même nom, mais n'ont plus la même géométrie. (L'Annexe 5 décrit comment gérer le déplacement des limnimètres dans la BDD). La gestion de la temporalité par la BDD fait encore l'objet de nombreuses études et travaux. Pour gérer le déplacement des limnimètres, nous créons des vues qui servent à l'implémentation de tables. L'intérêt d'une vue par rapport à une table est simple: il s'agit d'une table virtuelle qui ne stocke pas les résultats, mais qui stocke la définition d'une requête SQL. Elle permet à l'utilisateur d'obtenir des résultats comme pour une table mais pour des paramètres donnés, et renforce la sécurité des données (il n'est pas possible de les modifier) (Follin, 2013).

Suivant le moment que l'on choisit avant ou après le déplacement des limnimètres, on appliquera l'une ou l'autre fonction (avec la date en paramètre) permettant la création de vues sur les altitudes de la rivière avant et après le 14 avril. Comme les limnimètres n'ont été déplacés que le 14 avril, il est possible de ne réaliser que deux vues par site, en appelant au préalable la fonction correspondante :

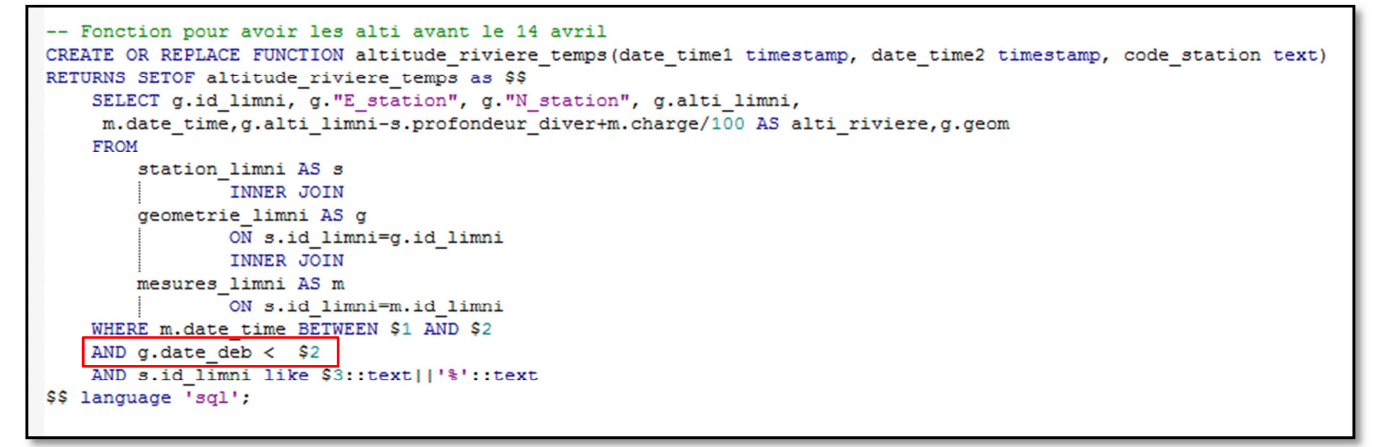

*Figure 38 : Création de la fonction « altitude\_riviere\_temps » récupérant les altitudes de la rivière avant le déplacement des limnimètres*

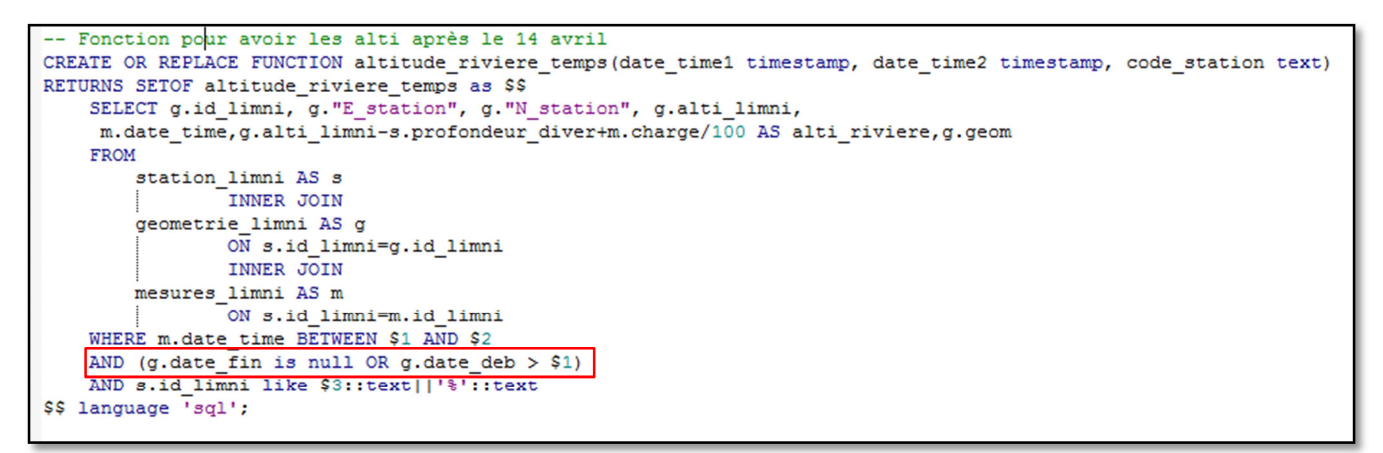

*Figure 39 : Création de la fonction« altitude\_riviere\_temps » récupérant les altitudes de la rivière après le déplacement des limnimètres*

Si des limnimètres sont ammenés à être déplacés une nouvelle fois, on utilisera la fonction de la figure 39, en modifiant les dates en paramètre (\$1 et \$2).

Par exemple, une **vue « altitude\_riviere\_DL\_avant14avril »** récupère toutes les informations de mesures des limnimètres dont la mesure a été faite avant le 14 avril au site du moulin du Désert:

```
CREATE OR REPLACE VIEW public. "altitude_riviere_DL_avant14avril" AS
SELECT *
FROM (SELECT (altitude riviere temps ('2014-12-16 00:00:00', '2015-04-14 00:00:00', 'DL')).*) as foo;
```
#### *Figure 40: Création de la vue*

Par l'appel de cette vue, on crée enfin la table « altitude rivière DL » correspondante. Elle renvoie toutes les informations des stations limnimétriques de Désert, et l'altitude de la rivière en fonction du temps, en considérant les mesures faites avant le 14 avril.

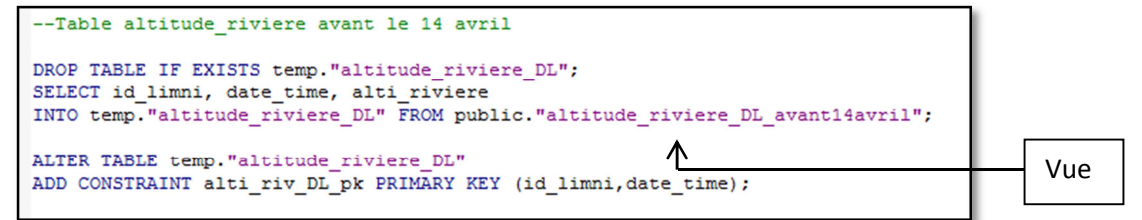

*Figure 41: Création de la table « altitude\_rivière\_DL »*
d'eau.

En fonction de la date qui nous intéresse, nous supprimerons et remplacerons la table résultante en changeant simplement le nom de la vue dans la requête.

D'autres créations de tables sont issues de ces fonctions : les tables « piezo meteo limni desert » et **« piezo\_meteo\_limni\_hauterive »** renvoient la pluviométrie, l'altitude de la nappe et de la rivière pour chaque piézomètre, et chaque limnimètre à Désert et Hauterive en fonction du temps (à heure fixe). Ce sont des tables utiles dans le choix des moments clés pour l'interpolation sous R.

### **4.2.2 Une série de fonctions pour l'intégration des mesures des limnimètres à celles des piézomètres**

Dans notre cas, le cours d'eau divise la zone des piézomètres en deux sur chacun des sites. Si l'on réalise un krigeage exclusivement basé sur les données piézométriques et limnimétriques, on fait l'hypothèse que la nappe et le cours d'eau remplissent la même fonction hydrologique. Mais en l'état ce n'est pas vrai, une discontinuité existe de par la présence de la rivière. L'intérêt de ce travail est prendre en compte les limites naturelles ou physiques du phénomène étudié (Martin *et al.*, 1989). C'est pourquoi à partir des données limnimétriques, et grâce à une fonction SQL il a été possible de construire des points de mesures virtuels, par interpolation sur les traits de berge. En conséquent, le réseau d'observations est densifié, avec des points « fictifs » calculés, et non mesurés physiquement. En liant et intégrant ces données limnimétriques et piézométriques dans la base de données, le calcul du krigeage sur l'ensemble de la zone est alors possible, en mettant en relation le cours d'eau et la nappe.

L'étape initiale consiste à vectoriser les berges sur QGIS afin de créer les tables « ligne\_berge\_desert » et « ligne berge hauterive » (Annexe 5).

Chaque couleur correspond à une portion de cours

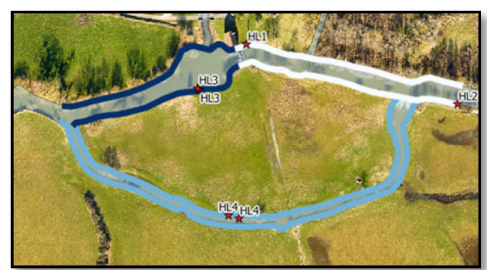

*Figure 42: Lignes de berge à Hauterive, vectorisées sous QGIS*

Prenons l'exemple du moulin du Désert. La fonction **« echantillon\_krigeage\_desert\_(date) »** est composées de plusieurs fonctions imbriquées qui créent des tables intermédiaires que nous allons joindre ensuite :

o la table intermédiaire 1 « point\_mesure\_hauteur\_eau\_desert\_1\_(date) » est créée dans la configuration où l'on a **un limnimètre par extrémité** sur la portion de cours d'eau. On crée une table permettant la création de points de berges le long des lignes de berges à intervalles réguliers, qui serviront pour l'interpolation. Elle renvoie la géométrie du point créé, son altitude, la date de la mesure.

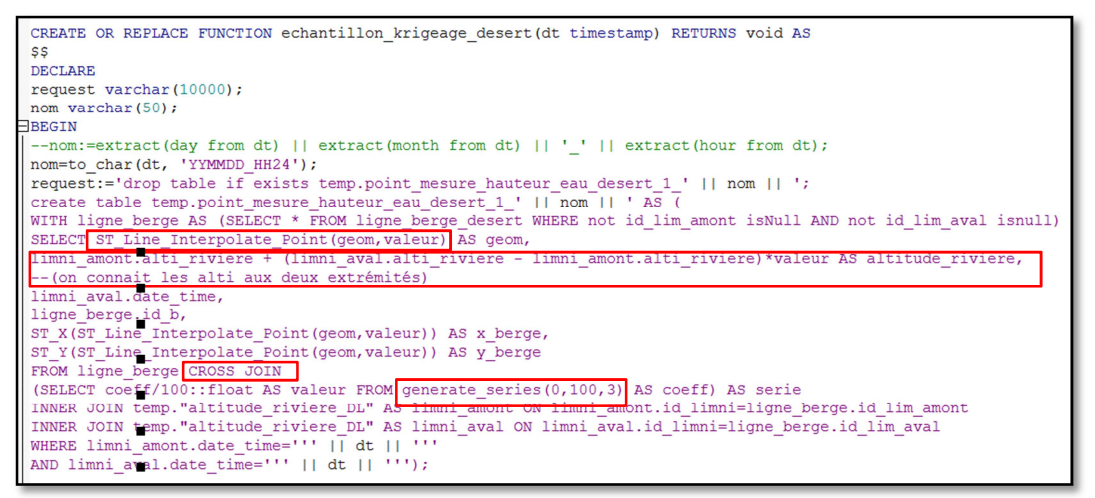

*Figure 43: Portion de fonction « echantillon\_krigeage\_desert »* 

- La fonction PostgreSQL **« generate\_series »** renvoie des valeurs entre 0 et 100, à intervalle régulier par pas de 3. Le pas est à modifier en fonction du nombre de points que l'on veut représenter le long de la ligne. Ces valeurs sont ensuite divisées par 100 pour qu'elles soient comprises dans l'intervalle [0,1].
- La fonction PostGis **« ST\_Line\_Interpolate\_Point »** renvoie la géométrie d'un point interpolé le long de la ligne. Le premier argument de cette fonction est la ligne à interpoler. Le second argument est une valeur comprise entre 0 et 1, résultant de la fonction « generate series » et représente une fraction de la longueur totale de la ligne.
- Enfin, **« CROSS JOIN »** permet de faire une jointure croisée entre deux tables (si les tables à joindre ont respectivement N et M lignes, la table jointe aura NxM lignes). Cela permet de construire tous les points le long de la ligne de berge, donc les valeurs ont été générées par « generate series ».
- o la table intermédiaire 2 « point mesure hauteur eau desert 2 (date) » : est créée dans la configuration où l'on a **un seul limnimètre ET une pente**. Elle fonctionne sur le même principe que la première table.
- o La table « limni\_virtuel » est créée dans le cas où l'on n'a **pas de limnimètre** mais seulement **une valeur de pente** sur la portion de cours d'eau. On crée alors une table qui récupère l'altitude, la géométrie, la date de la mesure du **dernier point de la berge** où se situe le piézomètre DL2. Ce point sera considéré comme **limnimètre virtuel**, et servira au calcul des altitudes des points des berges à l'aval du déversoir de Désert.
	- La fonction PostGis **« ST\_Intersects »** couplée à **« ST\_EndPoint »** renvoie la géométrie du dernier point de la ligne de berge choisie.

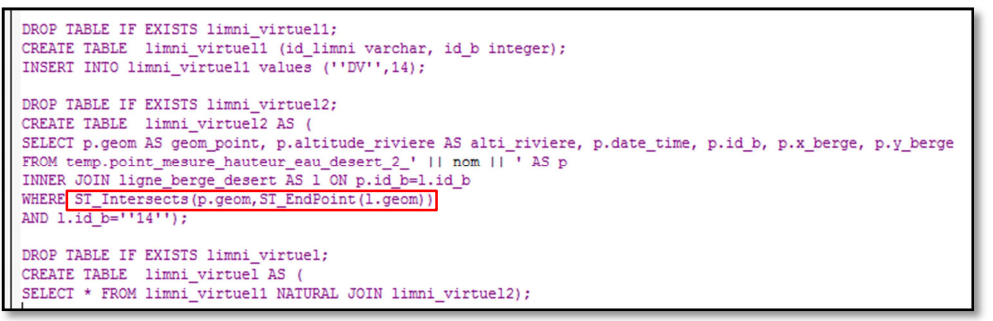

*Figure 44 : Création de la table créant un limnimètre virtuel* 

- o La table intermédiaire 3 « point\_mesure\_hauteur\_eau\_desert\_3\_(date) » est créée dans la configuration où l'on a seulement une information sur la **pente** de la portion de cours d'eau. Cela nécessite la récupération des données du **limni virtuel**.
- o la table intermédiaire 4 « altitude\_nappe\_desert\_(date) » renvoie une table issue de la table « profondeur\_nappe\_DP » et récupère le nom du piézomètre, ses coordonnées, l'altitude de la nappe pour la date choisie.

Enfin, en faisant l**'union** de toutes ces tables intermédiaires (issues des mesures limnimétriques et piézométriques), on ressort la **table « echantillon\_krigeage\_desert\_(date) »** qui renvoie le nom des points d'observations (stations piézométriques et points de berge), leurs coordonnées et l'altitude de l'eau pour une date choisie. C'est cette table qui sera appelée depuis R pour le calcul du krigeage.

L'Annexe 5 reprend cette fonction en entier et explique toute la procédure de mise à jour de la BDD par rajout de données.

# CHAPITRE IV Mise en œuvre d'une méthode d'interpolation

# **Partie 1 De nombreuses méthodes d'interpolation**

# **1.1 Intérêt de l'interpolation**

Dans notre étude, nous nous intéressons à la variable « altitude » caractérisant l'altitude de la nappe. Elle est continue puisqu'elle peut être définie en tout point de l'espace « nappe phréatique ». Pour proposer une représentation continue de cette variable, il faudrait prendre une infinité de mesures. Or cela n'est physiquement pas possible puisqu'on ne peut pas la mesurer partout. On se contente pour cela de mesurer la valeur de la variable à des endroits bien précis, que l'on juge comme montrant de façon significative le phénomène. La variable n'est plus continue, mais échantillonnée. Un échantillon n'a de sens que s'il répond à certains critères :

- La répartition des échantillons est homogène et ils sont en nombre suffisant. On préférera un échantillonnage régulier qui suit une grille plutôt qu'une distribution non uniforme. En général il n'est pas possible d'obtenir un échantillonnage régulier. Un bon compromis entre les deux méthodes est l'échantillonnage dit « aléatoire stratifié », dans lequel les échantillons suivent un maillage le plus régulier possible en couvrant toute la région d'intérêt.
- Le domaine est délimité avec attention

L'interpolation consiste donc à construire une surface continue à partir d'un nombre fini de points (échantillons) en prenant en compte une hypothèse essentielle : la dépendance spatiale des observations entre elles. C'est le principe d'autocorrélation. On considère que deux points proches ont plus de chance d'avoir des caractéristiques similaires que deux points éloignés entre eux. En entrée on retrouve les points d'observation et en sortie un raster formé de pixel, selon une taille de grille préalablement choisie (Aide en ligne ArcGIS).

Dans notre cas, nous aurons deux types d'interpolation à effectuer : une première concernant le MNT issu d'un levé Lidar aéroporté, avec des milliers de points. Une autre interpolation, sur laquelle nous nous sommes focalisés pendant ce travail, concerne la modélisation de l'altitude de la nappe phréatique, en fonction du temps (ce qui implique une idée d'automatisation de script). Toutefois il est à noter que le réseau d'observation initial contient peu de points en chaque site (entre 13 et 17 piézomètres et 3 ou 4 limnimètres par site). De plus, même si leur distribution spatiale est la plus homogène possible, elle n'est pas optimale. Au Moulin du Désert, les piézomètres DP9, DP10 et DP11 (figure 16) forment un ensemble linéaire, entrainant une interpolation compliquée.

# **1.2 Méthodes d'interpolation**

Deux principales familles d'interpolation existent : l'interpolation **déterministe** et l'interpolation **probabiliste**. L'approche déterministe se fonde sur une fonction de pondération qui a été choisie de manière à priori et arbitraire. Elle ne fournit pas d'information sur la variance d'estimation. L'interpolation probabiliste utilise quant à elle des valeurs de prédiction et des lois statistiques, ce qui permet de fournir des intervalles de confiance de ces valeurs prédites ainsi qu'une matrice de variance. La fonction de pondération n'est pas choisie de manière à priori, mais à la suite de l'analyse du variogramme (Aide ArcGIS).

# **2.1.1 Inverse Distance Weighted (IDW)**

Lucie Poirier Mémoire de fin d'études

Il s'agit d'une méthode déterministe, locale et exacte. On divise chaque valeur des observations par un coefficient de pondération inversement proportionnel à la distance séparant le centre du pixel des points du voisinage. Ainsi, plus un point est proche du centre du pixel en cours d'analyse, plus il a d'influence sur la procédure de calcul de la moyenne de la valeur. Cette méthode dépend de deux paramètres : la **puissance** et le **voisinage** (ou rayon de recherche R). Plus la valeur de la puissance est élevée, plus les points proches auront du poids, et plus le lissage sera faible. Aussi, si on choisit un voisinage large (figure 45), un nombre de points plus important sera pris en compte, et la surface sera plus lissée. C'est une méthode simple et rapide mais limitée car l'interpolation résultante peut rapidement perdre sa spécificité locale, ou à l'inverse, faire apparaitre un phénomène dit « d'œil de bœuf ».

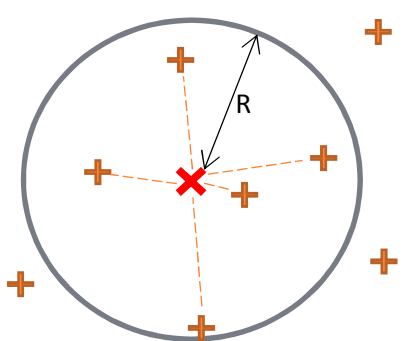

*Figure 45 : Schéma de détermination d'une valeur d'une variable selon la méthode IDW. D'après [http://docs.qgis.org/]* 

On utilisera cette méthode si l'on sait que **certains points très proches ont des valeurs très éloignées** (Thommeret, 2014).

# **2.1.2 Plus Proche Voisin (PPV)**

C'est une méthode déterministe et locale. Chaque pixel de la grille se voit assigner la valeur du point le plus proche. C'est une méthode simple, fondée sur la triangulation. Si **les valeurs varient beaucoup**, cela fait apparaitre de fortes discontinuités.

# **2.1.3 Spline**

C'est une méthode locale, déterministe et exacte. C'est une interpolation dite cubique. Elle consiste à faire passer une surface passant exactement par tous les points en entrée, tout en lissant la courbure globale de la surface. Cette méthode est bien adaptée aux surfaces dont les **variations sont faibles**.

# **2.1.4 Krigeage**

Contrairement aux méthodes précédentes, il s'agit d'une méthode probabiliste et géostatistique. Initialement mise en place par le géostatisticien Krige, pour le domaine minier, et formalisée par G. Matheron. Son application s'est étendue à tous les domaines, dont la classification de sol, la météorologie, les sciences de l'environnement,…

La complexité du krigeage réside dans le fait que ce n'est pas une technique aisément banalisable et que son application nécessite une certaine expérience, et une analyse du comportement spatial (valeur, distance, corrélation, orientation) du phénomène étudié grâce au variogramme. L'intérêt est que c'est une méthode d'estimation linéaire garantissant le minimum de variance, et que son interpolateur est exact : c'est-à-dire, qu'à l'erreur de mesure près, la valeur d'un point estimé est la même que la valeur d'observation de ce même point. De plus, on estime une variance relative de l'erreur d'interpolation lors de la création de la grille de prédiction, donnée utile à la validation du krigeage et à l'évaluation du niveau de confiance que l'on peut accorder à ces valeurs interpolées. Cela permet de ne pas prendre en compte les aberrations éventuelles issues du levés, et de laisser plus de place à la statistique, et un peu moins au libre arbitrage (Marcotte, 2014 ; Aide ArcGIS).

La géostatistique part donc de données ponctuelles, de variables discrètes, afin d'obtenir un modèle spatial continu, issu des statistiques. Les idées de continuité et d'autocorrélation spatiale sont des plus importantes en géostatistique. L'analyse du variogramme permet d'étudier cela.

# **2.1.5 Choix de la méthode d'interpolation pour ce projet**

Le choix de la méthode d'interpolation dépend de plusieurs paramètres :

- Temps accordé.
- Précision souhaitée.
- Distribution de l'échantillon.
- Densité de l'échantillon.
- Variabilité des valeurs de l'échantillon.
- Nature du phénomène étudié.

D'après les remarques précédentes, nous utiliserons la méthode du krigeage pour l'interpolation des nappes phréatiques et la réalisation des MNT. C'est de loin la méthode la plus complète, qui s'est imposée comme référence en hydrologie (Roche *et al.*, 2012). La géostatistique fournit donc un outil, le variogramme, permettant une analyse de la structure spatiale d'une variable, et est indispensable si on veut estimer la valeur d'une variable en un point non observé à partir de points observés. La deuxième étape de la géostatistique consiste à utiliser ce variogramme produit dans une procédure d'estimation, le krigeage.

# **Partie 2 L'analyse du variogramme et le krigeage**

Une bonne analyse du variogramme est la base d'un bon krigeage et est donc fondamentale pour le choix du modèle d'interpolation à appliquer aux données. Cette étape est, à tort, souvent oubliée. Selon William Huber (2013), « le meilleur moyen d'obtenir des mauvais résultats est d'accepter les paramètres par défaut proposés par ArcGIS ». Il conseille fortement de réaliser une analyse statistique préliminaire poussée, par variographie avant tout krigeage. Grace au package « gstat »**<sup>9</sup>** , R permet de réaliser une analyse du variogramme, de différentes méthodes de krigeage (Ordinaire, Simple, Universel,…) et de les analyser étape par étape.

# **2.1 Rappels de statistiques**

Quelques termes utiles :

- Échantillon : Dans le cadre du projet, on considère l'échantillon comme étant l'ensemble des points d'observations (stations piézométriques et limnimétriques)
- Variable aléatoire : il s'agit d'une fonction dont les résultats possibles sont connus, mais dont le résultat final ne peut pas être déterminé avant d'en avoir fait la mesure. Ex : Altitude de la nappe phréatique, altitude du terrain.

A partir de l'échantillon, on peut définir des estimateurs :

- De la moyenne :  $\bar{x} = \frac{1}{n} \sum_{i=1}^{n} x_i$  avec n le nombre de points de l'échantillon,  $x_i$  la valeur de la  $\frac{n}{100}$   $\frac{n}{100}$  variable aléatoire au point i
- De la variance :  $\overline{\sigma^2} = \frac{1}{n}$  $\frac{1}{n}\sum_{i=1}^{n}(x_i-\bar{x})^2$

Ce terme de variance nous sera utile dans le calcul du variogramme.

- Étude de la fonction densité par l'histogramme. Il est important d'avoir une densité qui suit une loi normale (courbe de Gauss).

<sup>&</sup>lt;sup>9</sup>http://cran.r-project.org/web/packages/gstat/gstat.pdf

# **2.2 Principes généraux du krigeage : de l'analyse du variogramme au choix de la grille d'interpolation**

# **2.2.1 Définition du variogramme**

On suppose que plus deux points sont proches, plus ils sont corrélés, et plus leur variance est faible. Par exemple à un instant t, s'il pleut sur les toits de l'ESGT au Mans, on peut s'assurer qu'il pleuve aussi sur les toits du « Carrefour Market », à 200m de l'ESGT. On serait moins sûr qu'il pleuve sur le circuit des 24H, à l'autre bout du Mans ; et encore moins quant à la pluviométrie d'une ville à l'autre bout de la France. La variabilité augmente, alors que la corrélation diminue avec la distance. Cela implique que la variabilité spatiale n'est pas purement aléatoire. C'est ce que montre le variogramme, en modélisant le degré moyen de similitude entre les observations, en fonction de leur distance de séparation.. Marcotte (2014) explique mathématiquement le principe du variogramme :

Soit deux points points A et B caractérisés par :

- Leur position en trois dimensions, x et x+h, respectivement en A et B, séparés d'une distance h.
- L'altitude de la nappe au point A est une variable aléatoire Z(x).
- L'altitude de la nappe au point B est une variable aléatoire Z(x+h).

La variance entre ces deux points est exprimée par la différence de leur variance respective:

$$
Var[Z(x+h) - Z(x)] \tag{2}
$$

Le variogramme est exprimé comme ceci :

$$
2\gamma(h) = Var[Z(x+h) - Z(x)] \tag{3}
$$

et indique la variance de l'accroissement de la variable Z pour un accroissement h de la distance.

 $\gamma(h)$  est donc le semi-variogramme. Par abus de langage, on l'appelle souvent variogramme. Il est calculé de la façon suivante :

$$
\gamma(h) = \frac{1}{2 \times N(h)} \times \sum_{i=1}^{N(h)} [Z(x_i + h) - Z(x_i)]^2
$$
 (4)

Il représente la semi-variance en fonction de la distance, avec  $N(h)$  le nombre de couples de points espacés de h. C'est aussi ce que l'on appelle le **variogramme empirique**, c'est-à-dire qu'il est issu des valeurs mesurées sur le terrain.

On peut aussi calculer le variogramme empirique selon des directions spécifiques pour faire ressortir une éventuelle anisotropie. En effet, pour une variable donnée, rien n'assure que la continuité soit isotrope, c'est-à-dire la même dans toutes les directions. Par exemple, quand le sol est constitué de plusieurs couches géologiques ou strates, on remarque une meilleure continuité parallèlement aux strates que perpendiculairement (Marcotte, 2014).

La formule (4) devient alors:

$$
\gamma(h,\theta) = \frac{1}{2 \times N(h,\theta)} \times \sum_{i=1}^{N(h,\theta)} [Z(x_i) - Z(x_i + h)]^2
$$
 (5)

avec  $N(h, \theta)$ le nombre de paires dont les points sont espacés de h dans la direction  $\theta$ . Seulement, d'après D. Marcotte, pour un tel calcul d'anisotropie, le nombre d'observations doit être suffisant, c'est-à-dire supérieur à 50. Dans notre cas des nappes phréatiques, nous ne calculerons pas une éventuelle anisotropie, le nombre d'observations piézométriques étant trop faible (entre 13 et 17 suivant le site).

### **2.2.2 Modélisation du variogramme : prédiction des valeurs**

Le variogramme peut être qualifié par trois valeurs : La pépite, le seuil et la portée.

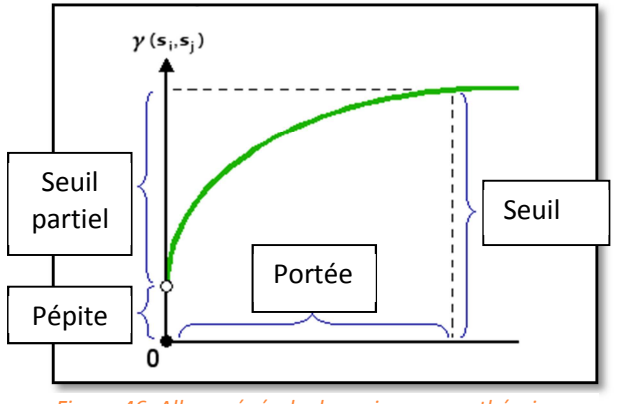

*Figure 46: Allure générale du variogramme théorique. Source : D'après ArcGIS*

La figure 46 présente un exemple de modèle de variogramme théorique. La modélisation du variogramme empirique permet d'obtenir une prédiction de la variance, en tout point de l'espace, et pas seulement sur les points observés. Il est décrit par certains termes couramment utilisés:

**- La portée (range)** : Distance à partir de laquelle on estime que deux observations ne se ressemblent plus du tout et sont décorrélées. Le pallier est atteint. A cet endroit, le variogramme se stabilise et « oscille » autour d'une valeur moyenne.

**- Le seuil ou palier (sill)** : Valeur de variance à laquelle le semi-variogramme se stabilise. Il correspond à l'écart le plus grand pris en considération entre deux variables aléatoires. À partir du seuil, on peut définir le seuil partiel, qui est égal à la différence entre le seuil et la pépite.

**- L'effet pépite (nugget)** : Théoriquement, à une distance nulle, la valeur de semivariogramme est nulle. Toutefois, à une distance infiniment petite, le semi-variogramme présente souvent un effet pépite, qui est égal à la variance minimale. L'effet pépite est considéré comme un indicateur de précision de la mesure, que l'on doit fixer pour la détermination du variogramme ajusté. Dans notre cas, la précision de la mesure est égale à la précision de l'appareil Diver (1 cm) additionnée à la précision des levés altimétriques des sondes piézométriques et liminimétriques (1 cm). On est donc censé retrouver une valeur de pépite tournant autour de 2 cm.

# **2.2.3 À chaque phénomène son modèle**

Il existe une infinité de modèles. Les plus couramment utilisés étant les modèles sphériques, circulaires gaussiens et exponentiels. Ils sont représentés dans l'Annexe 6.

Chaque phénomène possède un variogramme qui lui est propre. D'après l'état de l'art réalisé, on se rend compte qu'il y a une quantité de modèles pour chaque phénomène, et que finalement, il n'y a pas LE modèle idéal, ce qui rejoint l'idée d'expérimentation explicitée plus haut.

Selon D. Marcotte (2014) :

- Pour l'étude de gisements d'or, pour connaitre les propriétés mécaniques des roches, les **modèles sphérique et exponentiel** sont utilisés. Car les variogrammes des variables étudiées présentent un fort effet pépite et une faible portée.
- Concernant la topographie où l'étude de la charge hydraulique, le variogramme est continu avec comportement parabolique à l'origine et ne comporte pas d'effet pépite. C'est le modèle **gaussien** qui s'applique le mieux.

D'après d'autres articles universitaires :

- Pour Gundogdu et Guney (2009), les modèles **sphérique et circulaire** sont ceux qui s'ajustent au mieux au variogramme empirique dans le cas de l'analyse du niveau de la nappe phréatique, en Inde.
- Suite à une étude en Iran (Narany, Ramli, Aris *et al*, 2013), le modèle **sphérique** est utilisé dans le calcul de la concentration en nitrate d'une nappe phréatique.
- Une autre étude en Iran (Ahmadi, Sedghamiz, 2007) démontre aussi que le modèle **sphérique** est celui qui est le plus utilisé dans l'interpolation de la profondeur d'une nappe phréatique.

D'après ces résultats, nous remarquons que les modèles sphériques et circulaires sont ceux qui ressortent le plus dans l'étude de la profondeur de la nappe phréatique.

#### • **CHOIX DU MODELE DE VARIOGRAMME AJUSTE**

Afin de choisir le modèle de variogramme ajusté qui sera utilisé pour le krigeage, il est nécessaire de regarder comment chacun des modèles se comporte vis-à-vis du variogramme empirique. Pour ce faire, nous prendrons en compte trois critères :

- Celui dont la valeur de la **pépite** est la plus faible. Leila Nikroo (2009) estime qu'il faut que le ratio pépite sur seuil partiel soit le plus faible possible et compris entre 0.25 et 0.5 (ne fonctionne pas quand la pépite est nulle).
- Celui dont le **RMSE** (Le mininum de la somme des écarts au carré des valeurs de semi-variance entre le variogramme empirique et le modèle ajusté) est le plus faible. Cette différence de semi-variance est calculée en chaque point représentant une classe de distance.(figure 47)

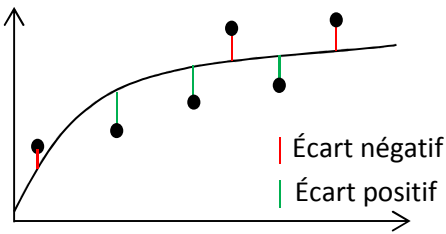

*Figure 47: Exemple de variogramme empirique (points) et son modèle de variogramme ajusté avec les écarts.* 

- Le **modèle** qui ressemble le plus aux expérimentations précédemment réalisées (bibliographie).

Une fois le modèle adopté et ajusté, le calcul du krigeage se fait avec les valeurs obtenues depuis le modèle, et non plus les valeurs expérimentales. Il permet de déterminer la variance entre deux points quelconques, quelle que soit la distance. Il influence la prédiction de la valeur des variables aléatoires inconnues. Plus la pente à proximité de l'origine est accentuée, plus les points proches vont avoir de l'influence sur la prédiction des valeurs.

#### • **VALIDATION DU MODELE DE VARIOGRAMME**

Aussi appelée validation croisée, c'est une méthode qui sert à valider le krigeage. Nous en parlerons ultérieurement.

# **2.2.4 Différentes méthodes de krigeage**

Voici un aperçu des trois principales méthodes principales de krigeage couramment utilisées, dont la différence réside dans la connaissance de la statistique de la variable à interpoler (Marcotte, 2014):

- **Krigeage ordinaire :** C'est la méthode la plus couramment utilisée. La variable est considérée stationnaire, c'est-à-dire que l'espérance et la variance ne dépendent pas de la position des points, mais seulement de la distance entre eux. De plus, on ne connait pas moyenne du processus, on la considère constante (Aide ArcGIS).

- **Krigeage simple :** Cette méthode ressemble au krigeage ordinaire, la variable est stationnaire, mais sa moyenne est connue. Souvent, on se doit de réaliser d'abord un krigeage ordinaire afin de déterminer la moyenne, avant de procéder au krigeage simple.
- **Krigeage universel :** La méthode est à utiliser quand la variable est non stationnaire. On l'utilise dans le cas d'une variable temporelle. Par exemple, nous aurions pu étudier la réponse temporelle de chaque piézomètre un à un, en regardant comment l'altitude de la nappe évolue dans le temps et faire apparaitre une éventuelle tendance dans le temps (H. Ahmadi, A. Sedghamiz, 2006). Cette analyse pourra être faite ultérieurement.

L'utilisation de la méthode du krigeage ordinaire est donc justifiée, de par sa facilité d'utilisation et du manque de connaissances sur la variable.

# **2.2.5 Quelques recommandations dans la réalisation du krigeage**

Pour réaliser un krigeage convenable, il faut suivre au mieux ces quelques conditions :

#### - **Avoir un nombre de points suffisant et un plan d'échantillon qui couvre l'ensemble de l'étendu :**

Selon De Smith, Goodchild et Longley (2007), si le nombre de points est trop faible, la méthode peut ne pas fonctionner puisque le nombre de paires de points associé n'est pas assez significatif. Pour eux, il en faudrait un minimum de 150 pour obtenir une estimation satisfaisante de semivariance. Ils annoncent de plus que le nombre de pixels de la grille d'interpolation ne doit pas être supérieur à 20 - 50 fois le nombre de points de l'échantillon.

Les études réalisées précédemment (CF CHAPITRE II 2.1 ) montrent que même si le nombre d'observations diffère d'une étude à l'autre, les résultats du krigeage n'en sont pas moins satisfaisants.

Dans notre cas, nous n'avons que très peu d'observations (moins de 20 par site), le krigeage ne sera pas aisé. Nous avons contourné le problème en sur-densifiant le réseau avec des points « fictifs » calculés le long des points de berge, et non mesurés physiquement. Il a alors été possible d'obtenir les 30 paires de points par classe recommandés. En effet, nous avons un minimum de 17 piézomètres et 104 points de berge (à Désert). Ce qui donne  $\frac{121\times120}{2}$  = 7260 combinaisons de paires possibles. Si le variogramme expérimental est composé de 5 classes, nous aurons une moyenne de 1452 paires de points par classe, ce qui est amplement suffisant pour l'analyse du variogramme.

# - **Avoir une bonne répartition des points :**

On fait l'hypothèse que l'échantillon fait preuve d'une certaine homogénéité. S'il existe des zones qui diffèrent dans leur fonction, on aura intérêt à les traiter séparément. Par exemple, dans notre cas, le cours d'eau divise la zone des piézomètres en deux. Nous avons donc intégré les points « fictifs » de la berge aux mesures des piézomètres. Cependant, la répartition des points n'est plus homogène, et le nombre de points de mesures virtuelles s'en trouve environ cinq fois supérieur aux mesures piézométriques. La sur-densification des points le long des berges réduit de manière significative la distribution homogène des points de mesures de départ. Il faudra en tenir compte dans l'analyse du krigeage.

# **2.2.6 Choix d'une grille d'interpolation**

Le but est d'obtenir en sortie un fichier raster, où chaque pixel est composé d'une valeur d'altitude. Il n'existe pas de méthode mathématique idéale du choix de la taille du pixel, il est donc d'usage de procéder par tâtonnement. T. Hengl (2005) a réussi à formuler des méthodes empiriques de détermination de la taille du pixel issues de plusieurs expérimentations. Il explique que le choix de la taille du pixel dépend du type de la donnée en entrée, de la répartition spatiale de l'échantillon, et du choix du poids du fichier en sortie. Il n'existe donc **pas une résolution de grille idéale**, mais un ensemble de résolutions possible.

Dans notre cas, **l'échantillonnage étant relativement régulier**, la formule à utiliser est celle-ci :

$$
p = 0.25 \times \sqrt{\frac{A}{N}}
$$

Avec p la taille du pixel en m, A la surface de la zone d'étude en  $m^2$  et N le nombre d'observations. Pour la représentation de la nappe phréatique au niveau du moulin de Hauterive, la taille  $p$  du pixel

sera donc  $p = 0.25 \times \sqrt{\frac{54500}{127}}$  $\frac{4500}{127}$  = 5.2 m, tandis qu'au niveau du moulin du Désert, la taille p du pixel sera  $p = 0.25 \times \sqrt{\frac{175000}{121}}$  $\frac{3000}{121} = 9.5$  m.

Dans un souci de simplicité, nous nous contentons de prendre une valeur de pixel commune aux deux sites, à savoir **5 m**.

Pour le choix de la taille du pixel pour le calcul du MNT issu du Lidar, se référer à l'Annexe 4. Compte tenue d'une densité de points bien plus élevée (environ 3000 fois supérieure) à la densité des observations piézométriques, la taille du pixel en sortie sera modifiée en conséquence, et sera de **50 cm**.

# **Partie 3 Mise en place d'une méthode semi-automatisée du krigeage : du choix d'un modèle de variogramme à l'interpolation**

# **3.1 Quelques contraintes concernant l'ajustement du modèle au variogramme empirique**

D'après D. Marcotte (2014) et de nombreuses autres références, il est nécessaire pour le calcul du variogramme, de répondre au maximum à certaines contraintes :

- On accordera plus de poids aux points du variogramme empirique calculés avec un nombre de paires important. Il faut essayer d'avoir un nombre de paires N(h) supérieur à 30 pour chaque point expérimental du variogramme. Si ce n'est pas possible pour certaines classes, on accorde moins d'importance à ces points.
- Si le nombre de paires N(h) est inférieur à dix, il est jugé trop faible, il ne faut plus le considérer.
- On accorde plus de poids aux premiers points du variogramme car ce sont les valeurs qui ont le plus d'impact dans les calculs géostatistiques. On en revient à l'idée que plus deux points sont proches (h petit), plus ils se ressemblent.
- Quand le pas h est supérieur à la moitié la longueur de la zone d'étude sur laquelle se trouvent les observations ([max(d)]/2), on ne tient plus compte des valeurs du variogramme.
- On cherche à obtenir des modèles les plus simples possibles qui rendent bien compte des valeurs expérimentales.
- Plus les classes sont larges (i.e plus h est grand), plus il y a de paires dans chaque classe donc moins on a de classes. Le variogramme expérimental est lisse (donc facile à modéliser) mais l'on dispose de moins d'information pour connaitre le comportement du variogramme, surtout à faible distance. Pour Walter (2008), **il faut chercher à obtenir au moins 3-4 classes, avant d'atteindre le palier**.

Il est donc de rigueur, lors de l'étude des variogrammes empiriques, de choisir le pas permettant d'avoir un bon compromis entre nombre de classes et nombre de couples de points par classe.

# **3.2 Un exemple concret**

Nous allons reprendre la méthode explicitée à un cas concret de l'étude. Une partie importante de ce TFE concerne le développement d'un script R de façon à automatiser les tests statistiques. Ce script a surtout pour but de choisir le meilleur modèle ajusté, nous nous trouvons principalement dans la partie d'analyse du variogramme, plutôt que dans le krigeage en lui-même. Voici les étapes de ce script :

# **2.3.1 Choix des moments clés**

En accord avec les hydrologues et hydrogéologues (J. Corbonnois et B. Nasri), nous choisissons des moments intéressants sur la période du 01-01-2015 au 14-04-2015, qui montrent chacun des évènements particuliers (crue, étiage, intermédiaire). Ainsi, pour les deux sites, nous choisissons ces dates, grâce à l'analyse des graphes montrant la relation entre la nappe et la météo (figures 24 et 26 et Annexes 2 et 3 du rapport technique) et à des requêtes sur la BDD :

- Le **02-01-2015** à 13h : période hivernale, pendant la décrue, après une période de beau temps.
- Le **20-01-2015** à 13h : période hivernale, lors d'un pic du niveau de la nappe suite à une précipitation cumulée de 12 mm sur deux jours (18 et 19 janvier)
- Le **31-03-2015** à 08h : début de la période estivale, lors d'un pic du niveau de la nappe suite à une précipitation cumulée de 8 mm sur deux jours (29 et 30 mars)
- Le **08-04-2015** à 13h : décrue en cours, après une période de beau temps.

Ces dates (Annexe 7) ne sont que des échantillons qui ne montrent qu'une faible portion de l'évolution de la nappe au cours de l'année hydrologique. Mais dès l'acquisition de la suite des données, nous pourrons nous intéresser au niveau de la nappe à la fin de la décrue par exemple.

A titre d'exemple, nous allons présenter les étapes du script (le script est repris en annexe 5 du rapport technique), pour la date du 31-03-2015. :

# **2.3.2 Calcul de l'histogramme de la variable aléatoire et de sa distribution**

Il faut que celui-ci suive une courbe la plus normale possible. L'histogramme permet de déceler une éventuelle valeur extrême. La présence d'une telle valeur entraine des aberrations lors du calcul du variogramme empirique. Dans le cas de notre étude, nous traitons la distribution des altitudes de la nappe et du cours d'eau. En fonction de la localisation de la valeur extrême dans l'espace, elle apparaitra plus souvent dans certaines classes de distances que d'autres, et le variogramme n'aura pas une « belle forme ». D'après D. Marcotte (2014), si elle est située à la périphérie de la zone d'étude, elle aura une influence sur l'extrémité « à droite » du variogramme (figure 48). En revanche, si elle est située au cœur de la zone d'étude, elle aura plutôt une influence sur le milieu du variogramme. (figure 49).

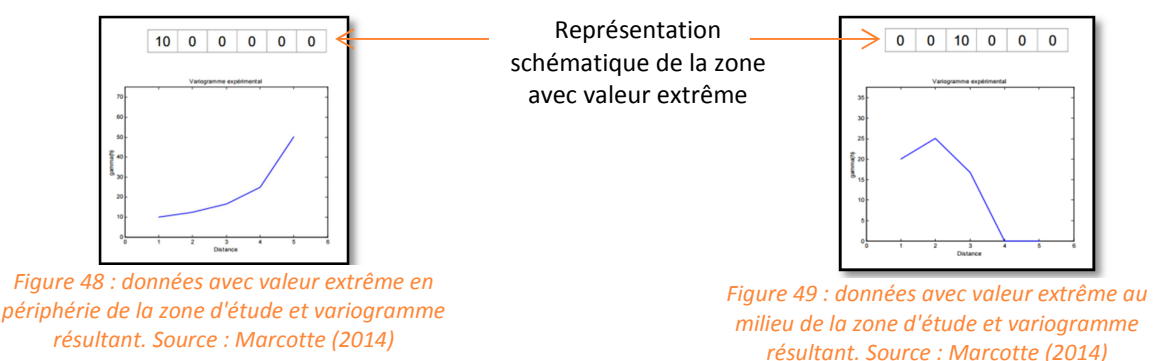

#### **En présence d'une valeur extrême, les solutions possibles sont de :**

- Supprimer la valeur extrême et calculer à nouveau le variogramme. Il faut faire attention à ré-intégrer cette valeur lors du calcul du krigeage.
- Transformer les données de façon à avoir une répartition la plus « normale » possible. C'està-dire en diminuant l'effet des valeurs extrême : prendre le logarithme, la racine carrée...

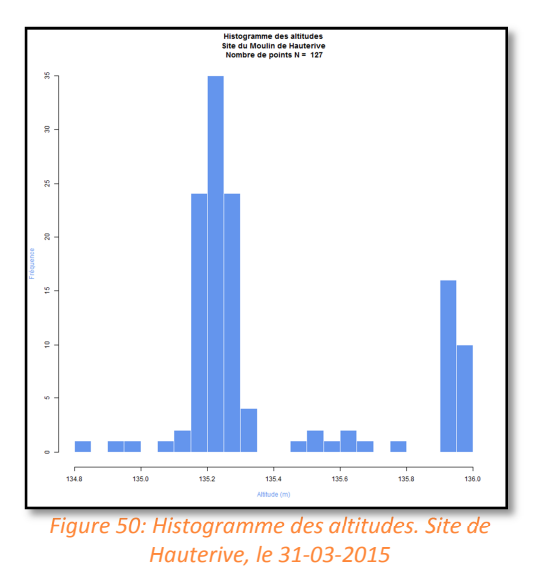

Ici, la répartition des valeurs n'est pas tout à fait normale car elle est liée aux points créés le long de la berge (figure 50).Nous faisons face à une distribution bimodale des altitudes, le pic à droite correspondant aux altitudes de la rivière le long de la berge en amont du barrage.

Du fait qu'il n'y ait pas de valeur extrême (les altitudes étant resserrées et comprises entre 134.8 et 136 m), nous pouvons accepter cette répartition.

# **2.3.3 Calcul de la matrice des distances séparant chaque point de l'échantillon**

Cette opération n'est à réaliser qu'une seule fois par site. Elle permet de connaitre la distance maximale que l'on va considérer dans le variogramme. Souvent, on choisit cette distance maximale « d » comme étant la moitié de la longueur maximale du domaine (Marcotte, 2014).

Nous obtenons des statistiques spatiales de la zone d'étude :  $d_{min}$  = 0 m,  $d_{max}$  = 318 m et  $d_{moyen}$  = 124 m

# **2.3.4 Calcul du nuage variographique**

Si l'on veut tenir compte de tous les couples de points (i.e toutes les distances  $h$ ), on obtient un nuage variographique (figure 51), qui n'est pas très analysable en l'état. En effet, plus le nombre d'observations augmente, plus il y a de paires possibles. Soit  $K$  le nombre de points d'observation. Le nombre de couples de points possibles  $NP$  est exprimé par :

$$
NP = \frac{K \times (K-1)}{2}
$$

Comme nous avons 127 points d'observation (13 piézomètres et 114 altitudes le long des berges), le nombre de paires de points possible s'élève à 8001 (figure 51).

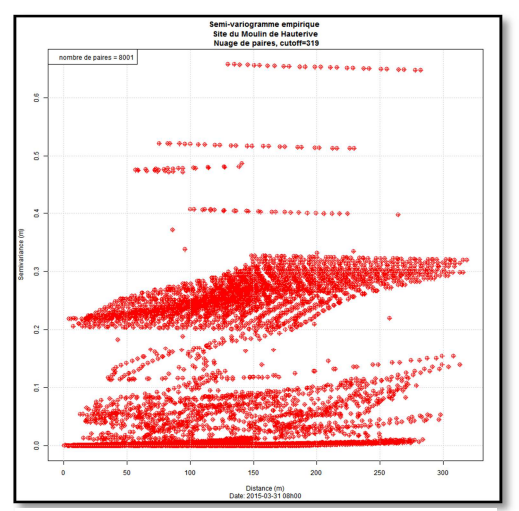

*Figure 51: Semi-variogramme empirique. Nuage de points. Le 31-03-2015 à 08h00. Site du Moulin de Hauterive* 

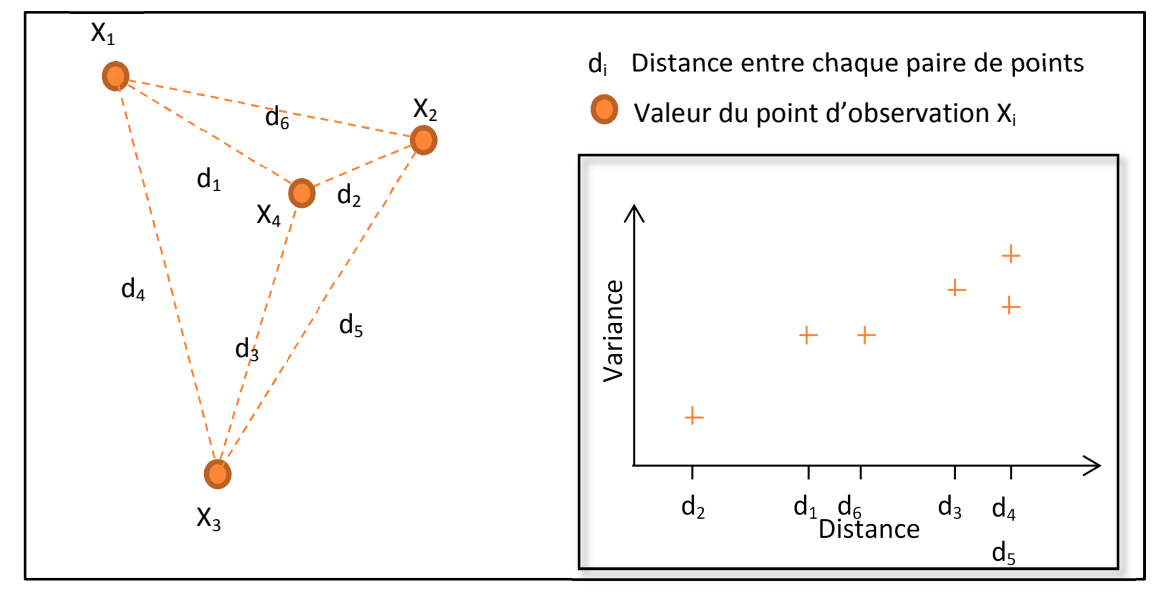

*Figure 52: Schéma d'un nuage de points sur 4 points d'observation et variogramme associé*

La figure 52 illustre le fonctionnement du calcul du nuage de variogramme expliqué précédemment, avec un nombre de points d'observations réduits, pour plus de clarté. On est censé voir une tendance de la variance en fonction de la distance. Pour que le nuage variographique soit plus parlant, on doit définir des classes de distances (aussi appelées intervalle ou pas). C'est la difficulté en statistique exploratoire car ce choix est crucial pour le calcul du variogramme. En effet, si le pas est trop petit, le nombre de paires impliquées dans le calcul de la moyenne sera faible, ce qui entraîne de grandes fluctuations statistiques. À l'inverse, si le pas est trop important, des dissimilarités calculées à des distances assez différentes seront intégrées dans la moyenne. Le pas optimal résulte donc d'un compromis, entre nombre de classes et nombre de paires par classe.

# **2.3.5 Calculs de variogrammes empiriques**

Pour ce faire, nous regardons comment évolue le variogramme en fonction de différentes longueurs des intervalles de recherche (**pas ou** '**width'**) et selon la **distance maximum** à laquelle les paires de points sont inclus dans la semivariance ('**cutoff'**).

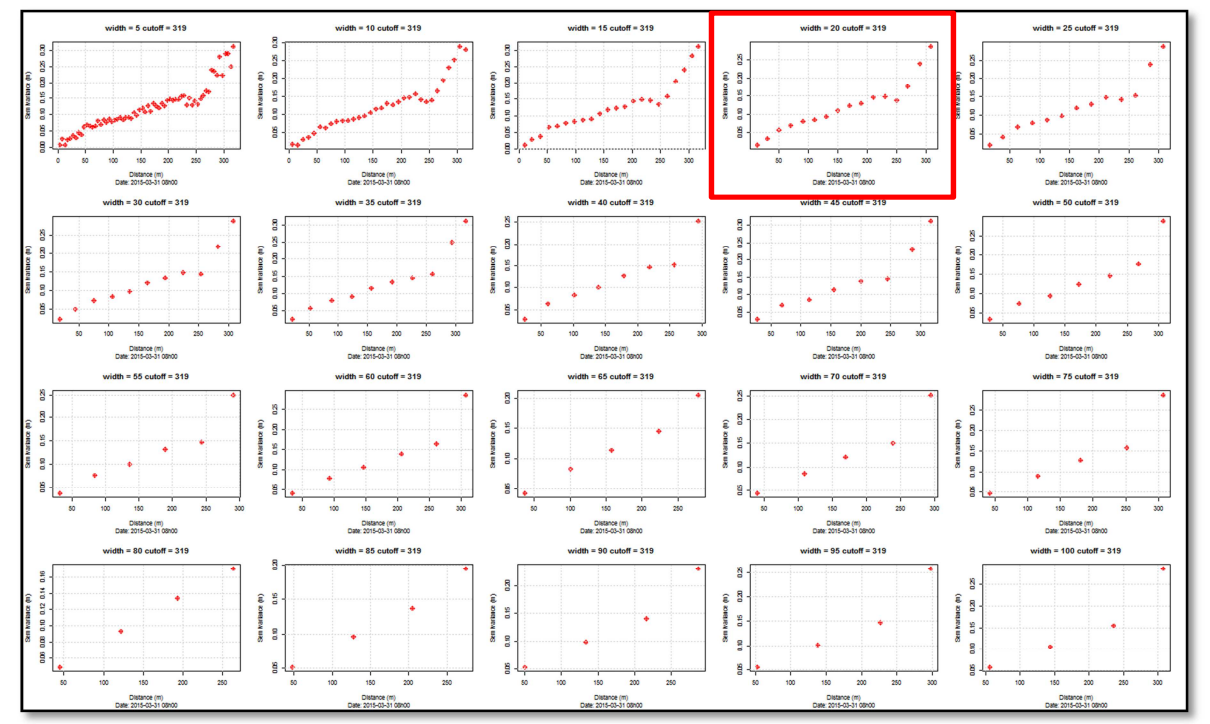

Page 48 sur 93 *Figure 53: Semi-variogrammes empiriques, par intervalle de recherche (différents 'width', de 5 à 100 m par pas de 5 m. Un 'cutoff' de 319 m correspondant à la taille maximum du site). Le 31-03-2015 à 08h00. Site de Moulin de Hauterive* 

Par une analyse visuelle, nous déterminons le meilleur variogramme empirique qui servira à y ajuster le modèle de variogramme théorique. Aussi, cette étude permet de choisir le pas ('width'), le 'cutoff' et d'avoir une idée sur la portée, le seuil et la pépite à adopter.

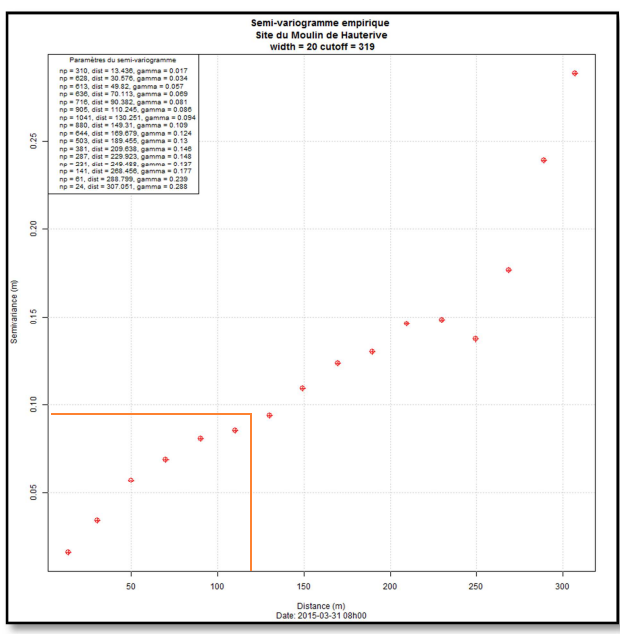

Une fois le pas choisi, les classes de distances sont construites. À chaque classe correspond une seule variance qui résulte de la variance moyenne des points compris dans l'intervalle de recherche. De la même manière, la distance associée à la classe est issue de la moyenne des distances des points entre eux. À titre d'exemple, la figure 54 illustre le variogramme résultant du nuage variographique de l'ensemble des données d'observations de Hauterive, avec un choix du pas de 20 m. Il est ainsi possible d'identifier la distance maximale entre deux points de mesures au-delà de laquelle il n'y a plus de corrélation ('cutoff').

*Figure 54: Variogramme empirique issu du nuage variographique. Site de Hauterive, le 31-03-2015. Pas choisi: 20 m* 

**2.3.6 Choix et calcul du variogramme empirique qui servira à la suite des calculs** 

Nous renseignons alors manuellement les valeurs du 'width' et du 'cutoff'.

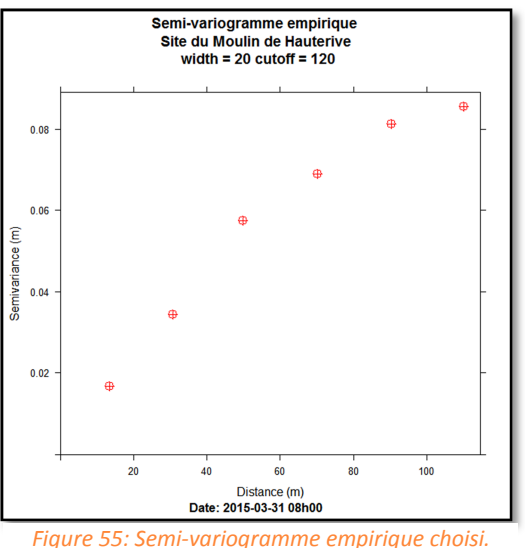

variogramme empirique avec un 'width' de 20 m et un 'cutoff' de 120 m (figure 55) car à partir de cette distance, le variogramme semble quasi-constant, avant de redevenir croissant. Nous pouvons dire qu'après 120 m, il n'y a plus lieu d'avoir de dépendance spatiale entre les points. Visuellement, nous adopterons un palier de 0.08 m, une portée de 90 m et une pépite de 0.01 m. Lors de l'ajustement du variogramme (par l'outil 'fit.variogram'), ces paramètres vont être modifiés. Il est tout de même nécessaire de les renseigner grossièrement, sinon l'ajustement se fait mal.

Ici, pour l'ajustement du variogramme, on choisira le

*Figure 55: Semi-variogramme empirique choisi. 'Width'=20 m, 'cutoff'=120 m. Le 31-03-2015 à 08h00. Site du Moulin de Hauterive* 

# **2.3.7 Définition et mise en place de modèles théoriques**

Les modèles comparés parmi les plus couramment utilisés sont les modèles sphérique, exponentiel, gaussien, et circulaire.

Ce sont ces modèles que nous comparons aux variogrammes empiriques.

### **2.3.8 Ajustement des modèles théoriques au variogramme empirique et choix du modèle théorique ajusté**

Par l'outil **'**fit.variogram'<sup>10</sup> du package 'gstat', nous ajustons les modèles théoriques au variogramme empirique. Le choix du meilleur modèle de variogramme théorique ajusté se fait selon les critères explicités précédemment (CHAPITRE IV 2.2.3 : À chaque phénomène son modèle) et est aussi appelé **validation interne**.

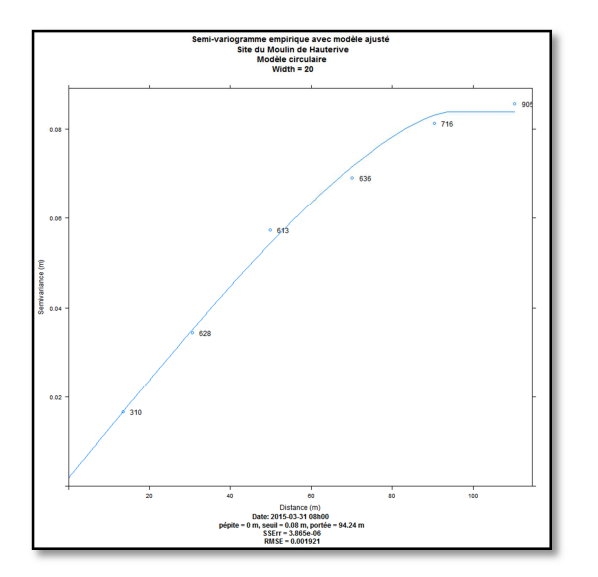

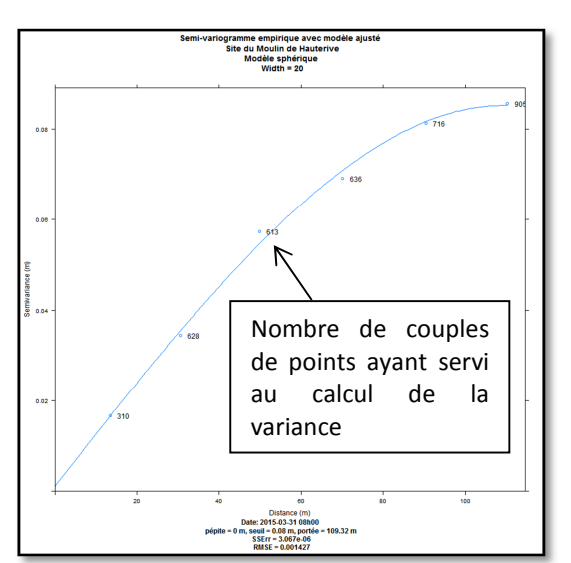

*Figure 56: Modèle de variogramme ajusté. Modèle Circulaire. Pépite=0.002 m, Seuil=0.08 m, Portée=94 m, RMSE=0.002 m. Le 31-03-2015 à 08h00. Site du Moulin de Hauterive* 

*Figure 57:Modèle de variogramme ajusté. Modèle sphérique. Pépite=0.001 m, Seuil=0.08 m, Portée=109 m, RMSE=0.001 m. Le 31-03-2015 à 08h00. Site du Moulin de Hauterive* 

Parmi les modèles testés, ce sont les modèles sphériques et circulaires qui paraissent les meilleurs, ce qui est cohérant avec la bibliographie. Les deux modèles sont très similaires (figures 56 et 57Figure 24). Choisir l'un ou l'autre n'aura que très peu d'influence sur le krigeage. Nous choisissons alors le modèle sphérique. Nous remarquons que l'effet pépite est petit, de l'ordre du milimètre. Cette valeur est inférieure à la précision issue des mesures des piézomètres et limnimètres qui nous donnent une altitude avec une précision autour de 2 cm. Cela est dû au fait que nous avons créé une centaine de points fictifs le long des berges, issus de fonctions mathématiques. Ces points ne sont pas entachés d'erreur de mesure et cela a pour effet de diminuer la valeur finale de la pépite.

Le variogramme ainsi modélisé, nous pouvons passer à l'étape du krigeage et obtenir des modélisations de la nappe, avec leur précision associée.

À titre d'information, la package 'automap' est similaire au package 'gstat', à la différence qu'il est automatisé. Par exemple, l'outil 'autofitvariogram' compare tous les modèles de variogramme possibles, et choisit celui qui s'ajuste au mieux au variogramme empirique. Les résultats obtenus ont tendance à se rapprocher avec ceux du package 'gstat'. Mais on n'a pas la « main » sur ce package, et l'on est moins sûrs des résultats. L'Annexe 8 compare les deux outils.

 $\overline{\phantom{0}}$ 

<sup>10</sup> http://cran.r-project.org/web/packages/gstat/gstat.pdf

# **Partie 4 Discussion**

# **4.1 L'écart-type : une information sur la précision du krigeage**

L'interpolation est assortie d'une carte d'écarts-types d'estimation qui permet de renseigner en tout point la précision à laquelle est connue la variable. C'est un avantage du krigeage par rapport aux méthodes d'interpolations déterministes. L'écart-type est nul au point d'observation (à l'effet pépite près), et croit très vite dans les zones isolées, non pourvues de points d'observation.

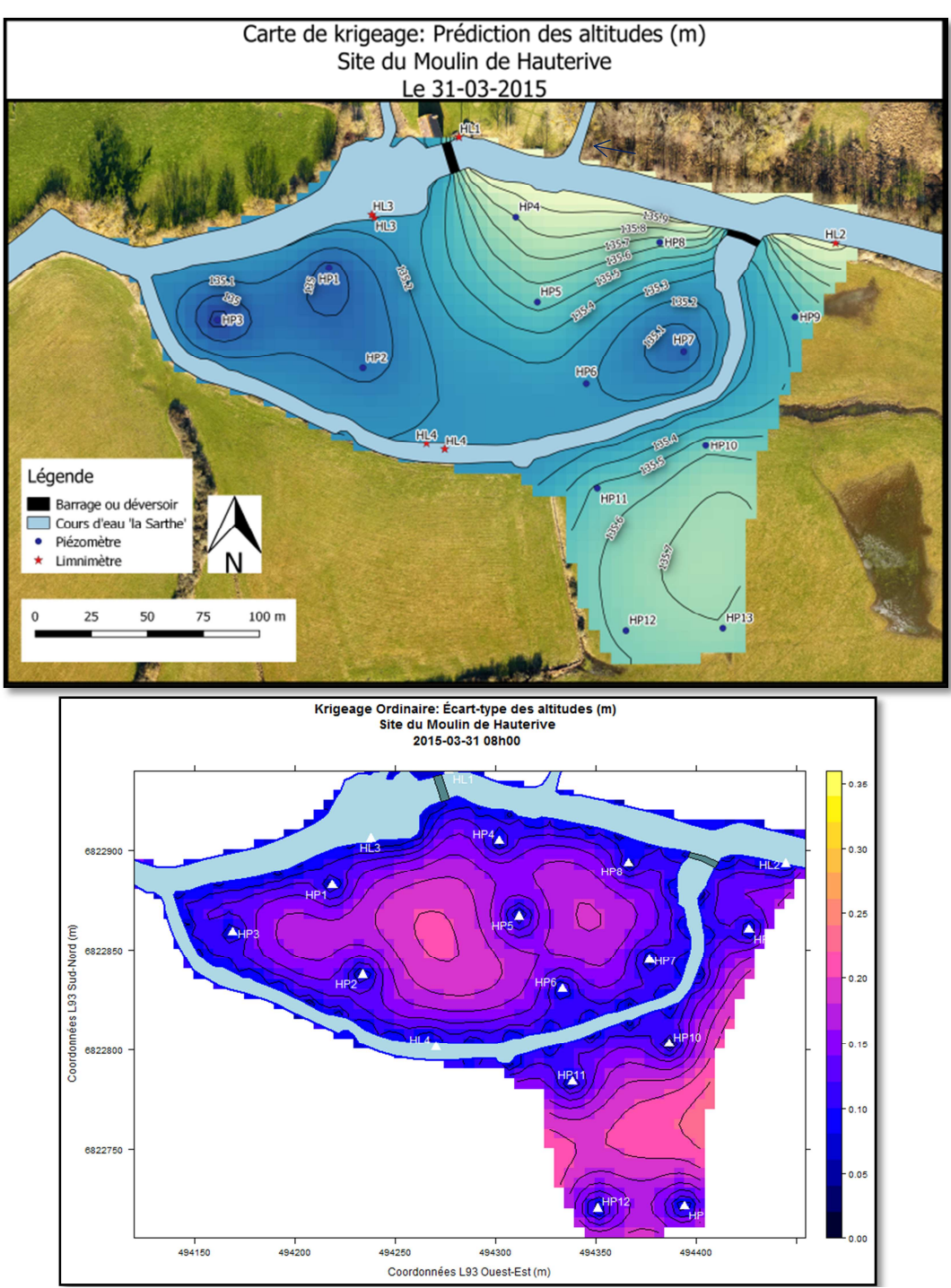

*Figure 5268: Cartes des altitudes de la nappe et des écarts-types associés, issues du krigeage. Site de Hauterive. Le 31-03-2015*

Au 31-03-2015, nous observons les effets du barrage et du déversoir (figure 58) : globalement sur l'îlot, les bras de la Sarthe alimentent la nappe et les écoulements souterrains sont entrainés par la rivière (dans la direction est-ouest). En amont du barrage, les écoulements sont plus visibles (gradient élevé) et latéraux, tandis que la partie ouest de l'îlot récupère les écoulements venant de l'est. La partie à l'ouest se trouve confinée, à l'exutoire des deux bras, et subit des pressions hydrauliques. Le barrage a un impact sur l'écoulement de la nappe, et « scinde » celui-ci en deux, dans l'axe nord-sud. Une hypothèse est faite quant à la présence initiale d'un barrage plus long, traversant l'îlot dans la continuité du barrage existant. La présence d'un bras mort (Annexe 6 du rapport) appuie cette idée. Il serait envisageable d'ajouter un piézomètre entre et HP2 et HP5 pour le vérifier.

La précision du krigeage atteint 20 à 25 cm au maximum par endroits. En fonction de la précision finale attendue, on pourra se servir de cette carte pour éventuellement placer des piézomètres là où les écarts-types sont les plus élevés. Dans tous les cas, la carte des écarts-types est à utiliser en complément de la carte modélisant le toit de la nappe, afin de pouvoir quantifier l'incertitude sur les altitudes.

Pour plus d'analyse des cartes résultantes des dates choisies pour les deux sites, se reporter à l'Annexe 9.

# **4.2 Validation croisée : des résidus pour valider krigeage**

La validité du modèle de variogramme ajusté utilisé pour le calcul du krigeage est testée par la **validation croisée**. Elle consiste à éliminer à tour de rôle une valeur d'observation à un instant donné et de l'estimer à l'aide de ses voisins en réalisant **à nouveau** un krigeage avec le même modèle de variogramme ajusté (Marcotte, 2014 ; Martin *et al.*, 1989). En chaque point  $x_i$ , on a une valeur « vraie », l'observation  $Z(x_i)$  et une valeur estimée  $\hat{Z}(x_i)$ . Par conséquent, il est possible de calculer l'erreur (ou résidu)  $e_i = Z(x_i) - \hat{Z}(x_i)$ . Un krigeage correct est décrit comme suit :

**La somme des écarts moyens**  $e_m$  est proche de 0 :

$$
e_m = \frac{1}{n} \sum_{n=1}^{n} [Z(x_i) - \hat{Z}(x_i)] = \frac{1}{n} \sum_{n=1}^{n} e_i \approx 0
$$

Cet indicateur n'est pas le meilleur, car dès lors que la variable à estimer est éloignée des points d'observation, l'erreur d'estimation  $e_i$  sera élevée. Ce problème peut être résolu en examinant les **erreurs standardisées**, c'est-à-dire les erreurs d'estimations divisées par les **écarts-types σ**<sub>i</sub> du **krigeage**. Celles-ci sont alors ramenées à la même échelle et ne sont plus sensibles à la répartition spatiale des points d'observation :

- **L'écart quadratique réduit** est proche de 1 :

$$
e_q = \frac{1}{n} \sum_{n=1}^{n} \frac{\left[Z(x_i) - \hat{Z}(x_i)\right]^2}{\sigma_i} = \frac{1}{n} \sum_{n=1}^{n} \frac{e_i^2}{\sigma_i} \approx 1
$$

Ces deux indicateurs peuvent aussi servir à comparer deux modèles de variogrammes ajustés. Le « meilleur » modèle sera celui qui correspond au mieux à ces critères.

Pour le site de Hauterive, le 31-03-2015,  $e_m$  vaut 0.002 et  $e_q$  vaut 1.267. D'après ces valeurs, on peut valider le krigeage. L'Annexe 10 donne en plus des informations spatiales sur les résidus obtenus en chaque point. Ceux-ci varient de moins d'1 mm à 60 cm. Les résidus les plus forts se concentrent au niveau du barrage et déversoir, et sont liés à la brusque variation de la pente.

# Conclusion et perspectives

Soucieux de mettre en place une méthode de modélisation de la nappe phréatique dans le bassin versant de la Sarthe amont dans le cadre de la restauration de la continuité écologique imposée par la DCE, l'équipe du projet CEZURES a d'abord positionné une série d'appareils de mesure sur deux sites particuliers. Le but est de comprendre en quoi les barrages ont contribué à faire remonter les niveaux piézométriques des nappes alluviales. Ce TFE a donné lieu à un processus suivant un fil conducteur : nous nous sommes d'abord rendus sur le terrain afin de récupérer les données de mesures, et aussi obtenir avec plus de précision les coordonnées des stations d'observation par un levé topographique. Les données collectées ont été rassemblées, gérées et prétraitées dans une base de données, assurant leur pérennité. Cependant cette base ne permet pas à elle seule, de répondre totalement aux questions posées. Grâce à R, nous avons pu analyser statistiquement les données et réaliser des cartes piézométriques sur les deux sites, pour quatre moments représentatifs. Les scripts ainsi créés en langage SQL et R ont permis de **semi-automatiser**, en des moments choisis, le calcul des altitudes des points le long des berges, et l'analyse des variogrammes et l'étape du krigeage à proprement parler. Il faut cependant garder en mémoire que le krigeage n'est pas une « boîte noire » et qu'un minimum d'analyse visuelle (non automatisable) est nécessaire.

La méthode ainsi mise en place pourra être appliquée tout au long de l'acquisition des données (décembre 2014 - été 2016), en ajoutant éventuellement des données concernant la conductivité hydraulique ou la température, qui permettent d'affiner la détermination échanges nappe-rivière. Elle donnera une vue d'ensemble de la **réaction de la nappe** face à ces différents paramètres. Elle nous a permis de remarquer les moindres variations, allant de l'échelle annuelle, semi-annuelle, mensuelle, à journalière. Nous avons ainsi pu remarquer des phénomènes cycliques sur une journée, exploitables par les hydrologues et hydrogéologues.

Grâce à l'analyse des données de la base et des cartes modélisées, nous avons ainsi mis en évidence :

- la direction générale des écoulements souterrains.
- certaines particularités des piézomètres.
- l'effet du barrage et du déversoir sur la nappe.
- l'effet des conditions météorologiques sur la nappe.
- Des relations nappe/rivière : globalement à Hauterive, le cours d'eau principale alimente la nappe. Ce phénomène est d'autant plus marqué à l'amont du barrage, car celui-ci sert de retenue. À Désert, les relations sont tout autres. Les écoulements en amont du déversoir montrent que la nappe alimente la rivière. Ils suivent la topographie générale du site, le relief étant plus accentué dans le fond de vallée. En somme, les écoulements sont principalement transversaux au cours d'eau, et suivent aussi la direction générale de l'écoulement du cours d'eau.

Malgré la forte densité de points d'observations par site par rapport à la moyenne sur le sol français, ou aux autres études réalisées, le nombre de points reste très faible, rendant difficile la réalisation d'une interpolation. Une **comparaison** des deux méthodes (avec ou sans point de berge, Annexe 10) a mis en avant une incohérence du krigeage du point de vue hydrologique. Si nous ne prenons en compte que les points d'observation d'origine sans point de berge, un effet d'**« œil de bœuf »**  apparait. On préfèrera donc calculer des points le long du cours d'eau, pour **forcer le krigeage**. Afin de ne pas considérer en majorité les points fictifs (qui sont cinq fois plus nombreux que les vrais points s'observation), il aurait été possible, dans le calcul du krigeage, de leur donner moins de poids qu'aux observations réelles. Une autre solution, plus couteuse, serait de rajouter des sondes piézométriques, pour densifier le réseau, aux endroits où la carte des écarts-types résultante du krigeage met en avant les plus grands écarts.

Finalement, en dépit de sa force d'analyse statistique, R n'est pas le logiciel le plus approprié pour la visualisation hydrologique. On pourra préférer récupérer depuis R, le fichier .asc contenant les valeurs des altitudes du toit de la nappe en chaque maille de la grille, et l'importer sous QGIS, afin de réaliser toutes les analyses raster souhaitées, comme par exemple une soustraction de rasters entre deux dates clé pour observer et caractériser l'évolution de la nappe ; la soustraction du raster de la nappe au raster du MNT pour déterminer l'épaisseur de la zone non saturée ; la superposition des surfaces du toit de la nappe avec le MNT de la zone de façon à corriger les artéfacts du krigeage en prenant en compte la physiologie du terrain. En effet, la topographie est un autre indicateur du fonctionnement des nappes phréatiques.

Il nous est alors possible de calculer le **gradient hydraulique** (angle d'échange) entre la nappe et la rivière, mais aussi le **débit d'échange** par la loi de Darcy qui lie la perméabilité du sol (mesurée sur le terrain), avec la section et le gradient hydraulique de la nappe. Il serait envisageable de revoir la procédure de calcul des points du cours d'eau à rajouter, en calant des transects à partir d'une ligne centrale plutôt que de calculer des points le long de la berge. Nous pourrions mettre en place un script fixant des seuils et des indicateurs sur les piézomètres, à partir duquel la nappe va être cartographiée automatiquement.

Enfin, une recommandation serait de vérifier par levé topographique, que les stations de mesures ne bougent pas, surtout sur la composante verticale.

En somme, cette étude participe de la compréhension de l'impact des aménagements hydrauliques sur les zones humides alors qu'encore peu de travaux s'y intéressent. Elle nécessite quelques ajustements mais elle permet déjà d'apporter de nouveaux éléments et en particulier méthodologiques sur la structuration d'une base de données et les méthodes d'interpolation pour l'analyse de ces impacts.

# BIBLIOGRAPHIE

**AHMADI, SEDGHAMIZ**, Geostatistical analysis of spatial and temporal variations of groundwater level, 2006.

**AHMADI, SEDGHAMIZ**, Application and evaluation of kriging and cokriging methods on groundwater depth mapping, 2007 .

**BRGM,** Contribution à la caractérisation des relations entre eau souterraine, eau de surface et écosystèmes terrestres associés en lien avec la DCE, Rapport final, BRGM/RP-57044-FR, 2010.

**DE SMITH M. J., GOODCHILD M. F, LONGLEY P. A**.. Chapitre 6: "Surface and Field Analysis". IN Geospatial Analysis. Leicester, Angleterre: Matador. 2007, 2e éd, p.516.

**FOLLIN J-M.**, Cours de Base De Données, ESGT, 2013.

**FOLLIN J-M.**, Cours de SIG, ESGT, 2014

**GUNDOGDU K.S., GUNEY I**, Spatial analyses of groundwater levels using universal kriging, 2009.

**HUBER W**. Gis StackExchange, [en ligne]. Disponible sur : < http://gis.stackexchange.com/questions/50584/minimum-number-of-samples-for-kriginginterpolation/50609#50609 >. (consulté le 26-03-2015).

**LALOT E.,** Analyse des signaux piézométriques et modélisation pour l'évaluation quantitative et la caractérisation des échanges hydrauliques entre aquifères alluviaux et rivières - Application au Rhône, 2014.

**LHUILLIER C.**, Les caractéristiques du bassin versant de la Sarthe Amont, diagnostic préalable à l'étude de zones humides en vue de la restauration de la continuité écologique, 2014.

**MALTBLY E.,** Fonctionnal assessment of wetlands, 2009.

**Manuel ArcGIS**, [en ligne]. Disponible sur : < http://resources.arcgis.com/fr/help/ >. (consulté le 16-03-2015).

**Manuel QGIS**, [en ligne]. Disponible sur: < http://docs.qgis.org/2.2/fr/docs/user\_manual/ >. (consulté le 16-03-2015).

**Manuel des fonctions spatiales sous PostGIS**, [en ligne]. Disponible sur : < http://postgis.net/docs/manual-2.0/reference.html >. (Consulté le 04-05-2015).

**Manuel des produits Schlumberger pour MiniDiver.** 

**Manuel d'utilisation stations météorologiques WATCHDOG Série 2000.** 

**MARTIN, SCHWARTZ, SEGUIN, THIERRY**, Quelques applications de la géostatistique à l'hydrogéologie, BRGM, 1989.

**MARCOTTE D**., Cours de géostatistique, 2014.

**NARANY, RAMLI, ARIS** *et al*, Spatial assessment of groundwater quality monitoring wels, using indicator kriging and risk mapping, Amol-Babol plain, Iran, 2013.

**NIKROO L.**, Groundwater deth and elevation interpolation by kriging methods in Mohr Basin of Fars province in Iran, 2009.

**ONEMA (Office National de l'Eau et des Milieux Aquatiques)**, [en ligne]. Disponible sur :http://www.onema.fr/. (Consulté le 19-02-2015)

**ONEMA**, « Pourquoi rétablir la continuité écologique des cours eau ? », 2010

**Portail national des eaux humides**, [en ligne]. Disponible sur :< http://www.zoneshumides.eaufrance.fr/>. (Consulté le 19-02-2015).

**ROCHE P-A., MICHEL J., GAUME E**., Hydrologie Quantitative, p. 582

**THOMMERET N**., cours de SIG, Analyse spatiale à partir de données continue, ESGT, 2014

**WALTER C**., Analyse spatiale de propriétés du milieu physique – Introduction à la géostatistique, 2008.

# Table des figures

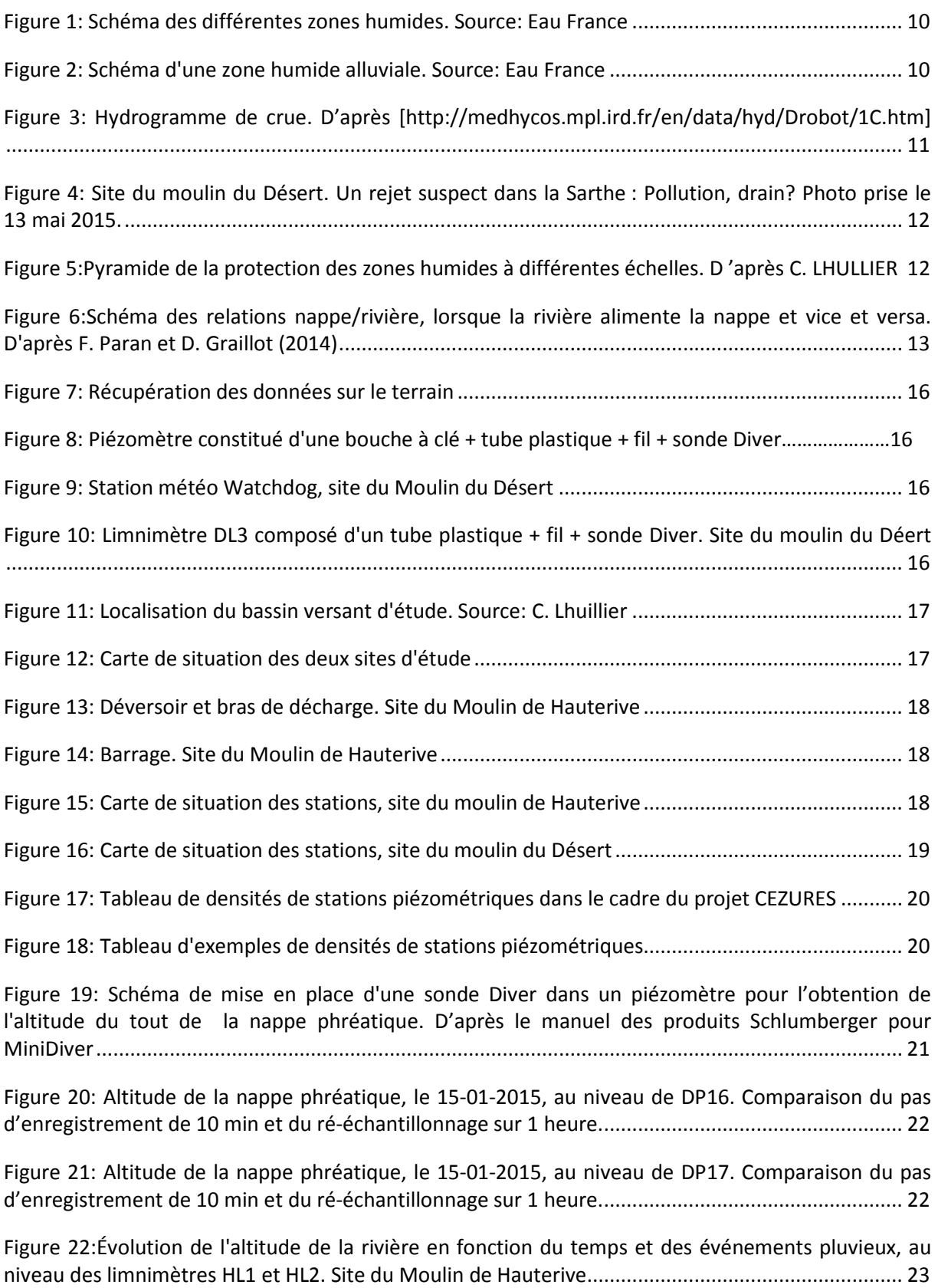

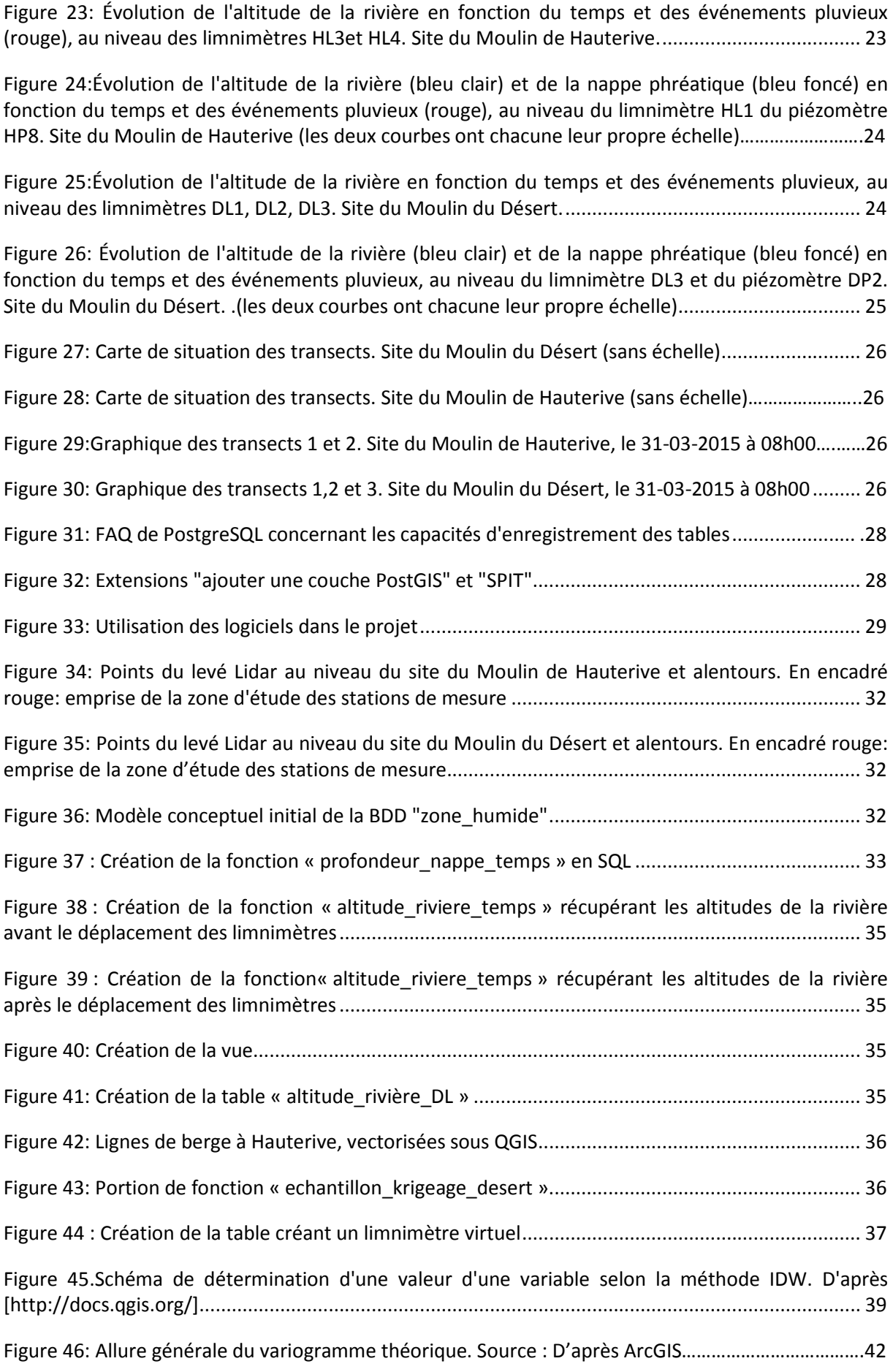

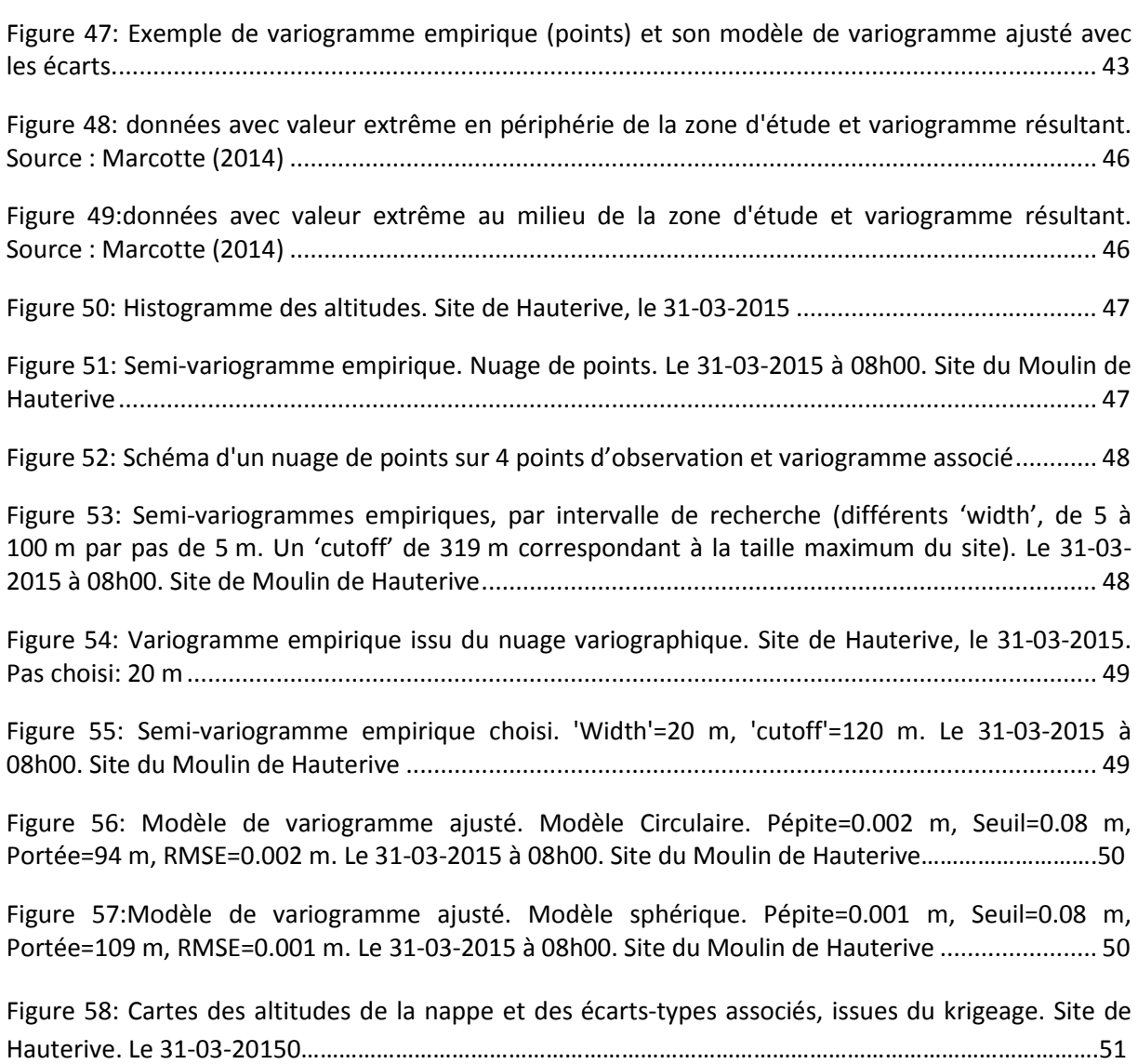

# Table des annexes

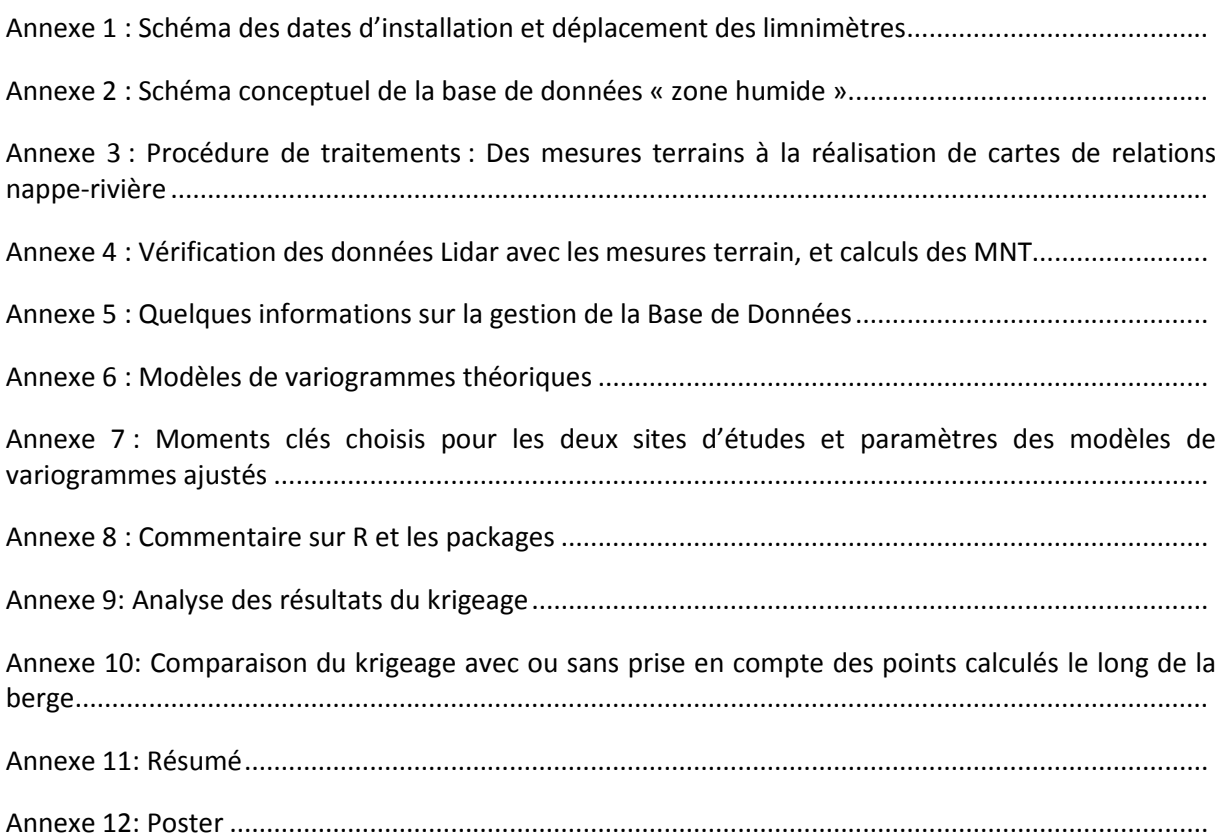

Annexe 1 : Schéma des dates d'installation et déplacement des limnimètres

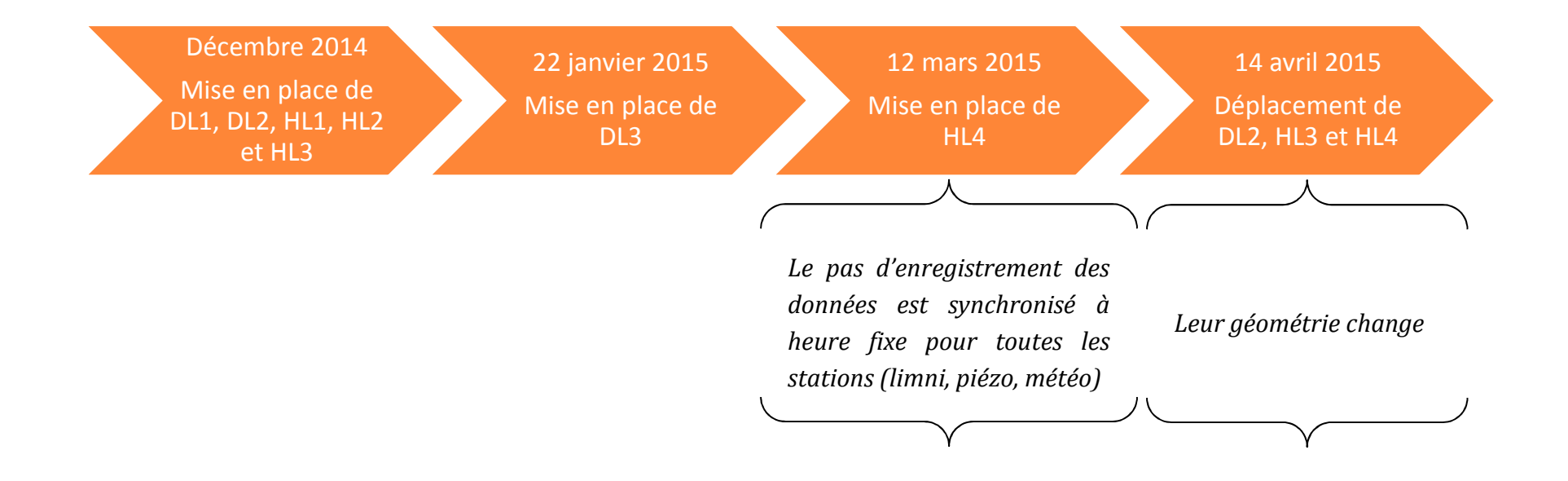

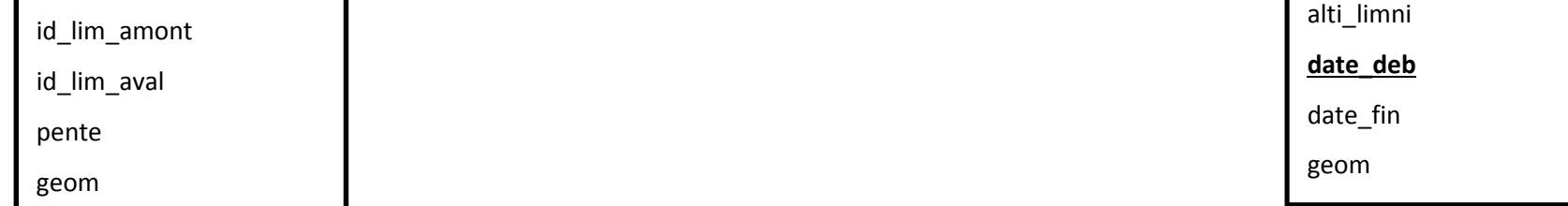

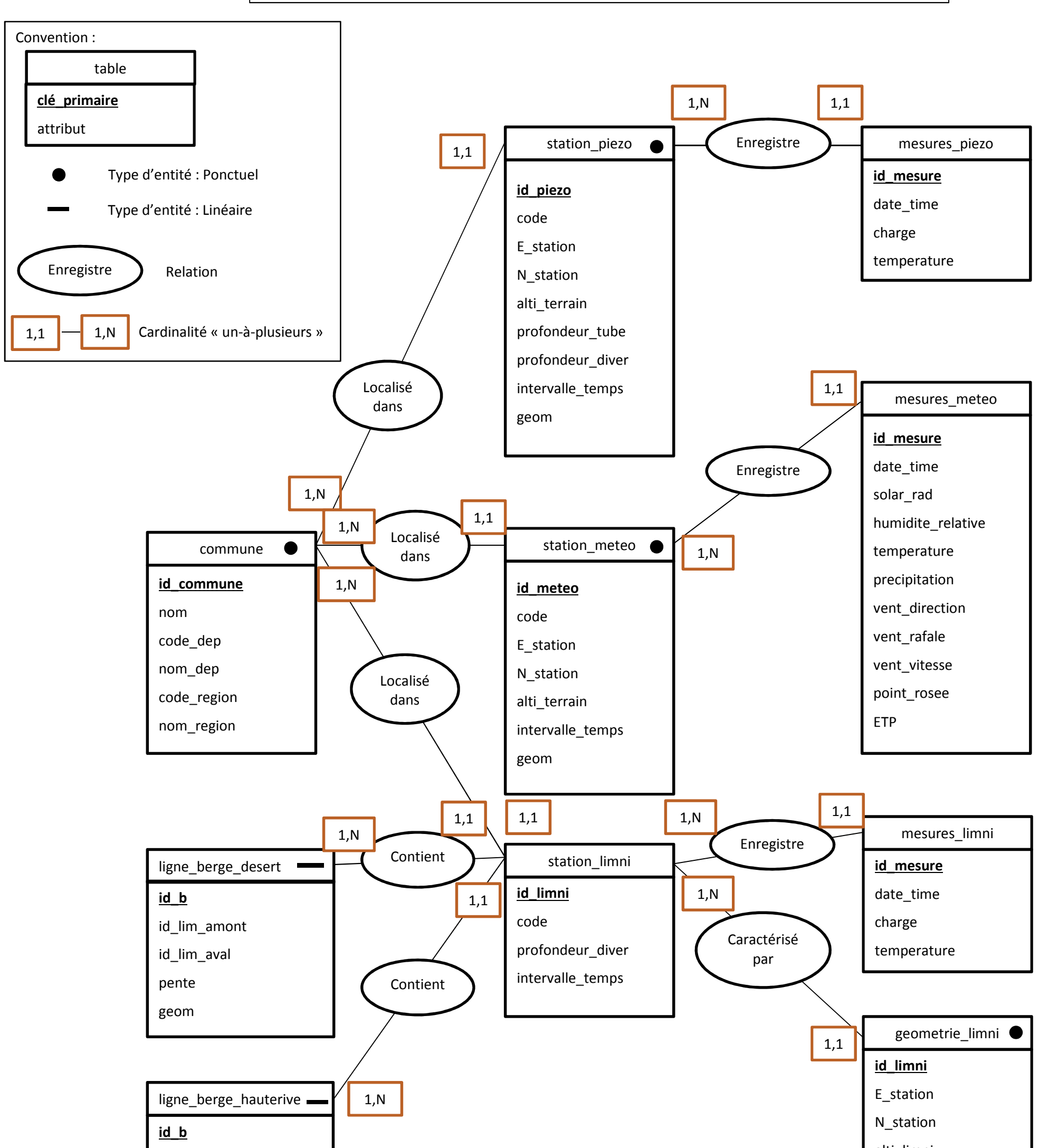

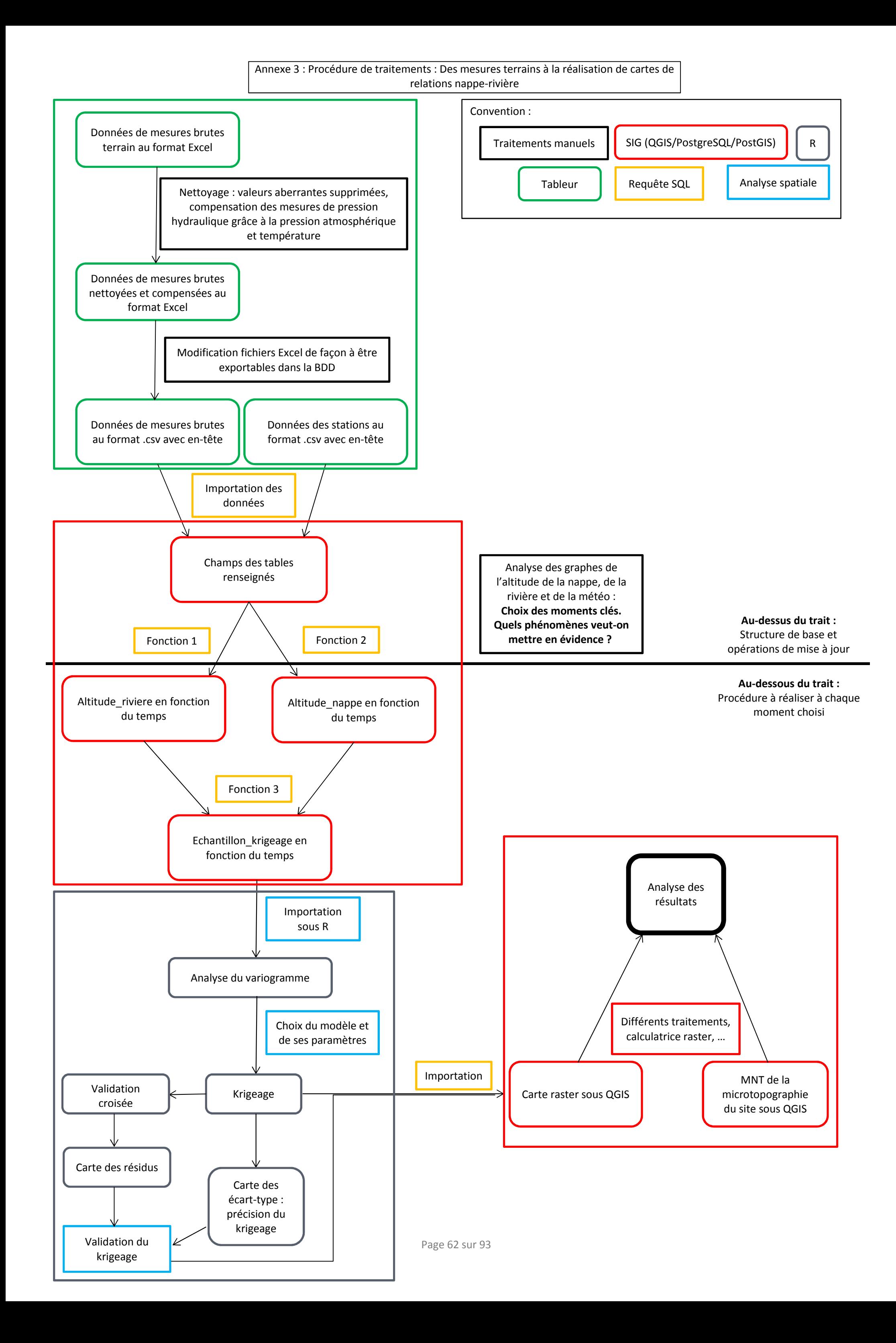

Annexe 4 : Vérification des données Lidar avec les mesures terrain, et calculs des MNT

Données MNT Lidar acquises le 07/02/2015 par hélicoptère. Densité des points : environ 0.3 point par m².

Vérification des données MNT Lidar avec les mesures effectuées par les sondes Diver :

- 1) Importation du semi de points Lidar sous QGIS.
- 2) Importation de la table 'station piezo' sous QGIS, qui renseigne entre autre sur l'altitude terrain des stations piézométriques.
- 3) On compare les valeurs des altitudes du MNT Lidar se trouvant à proximité des piézomètres en question avec les altitudes des piézomètres.

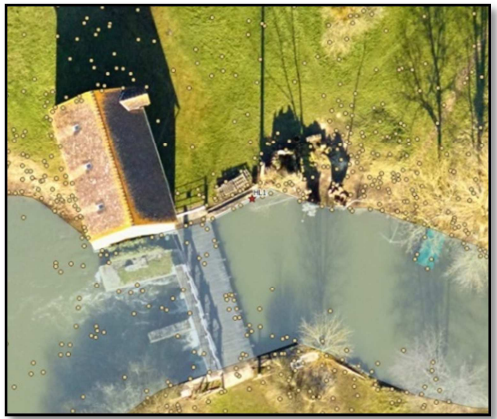

*Aperçu des données Lidar ponctuelles avec les orthophotos en fond* 

N'ayant pas d'information concernant la précision des mesures du levé Lidar (mis à part le fait qu'elles sont données à la précision centimétrique –donc dans l'intervalle de précision [1- 10 cm]), l'analyse variographique du modèle ajusté choisi permet de nous renseigner sur celle-ci en regardant la valeur de la pépite. Elle est de **7 cm** pour le site du Moulin de Hauterive, et de **0 cm** pour le site du Moulin du Désert.

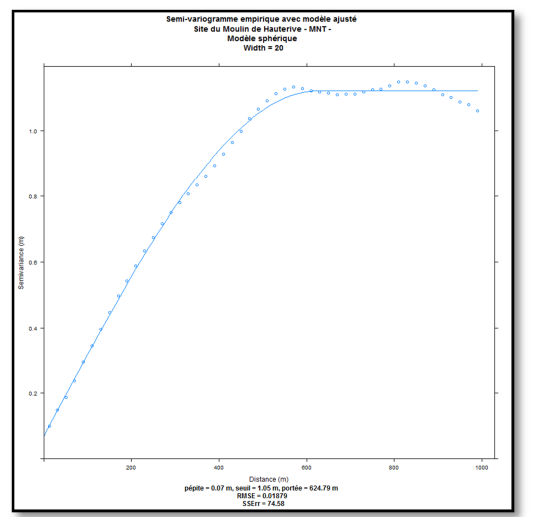

*Semi-variogramme empirique avec modèle sphérique ajusté pour le MNT, site du Moulin de Hauterive. width=20 m, cutoff=1000 m. Pépite=7 cm, seuil=1.05 m, portée=625 m.* 

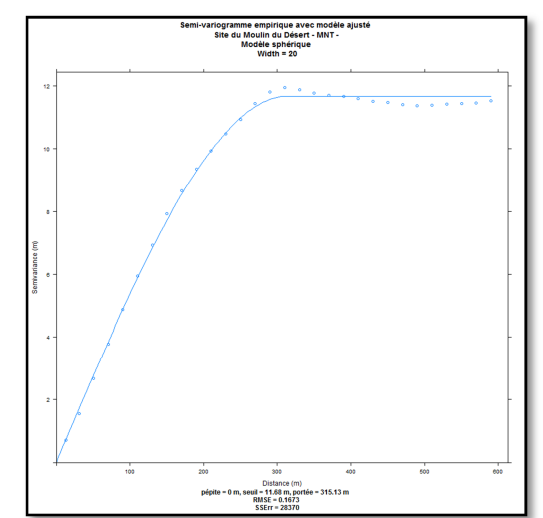

*Semi-variogramme empirique avec modèle sphérique ajusté pour le MNT, site du Moulin du Désert. width=20 m, cutoff=600 m. Pépite=0 m, seuil=11.68 m, portée=315 m.*

Pour le site du moulin du Désert, une question se pose concernant la précision de mesure : est-il possible qu'un levé Lidar aéroporté soit parfait ? En l'état, lors de l'ajustement du modèle de variogramme choisi (shpérique) par rapport au modèle théorique, la valeur de pépite a été forcée à zéro. En regardant de plus près les autres modèles ajustés (linéaires et ciruclaires), cette valeur avoisine **8 cm**. On peut donc en conclure que la précision du levé à **Hauterive est de 7 cm** et celle de **Désert est de 8 cm**.

D'après le manuel des produits Schlumberger pour MiniDiver, la précision des mesures des sondes Diver est de  $\mp$  1 cm.

Les altitudes des piézomètres sont déterminées par nivellement indirect site à un rattachement du site par nivellement direct de manière à obtenir une précision altimétrique de  $\pm 1$  cm.

S'ajoute à cela, la précision de mesurage de la longueur du fil du Diver, effectué au ruban, avec une précision de ∓ 5 mm.

En prenant en compte toutes ces précisions, on peut valider les valeurs dont la différence altitude « MNT » et altitude « BDD » est de l'ordre de **10 cm pour Hauterive, et de 11 cm pour Désert**.

|                 | Alti_terrain (BDD) (en m)<br>H (Points Lidar) (en m) |         | Différence (en cm) |  |
|-----------------|------------------------------------------------------|---------|--------------------|--|
| HP1             | 135.828                                              | 135.880 | 5.2                |  |
| HP <sub>2</sub> | 135.827                                              | 135.840 | 1.3                |  |
| HP3             | 135.639                                              | 135.600 | 3.9                |  |
| HP4             | 135.945                                              | 136.060 | 11.5               |  |
| HP5             | 135.780                                              | 135.890 | 11.0               |  |
| HP <sub>6</sub> | 135.983                                              | 136.030 | 4.7                |  |
| HP7             | 135.739                                              | 135.780 | 4.1                |  |
| HP8             | 135.895                                              | 135.900 | 0.5                |  |
| HP9             | 135.922                                              | 136,000 | 7.8                |  |
| <b>HP10</b>     | 135.964                                              | 135.990 | 2.6                |  |
| <b>HP11</b>     | 135.709                                              | 135.790 | 8.1                |  |
| <b>HP12</b>     | 135.794                                              | 138.890 | 9.6                |  |
| <b>HP13</b>     | 135.810                                              | 135.860 | 5.0                |  |

Pour HAUTERIVE :

D'après le tableau ci-dessus, nous constatons que deux valeurs sont en dehors du seuil fixé, mais cette valeur hors seuil restant faible, nous pouvons valider les données Lidar et levé topographique.

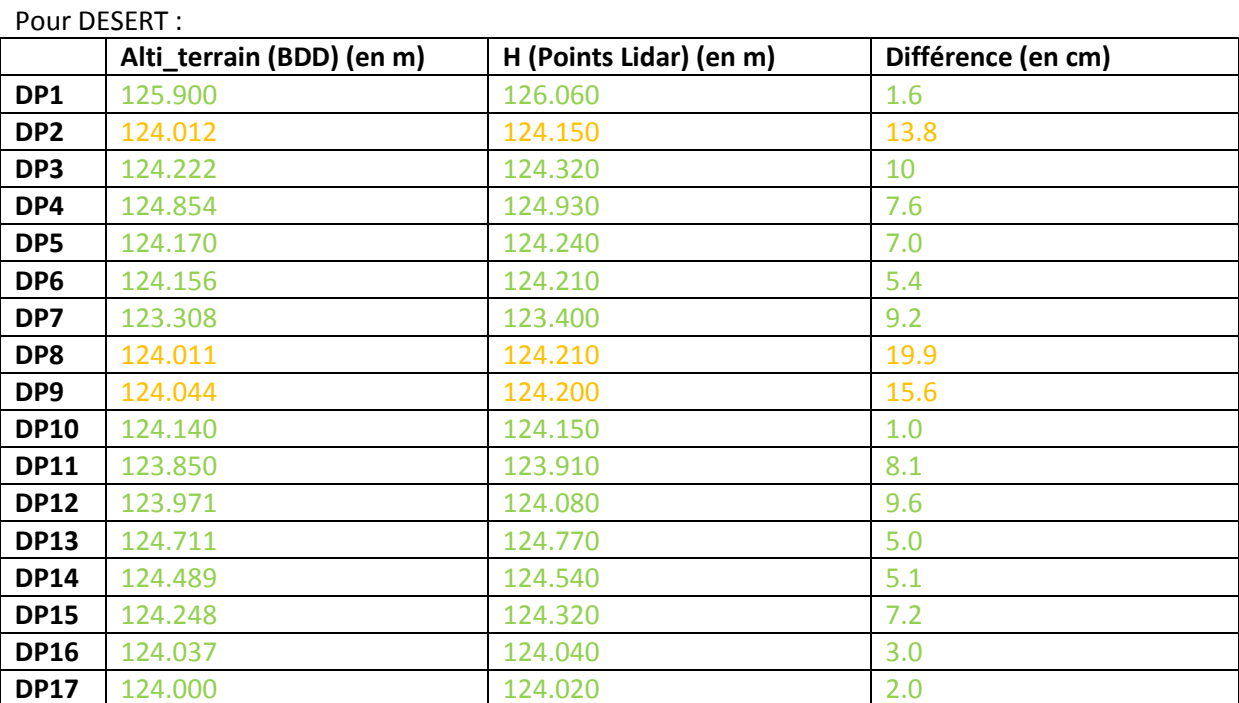

D'après le tableau ci-dessus, nous constatons que trois valeurs sont en dehors du seuil fixé, mais cette valeur hors seuil restant faible, nous pouvons valider les données Lidar et levé topographique.

### **Comment mettre à jour les tables des mesures au fur et à mesure de l'acquisition des données sur le terrain ? :**

1) Création des tables « mesures\_piezo », « mesures\_limni » et « mesures\_meteo» lors de la création de la BDD. Il n'y a plus besoin d'y toucher ensuite:

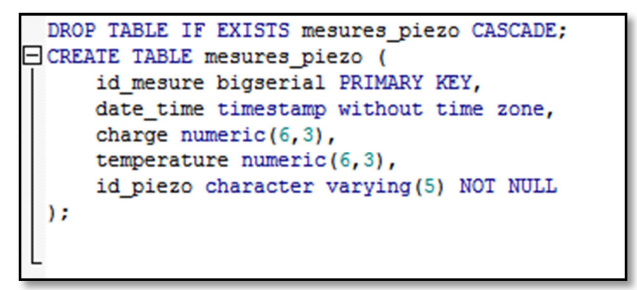

*Table « mesures\_piezo » et attributs associés* 

2) Création des fichiers .CSV depuis Excel : Chaque feuille Excel correspond à une série de mesures récupérées lors d'une session terrain

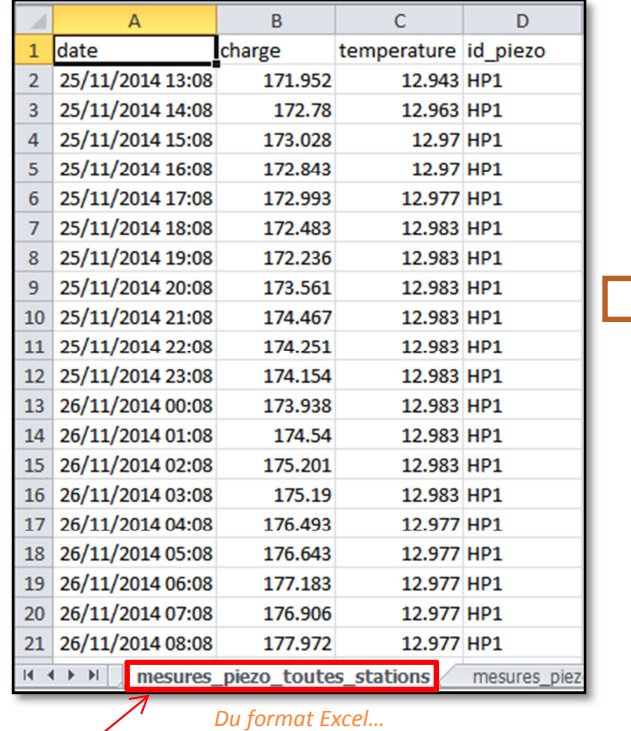

| D:\BDD\mesures_piezo_toutes_stations.csv - Notepad++          |                                     |  |  |  |  |  |  |  |  |
|---------------------------------------------------------------|-------------------------------------|--|--|--|--|--|--|--|--|
| Édition Recherche Affichage<br>Fichier<br>Encodage<br>Langage |                                     |  |  |  |  |  |  |  |  |
| . Bestagik tan<br>曲<br>-2                                     |                                     |  |  |  |  |  |  |  |  |
| mesures_piezo_toutes_stations.csv E3                          |                                     |  |  |  |  |  |  |  |  |
| $\mathbf{1}$                                                  | date; charge; temperature; id piezo |  |  |  |  |  |  |  |  |
| $\overline{2}$                                                | 25/11/2014 13:08:171.952:12.943:HP1 |  |  |  |  |  |  |  |  |
| 3                                                             | 25/11/2014 14:08;172.78;12.963;HP1  |  |  |  |  |  |  |  |  |
| $\overline{4}$                                                | 25/11/2014 15:08;173.028;12.97;HP1  |  |  |  |  |  |  |  |  |
| 5                                                             | 25/11/2014 16:08;172.843;12.97;HP1  |  |  |  |  |  |  |  |  |
| 6                                                             | 25/11/2014 17:08;172.993;12.977;HP1 |  |  |  |  |  |  |  |  |
| $\overline{7}$                                                | 25/11/2014 18:08;172.483;12.983;HP1 |  |  |  |  |  |  |  |  |
| 8                                                             | 25/11/2014 19:08;172.236;12.983;HP1 |  |  |  |  |  |  |  |  |
| 9                                                             | 25/11/2014 20:08;173.561;12.983;HP1 |  |  |  |  |  |  |  |  |
| 10                                                            | 25/11/2014 21:08;174.467;12.983;HP1 |  |  |  |  |  |  |  |  |
| 11                                                            | 25/11/2014 22:08;174.251;12.983;HP1 |  |  |  |  |  |  |  |  |
| 12                                                            | 25/11/2014 23:08;174.154;12.983;HP1 |  |  |  |  |  |  |  |  |
| 13                                                            | 26/11/2014 00:08:173.938:12.983:HP1 |  |  |  |  |  |  |  |  |
| 14                                                            | 26/11/2014 01:08;174.54;12.983;HP1  |  |  |  |  |  |  |  |  |
| 15                                                            | 26/11/2014 02:08;175.201;12.983;HP1 |  |  |  |  |  |  |  |  |
| 16                                                            | 26/11/2014 03:08;175.19;12.983;HP1  |  |  |  |  |  |  |  |  |
| 17                                                            | 26/11/2014 04:08;176.493;12.977;HP1 |  |  |  |  |  |  |  |  |
| 18                                                            | 26/11/2014 05:08;176.643;12.977;HP1 |  |  |  |  |  |  |  |  |
| 19                                                            | 26/11/2014 06:08:177.183:12.977:HP1 |  |  |  |  |  |  |  |  |
| 20                                                            | 26/11/2014 07:08;176.906;12.977;HP1 |  |  |  |  |  |  |  |  |

*…au format .CSV*

Feuille 1

3) Importation des données .CSV dans la table, à incrémentation automatique

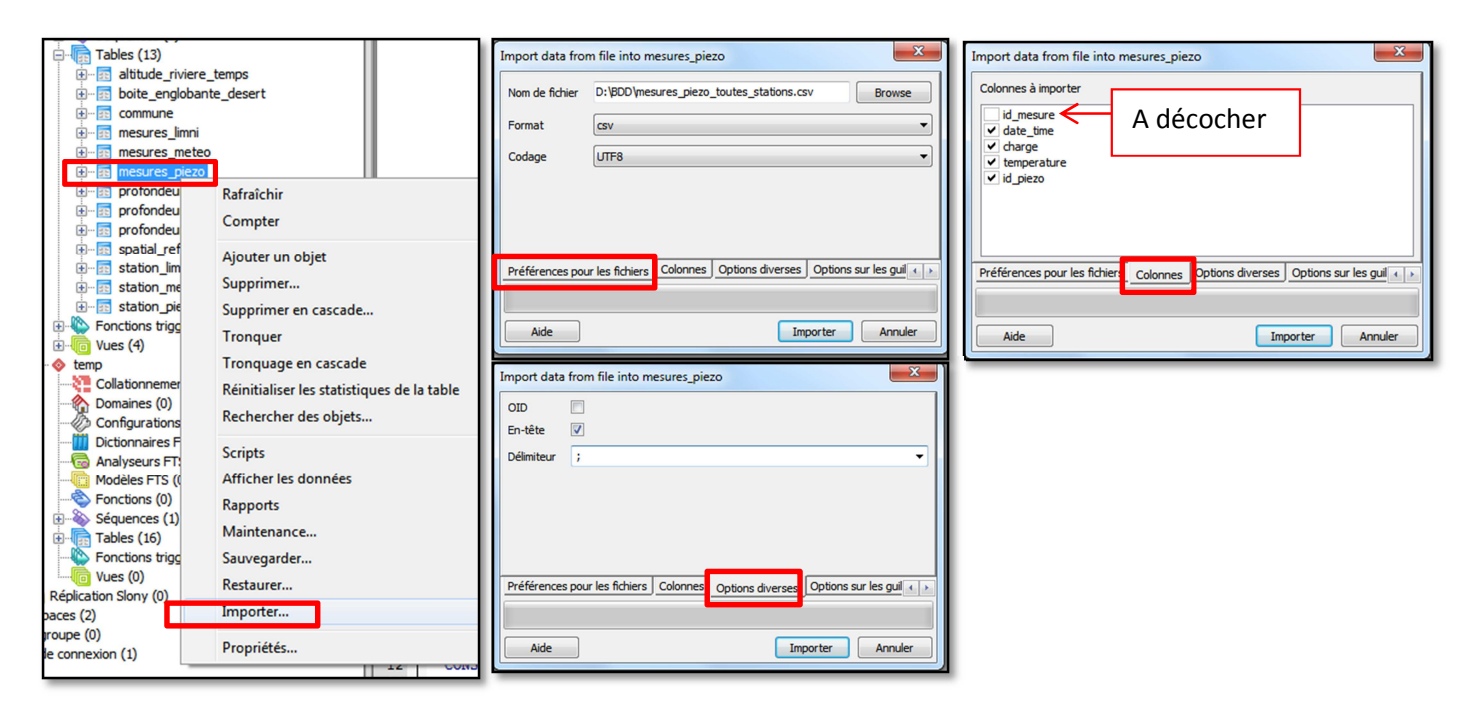

4) Table mise à jour, avec incrémentation automatique :

| Édition des données - PostgreSQL 9.4 (localhost: 5432) - zone humide - mesures piezo |                |                                                                                                   |         |                      |                 |  |  |  |  |
|--------------------------------------------------------------------------------------|----------------|---------------------------------------------------------------------------------------------------|---------|----------------------|-----------------|--|--|--|--|
| <b>Édition</b><br>Fichier<br>Affichage Outils Aide                                   |                |                                                                                                   |         |                      |                 |  |  |  |  |
|                                                                                      |                | G<br>79<br>Pas de limite                                                                          | ▼       |                      |                 |  |  |  |  |
|                                                                                      | bigserial      | id mesure date time<br>timestamp without time zone numeric(6,3) numeric(6,3) character varying(5) | charge  | temperature id piezo |                 |  |  |  |  |
| 1                                                                                    | 1              | 2014-11-25 13:08:00                                                                               | 171.952 | 12.943               | HP <sub>1</sub> |  |  |  |  |
| $\overline{\mathbf{z}}$                                                              | $\overline{2}$ | 2014-11-25 14:08:00                                                                               | 172,780 | 12.963               | HP <sub>1</sub> |  |  |  |  |
| 3                                                                                    | 3              | 2014-11-25 15:08:00                                                                               | 173.028 | 12,970               | HP1             |  |  |  |  |
| 4                                                                                    | 4              | 2014-11-25 16:08:00                                                                               | 172.843 | 12,970               | HP1             |  |  |  |  |
| 5                                                                                    | 5              | 2014-11-25 17:08:00                                                                               | 172.993 | 12.977               | HP1             |  |  |  |  |
| 6                                                                                    | 6              | 2014-11-25 18:08:00                                                                               | 172.483 | 12.983               | HP1             |  |  |  |  |
| $\overline{ }$                                                                       | 7              | 2014-11-25 19:08:00                                                                               | 172.236 | 12.983               | HP <sub>1</sub> |  |  |  |  |
| 8                                                                                    | 8              | 2014-11-25 20:08:00                                                                               | 173.561 | 12.983               | HP <sub>1</sub> |  |  |  |  |
| 9                                                                                    | 9              | 2014-11-25 21:08:00                                                                               | 174.467 | 12.983               | HP <sub>1</sub> |  |  |  |  |
| 10                                                                                   | 10             | $2014 - 11 - 25$ $22:08:00$                                                                       | 174.251 | 12.983               | HP <sub>1</sub> |  |  |  |  |
| 11                                                                                   | 11             | $2014 - 11 - 25$ $23:08:00$                                                                       | 174.154 | 12.983               | HP <sub>1</sub> |  |  |  |  |
| 12                                                                                   | 12             | 2014-11-26 00:08:00                                                                               | 173.938 | 12.983               | HP1             |  |  |  |  |
| 13                                                                                   | 13             | 2014-11-26 01:08:00                                                                               | 174.540 | 12.983               | HP <sub>1</sub> |  |  |  |  |
| 14                                                                                   | 14             | 2014-11-26 02:08:00                                                                               | 175.201 | 12.983               | HP <sub>1</sub> |  |  |  |  |
| 15                                                                                   | 15             | 2014-11-26 03:08:00                                                                               | 175,190 | 12,983               | HP1             |  |  |  |  |
| 16                                                                                   | 16             | 2014-11-26 04:08:00                                                                               | 176.493 | 12.977               | HP1             |  |  |  |  |
| 17                                                                                   | 17             | 2014-11-26 05:08:00                                                                               | 176.643 | 12.977               | HP1             |  |  |  |  |
| 18                                                                                   | 18             | 2014-11-26 06:08:00                                                                               | 177.183 | 12.977               | HP1             |  |  |  |  |
| 19                                                                                   | 19             | 2014-11-26 07:08:00                                                                               | 176.906 | 12.977               | HP <sub>1</sub> |  |  |  |  |
| 20                                                                                   | 20             | 2014-11-26 08:08:00                                                                               | 177.972 | 12.977               | HP1             |  |  |  |  |

*Table « mesures\_piezo » sous PostreSQL*

La table est mise à jour avec les nouvelles données complétant les anciennes. On procédera de cette façon après toute sortie sur le terrain, et pour toutes les tables de type « mesures\_ ».

#### **Comment gérer le déplacement d'un limnimètre, en termes de spatialité et temporalité ? :**

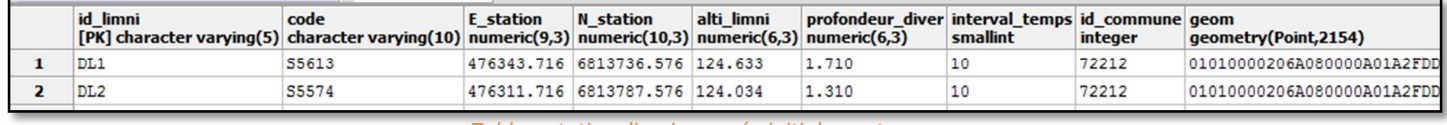

Initialement, la table « station\_limni » était de cette forme :

*Table « station\_limni »pensée initialement*

Cependant, au cours du temps, le lit du cours d'eau s'est abaissé, des limnimètres se sont retrouvés hors d'eau, il a fallu les déplacer. Leur géométrie a changé (coordonnées E,N,H).

Comme « id limni » est une clé primaire de la table « station limni », il n'est pas possible en l'état de rajouter une autre ligne portant le même nom de limnimètre, même si la géométrie a changé. Pour ce faire, il faut créer deux tables, avec une jointure les reliant.

- Une première **table « station\_limni »** avec les attributs dont les données ne varient pas dans le temps (avec « id\_limni » comme clé primaire), comme ceci :

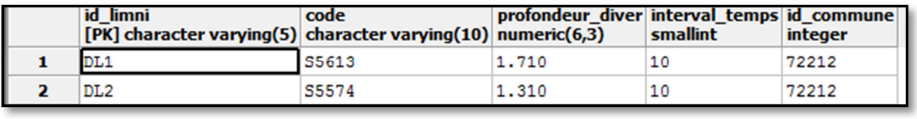

*Table « station\_limni »retenue*

- Et une autre **table « geometrie\_limni »** avec les attributs dont les données varient dans le temps (avec « id\_limni » et « date\_deb » comme clé primaire composée). Il faut modifier les valeurs de date quand le limnimètre a été déplacé (« date fin » et « date deb ») dans la table :

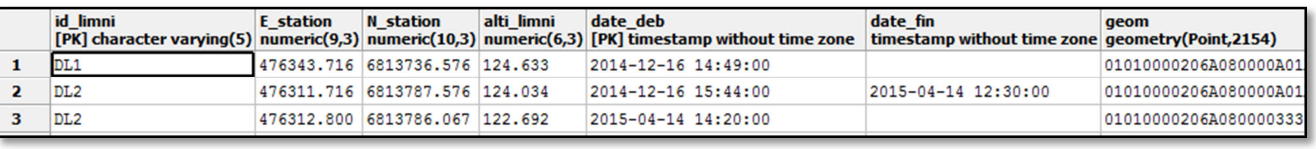

#### *Table « geometrie\_limni »retenue*

Avec « id limni » l'identifiant de la station, « E\_station » et « N\_station » les coordonnées de la station, « alti\_limni » l'altitude du limnimètre en haut du tube, « date\_deb » la date de début d'enregistrement des mesures, « date\_fin » la date de fin d'enregistrement des mesures avant déplacement du limnimètre, et « geom » sa géométrie au format binaire.

Il suffit ensuite de créer une clé étrangère sur la colonne « id\_limni » de la table « geometrie\_limni » qui référence la table « station\_limni ».

Il est maintenant possible de réaliser une jointure dite naturelle entre « station limni » et « geometrie limni ». Cette jointure se fera automatiquement sur la colonne « id limni » par la fonction « altitude\_riviere\_temps » expliquée plus tard.

Par la suite, si un limnimètre est déplacé, ou si un nouveau limnimètre est installé, il faudra prendre soin à :

D'abord renseigner manuellement la table « station limni », seulement dans le cas où un nouveau limnimètre est installé. Si l'on ne le fait pas, et qu'on veut modifier la table « geometrie\_limni », on viole la contrainte d'intégrité de clé étrangère faisant référence à « id\_limni » de la table « station limni », car la nouvelle valeur « id limni » renseignée n'est pas présente dans la table « station limni ».

Renseigner manuellement au maximum les colonnes la table « geometrie limni ». Pour la colonne « geom », il faut écrire cette requête :

```
UPDATE geometrie limni SET
geom=ST_SetSRID(ST_MakePoint("E_station", "N_station"), 2154);
```
*Mise à jour de la table « geometrie\_limni » : Dans la colonne « geom », on récupère la géométrie ponctuelle au format binaire du limnimètre dans la projection Lambert 93 du système RGF93* 

- Si un limnimètre est déplacé, il faut bien veiller à renseigner la date de fin d'enregistrement de la mesure avant son déplacement (« date\_fin »).

La gestion de la temporalité par la BDD fait encore l'objet de nombreuses études et travaux. Pour faire au plus simple, nous créons des vues pour gérer le fait que des limnimètres ont été déplacés le 14 avril 2015. L'intérêt d'une vue par rapport à une table est simple $^{11}$  : il s'agit d'une table virtuelle qui ne stocke pas les résultats, mais qui stocke la définition d'une requête SQL. Elle permet à l'utilisateur d'obtenir des résultats (comme pour une table) mais pour des paramètres donnés, et renforce la sécurité des données (il n'est pas possible de les modifier).

On pourra modifier les vues à l'infini, de façon à n'obtenir qu'une table temporaire (portant toujours le même nom), en fonction d'une durée définie.

Comme les limnimètres n'ont été déplacés qu'une seule fois (le 14/04/2015), il est possible de ne réaliser que deux vues par site, en appelant au préalable la fonction correspondante [Cf Mise en place de la BDD ] :

- Une première **vue « altitude\_riviere\_DL\_avant14avril »** qui récupère tous les « id\_limni », coordonnées des limni, « alti\_limni », « date\_time » (le moment de la mesure) ,« alti\_riviere » et « geom » dont la mesure a été faite avant le 14/04/2015 au site du moulin du Désert:

```
CREATE OR REPLACE VIEW public. "altitude riviere DL avant14avril" AS
SELECT<sup>*</sup>
FROM (SELECT (altitude rivière temps ('2014-12-16 00:00:00','2015-04-14 00:00:00','DL')).*) as foo;
```

```
CREATE OR REPLACE VIEW public. "altitude riviere DL apres14avril" AS
SELECT *
FROM (SELECT (altitude riviere temps ('2015-04-14 14:20:00', '2015-05-01 00:00:00', 'DL')).*) as foo;
```
*Création de la vue pour avoir l'altitude de la rivière à Désert, avant et après le déplacement des limnimètres* 

- Une deuxième **vue "altitude\_riviere\_DL\_apres14avril"** qui récupère tous les « id\_limni », coordonnées des limni, « alti\_limni », « date\_time » (le moment de la mesure) ,« alti\_riviere » et « geom » dont la mesure a été faite après le 14/04/2015 au site du moulin du Désert:

Et on procède de même pour le site de Hauterive.

Exemple : On veut toutes les informations des limnimètres qui ont pris des mesures avant le 14/04/15 au site du Désert.

 $11$  Cours BDD ESGT 2<sup>ème</sup> année, Jean-Michel FOLLIN, Octobre 2013

Il n'y a qu'à appeler la vue "altitude\_riviere\_DL\_avant14avril" et à l'intégrer dans la table « altitude\_riviere\_DL » correspondante :

```
DROP TABLE IF EXISTS temp. "altitude_riviere_DL";
SELECT *
INTO temp. "altitude riviere DL" FROM public. "altitude riviere DL avant14avril";
ALTER TABLE temp. "altitude riviere DL"
ADD CONSTRAINT alti_riv_DL_pk PRIMARY KEY (id_limni, date_time);
```
*Création de la table pour avoir l'altitude de la rivière à Désert, avant le déplacement des limnimètres, à partir de la vue*

En fonction de la date qui nous intéresse, on supprimera et remplacera la table « altitude\_riviere\_DL ». Il sera alors possible de faire les calculs que l'on veut sous R, sans avoir à changer le nom du fichier d'entrée, à savoir la table.

Cette procédure est assez longue, et relativement manuelle. Mais on considère que les limnimètres ne vont pas être déplacés souvent, donc on se permet de faire comme ceci, c'est la méthode la plus simple.

#### **Comment créer des points le long des berge ?**

Prenons l'exemple du moulin du Désert. La fonction « echantillon krigeage desert (date) » est composées de plusieurs fonctions imbriquées qui créent des tables intermédiaires que nous allons joindre ensuite :

```
CREATE OR REPLACE FUNCTION echantillon krigeage desert (dt timestamp) RETURNS void AS
SS.
DECLARE
request varchar (10000);
nom varchar(50);
BEGIN
--nom:=extract(day from dt) || extract(month from dt) || '_' '|| extract(hour from dt);
nom=to_char(dt, 'YYMMDD_HH24');
request:='drop table if exists temp.point_mesure_hauteur_eau_desert_1_' || nom || ';
create table temp.point_mesure_hauteur_eau_desert_1_' | | nom || ' AS (
WITH ligne_berge AS (SELECT * FROM ligne_berge_desert WHERE not id_lim_amont isNull AND not
id_lim_aval isnull)
SELECT ST_Line_Interpolate_Point (geom, valeur) AS geom,
limni_amont.alti_riviere + (limni_aval.alti_riviere - limni_amont.alti_riviere)*valeur AS
altitude_riviere, -- (on connait les alti aux deux extrémités)
limni_aval.date_time,
ligne berge.id b,
ST_X(ST_Line_Interpolate_Point(geom, valeur)) AS x_berge,
ST_Y(ST_Line_Interpolate_Point(geom, valeur)) AS y_berge
FROM ligne_berge CROSS JOIN
(SELECT coeff/100::float AS valeur FROM generate_series(0,100,3) AS coeff) AS serie
INNER JOIN temp. "altitude riviere DL" AS limni amont ON limni amont.id limni=ligne berge.
id lim amont
INNER JOIN temp. "altitude riviere DL" AS limni aval ON limni aval.id limni=ligne berge.
id_lim_aval
WHERE limni_amont.date_time=''' || dt || '''
AND limni_aval.date_time=''' || dt || ''');
drop table if exists temp.point_mesure_hauteur_eau_desert_2_' | | nom | | ';
create table temp.point_mesure_hauteur_eau_desert_2_' || nom || ' AS (
WITH ligne_berge AS (SELECT * FROM ligne_berge_desert WHERE not id_lim_amont isNull AND not
pente isnull)
SELECT ST_Line_Interpolate_Point (geom, valeur) AS geom,
limni_amont.alti_riviere + pente*valeur AS altitude_riviere, -- (on connait une alti limni +
pente)
limni_amont.date_time,
ligne berge.id b,
ST_X(ST_Line_Interpolate_Point(geom, valeur)) AS x_berge,
ST_Y(ST_Line_Interpolate_Point(geom, valeur)) AS y_berge
FROM ligne_berge CROSS JOIN
(SELECT coeff/100::float AS valeur FROM generate_series(0,100,20) AS coeff) AS serie
INNER JOIN temp."altitude_riviere_DL" AS limni_amont ON limni_amont.id_limni=ligne_berge.
id_lim_amont
WHERE limni_amont.date_time=''' || dt || ''');
DROP TABLE IF EXISTS limni_virtuel1;
CREATE TABLE limni_virtuel1 (id_limni varchar, id_b integer);
INSERT INTO limni_virtuel1 values (''DV'', 14);
DROP TABLE IF EXISTS limni_virtuel2;
CREATE TABLE limni_virtuel2 AS (
SELECT p.geom AS geom_point, p.altitude_riviere AS alti_riviere, p.date_time, p.id_b, p.
x_berge, p.y_berge
FROM temp.point_mesure_hauteur_eau_desert_2_' || nom || 'AS p
```

```
INNER JOIN ligne_berge_desert AS 1 ON p.id_b=1.id_b
WHERE ST_Intersects(p.geom, ST_EndPoint(l.geom))
AND 1.id b = ' '14''):
DROP TABLE IF EXISTS limni virtuel;
CREATE TABLE limni_virtuel AS (
SELECT * FROM limni_virtuel1 NATURAL JOIN limni_virtuel2);
drop table if exists temp.point_mesure_hauteur_eau_desert_3_' || nom || ';
create table temp.point mesure hauteur eau desert 3 ' | | nom | | ' AS (
WITH ligne_berge AS (SELECT * FROM ligne_berge_desert WHERE id_lim_aval=''DV'')
SELECT ST_Line_Interpolate_Point(qeom, valeur) AS geom,
limni_virtuel.alti_riviere + pente*valeur AS altitude_riviere, -- (on connait une alti limni
virtual + pente)limni_virtuel.date_time,
ligne berge.id b.
ST_X(ST_Line_Interpolate_Point(geom, valeur)) AS x_berge,
ST_Y(ST_Line_Interpolate_Point(geom, valeur)) AS y_berge
FROM ligne_berge CROSS JOIN
(SELECT coeff/100::float AS valeur FROM generate_series(0,100,20) AS coeff) AS serie
INNER JOIN limni_virtuel ON limni_virtuel.id_limni=ligne_berge.id_lim_aval
WHERE limni_virtuel.date_time=''' || dt || ''');
drop table if exists temp.point_mesure_hauteur_eau_desert_' || nom || ';
create table temp.point_mesure_hauteur_eau_desert_' || nom || 'AS (
SELECT * FROM temp.point_mesure_hauteur_eau_desert_1_'|| nom || '
UNION SELECT * FROM temp.point_mesure_hauteur_eau_desert_2_'|| nom || '
UNION SELECT * FROM temp.point_mesure_hauteur_eau_desert_3_'|| nom || ');
DROP TABLE IF EXISTS temp.point_mesure_hauteur_eau_desert_1_' | | nom || ';
DROP TABLE IF EXISTS temp.point_mesure_hauteur_eau_desert_2_'|| nom || ';
DROP TABLE IF EXISTS temp.point mesure hauteur eau desert 3 '|| nom || ';
drop table if exists temp.altitude nappe desert_' || nom || ';
create table temp.altitude_nappe_desert_' || nom || ' AS (
SELECT *
FROM temp. "profondeur_nappe_DP"
WHERE date_time=''' || \text{dt} ||'''');
drop table if exists temp.echantillon krigeage_desert_' || nom || ';
create table temp.echantillon_krigeage_desert_' || nom || ' AS (
SELECT id_b::VARCHAR(5) AS id_station, geom, x_berge AS x, y_berge AS y, date_time,
altitude_riviere AS altitude
FROM temp.point_mesure_hauteur_eau_desert_' | | nom | | '
IINTON
SELECT id_piezo AS id_station, geom, "E_station" AS x, "N_station" AS y, date_time,
alti nappe AS altitude
FROM temp.altitude_nappe_desert_' || nom || ')
\tau_{-+}execute request;
END
SCLANGUAGE 'plpgsgl' volatile;
```
# **Comment importer un fichier shape dans PostgreSQL ?**

- 1- Vectoriser la zone souhaitée sous QGIS
- 2- Base de données > Spit > Importer des shapes dans PostgreSQL

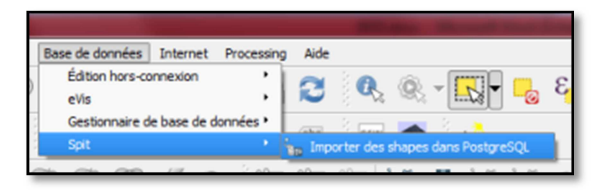

3- Se connecter à la base de données «zone\_humide »

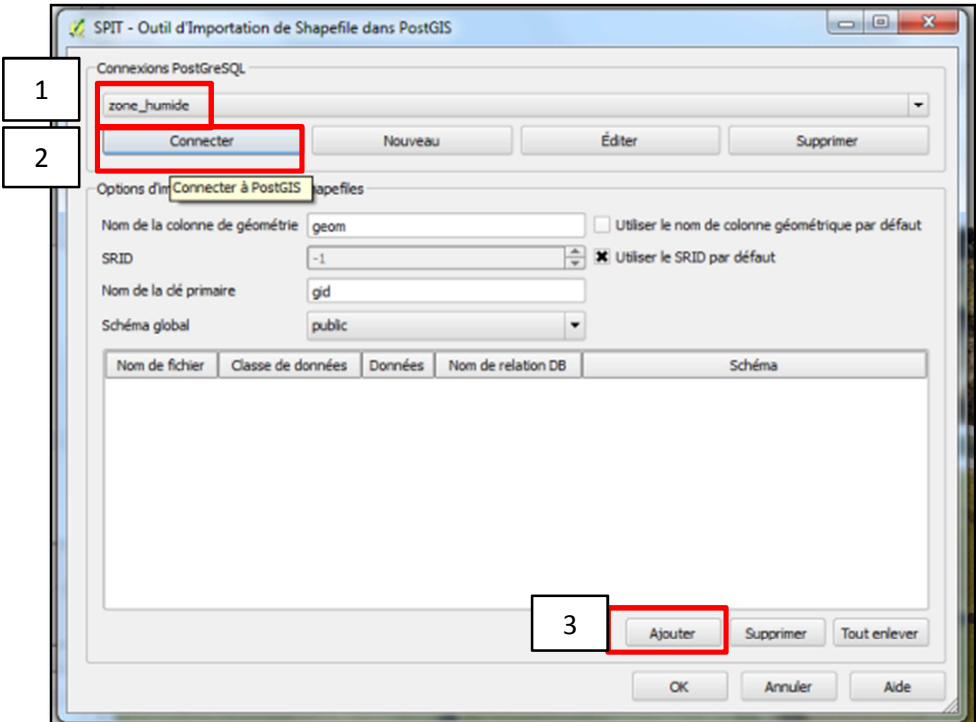

4- Cliquer sur Ajouter > Choisir le fichier shape que l'on veut importer sous PostgreSQL

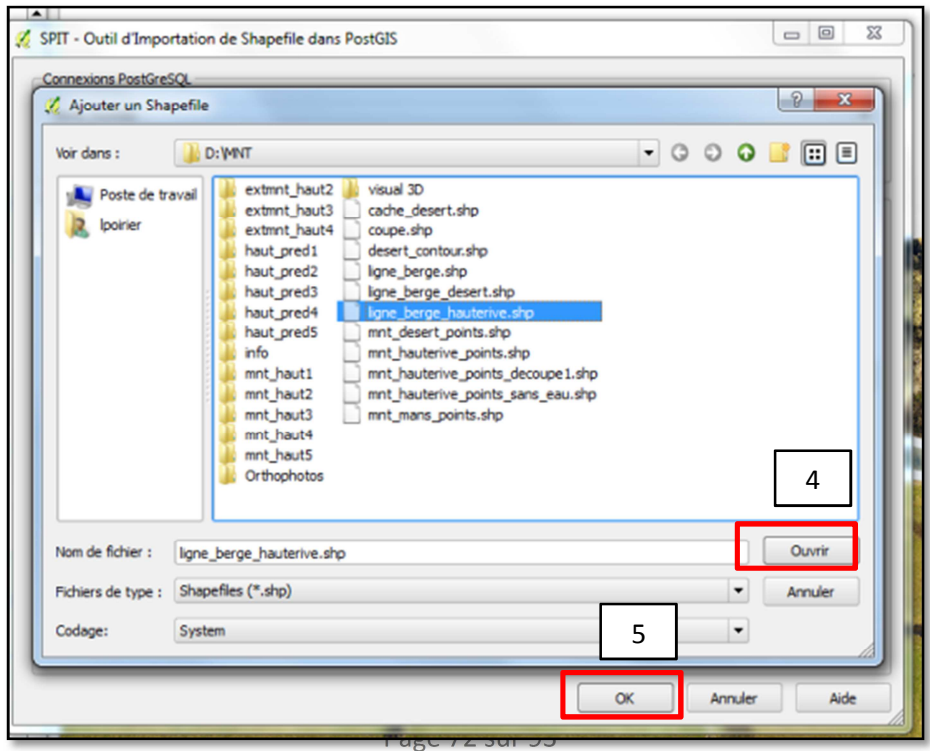

5- OK > le shape est importé sous PostgreSQL, et sa géométrie est créée.

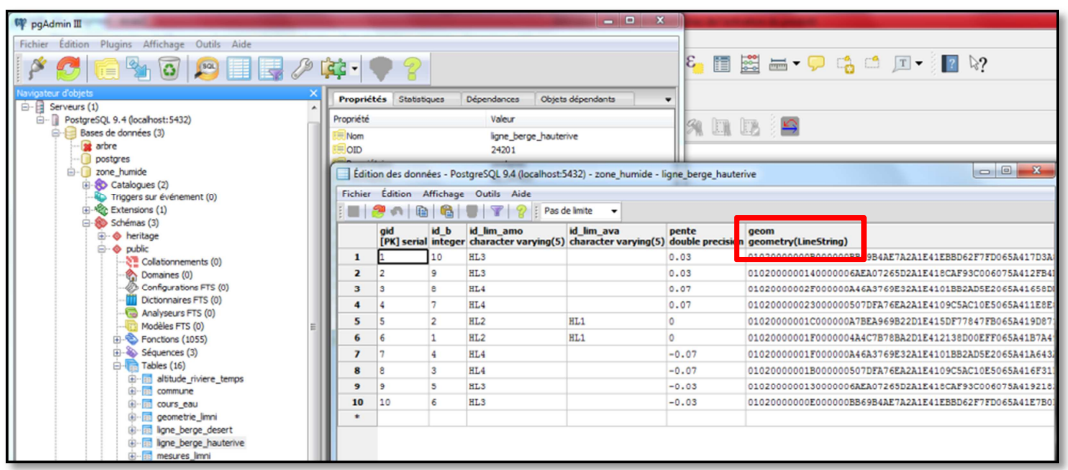

Si l'on modifie la table la table sous postgreSQL, cette modification se répercute sur QGIS. De la même manière, si l'on modifie la forme de la vectorisation sous QGIS, la table de PostgreSQL s'en trouve modifiée aussi. Les deux interfaces fonctionnent en connexion permanente.

# Annexe 6 : Modèles de variogrammes théoriques

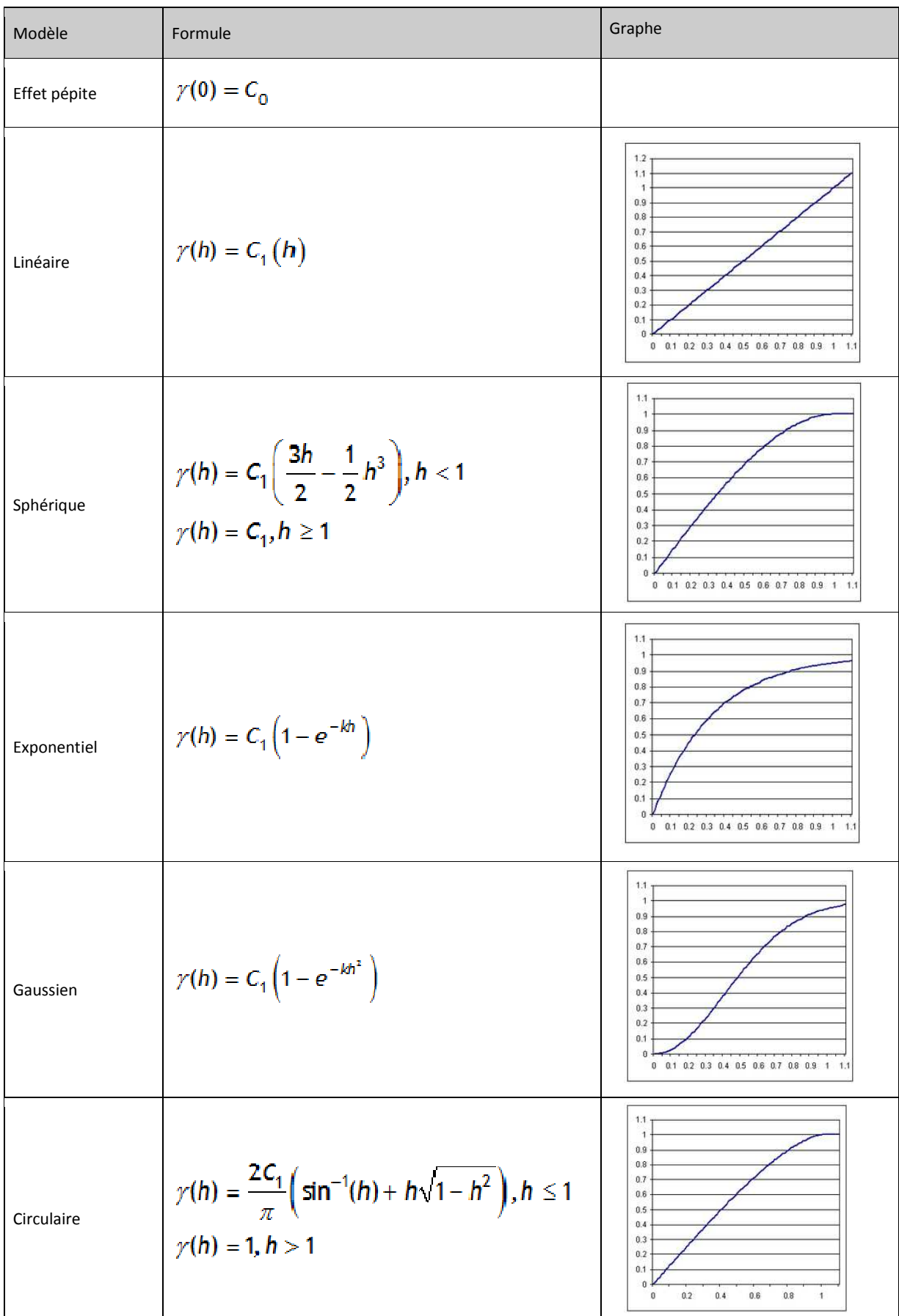

Annexe 7 : Moments clés choisis pour les deux sites d'études et paramètres des modèles de variogrammes ajustés

Avec le support des hydrogéologues, nous choisissons des moments clés, répartis dans le temps, à différentes époques de l'année hydrologiques, pour la représentation des cartes du toit de la nappe par interpolation.

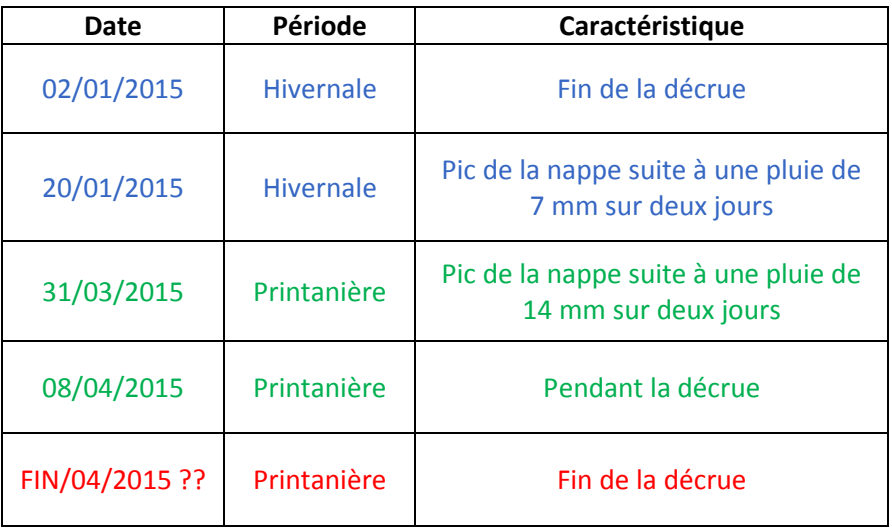

### Avec le script sous R, nous

obtenons pour chaque date et site, le modèle de variogramme ajusté avec tous ses paramètres, ainsi que la précision du krigeage.

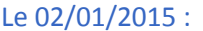

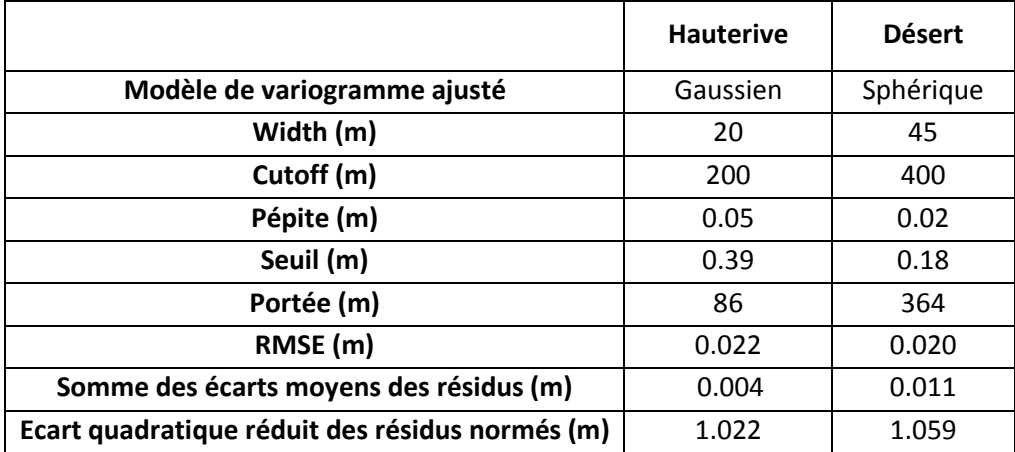

# Le 20/01/2015 :

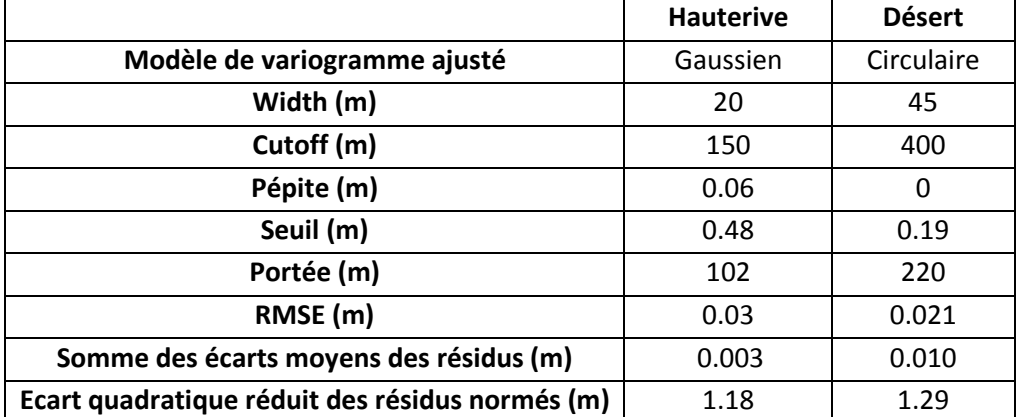

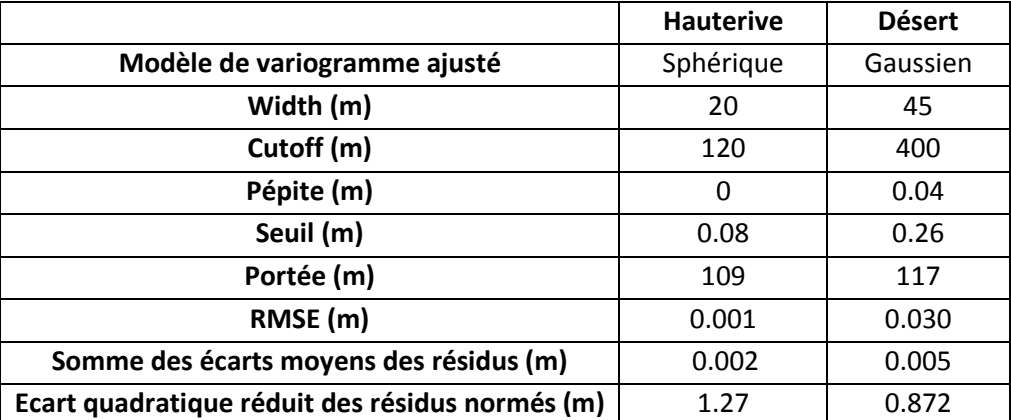

### Le 08/04/2015 :

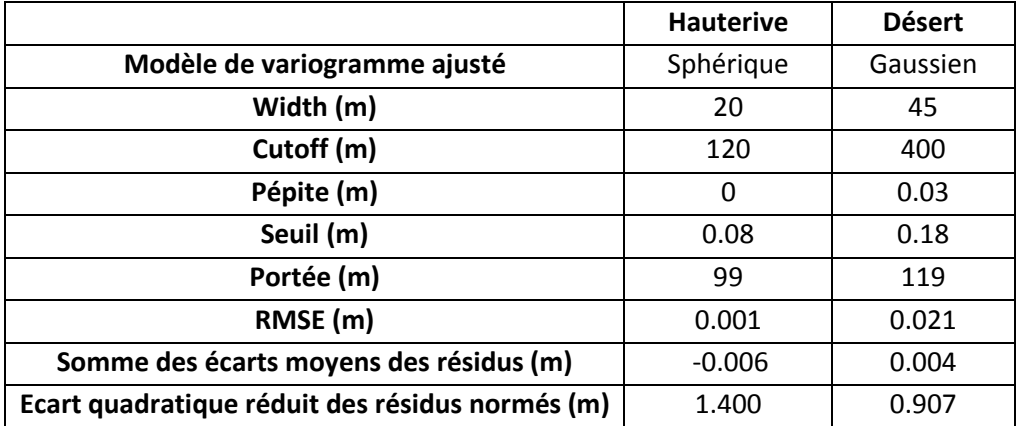

Les modèles gaussien et sphérique sont ceux qui ressortent le plus lors de l'analyse du variogramme. Cela rejoint l'idée des travaux et études réalisés, qui met en évidence les modèles gaussien, sphérique et circulaire dans la modélisation de la nappe phréatique.

On remarquera que dans le temps, les modèles par site ne sont pas forcément les mêmes. Cela est dû au fait que la variable d'altitude de la nappe phréatique n'est pas une vraie variable stationnaire d'ordre 2, comme on en a fait l'hypothèse. Elle varie dans le temps, et sa moyenne n'est pas constante. C'est pour cela qu'on prendra soin à déterminer le meilleur modèle à chaque moment.

# Annexe 8 : Commentaire sur R et les packages

Le package 'gstat' est assez complexe et lourd à mettre en place mais permet de procéder étape par étape et de comprendre ce que l'on fait, tout en procurant une certaine autonomie.

Le package 'automap'<sup>12</sup>, est similaire au package 'gstat', à la différence qu'il est automatisé. Par exemple, l'outil 'autofitvariogram' compare tous les modèles de variogrammes possibles, et choisit celui qui s'ajuste au mieux au variogramme empirique. Les résultats obtenus ont tendance à se rapprocher avec ceux du package 'gstat'. Mais on n'a pas la « main » sur ce package, et l'on est moins sûrs des résultats.

L'exemple ci-dessous illustre ces propos, en comparant un ensemble de même données, acquises le 08-04- 2015 à 13h :

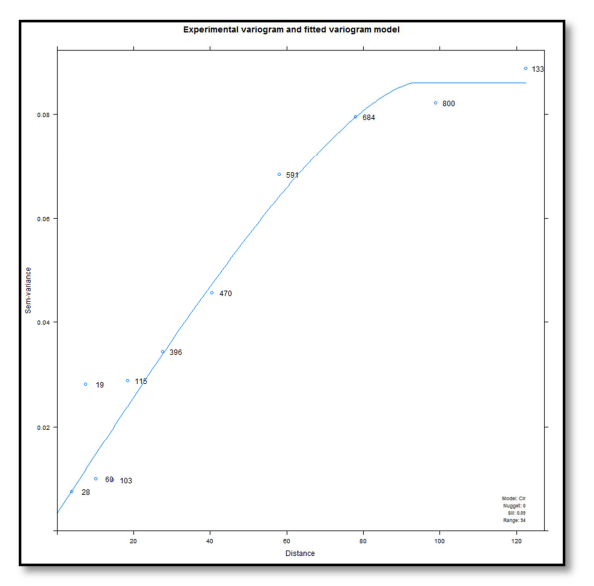

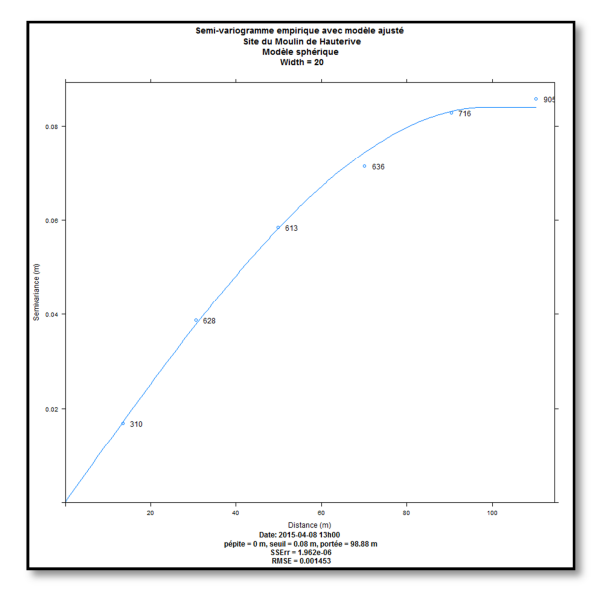

*Modèle de variogramme ajusté au variogramme empirique, avec le package 'automap'. Site de Hauterive, le 04-08-2015 à 13h.* 

*Modèle de variogramme ajusté au variogramme empirique, avec le package 'gstat'. Site de Hauterive, le 08-04-2015 à 13h.* D'après

les graphiques ci-dessus, obtenus grâce aux packages 'automap' et 'gstat', le modèle qui ressort, parmi tous les modèles comparés (les mêmes pour les deux packages) est le modèle circulaire pour le package 'automap' et le modèle 'sphérique' pour le package 'gstat', avec ces paramètres :

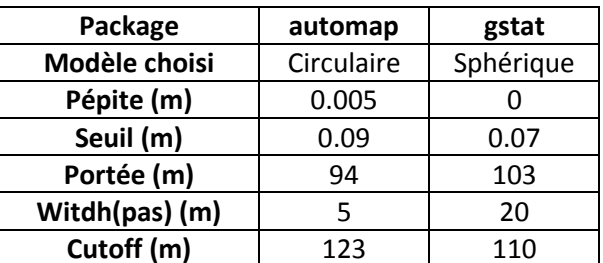

*Tableau de comparaison des package 'automap' et 'gstat', pour l'étude du variogramme* 

On remarque qu'il y a très peu de différences entre les deux graphiques. Les modèles en sortie sont similaires, et le choix de l'un ou l'autre pour l'interpolation n'aura que très peu d'incidence.

<sup>12</sup> http://cran.r-project.org/web/packages/automap/automap.pdf

Dans les deux cas, les valeurs de pépite, de seuil, de portée et de cutoff sont similaires. La seule différence signifiante se situe au niveau de la valeur du pas de recherche des paires de points. Le pas est plus large dans la figure de droite, il y a moins de points. À l'inverse, sur la figure de gauche, on remarque que le nombre de points proches de l'origine est plus important mais leurs valeurs de variance « fluctuent », contraire à l'idée initiale qui stipule qu'à faible distance, la valeur de variance doit être faible. C'est la limite de l'outil 'autofitvariogram'.

Au final, l'outil 'autofitvariogram' est relativement robuste. Il pourra être utilisé dans le cas où l'on veut perdre le moins de temps possible.

Annexe 9: Analyse des résultats du krigeage

Les cartes résultantes sont tirées depuis la solution R.

# **Site du Moulin de Hauterive**

• **Le 02-01-2015** 

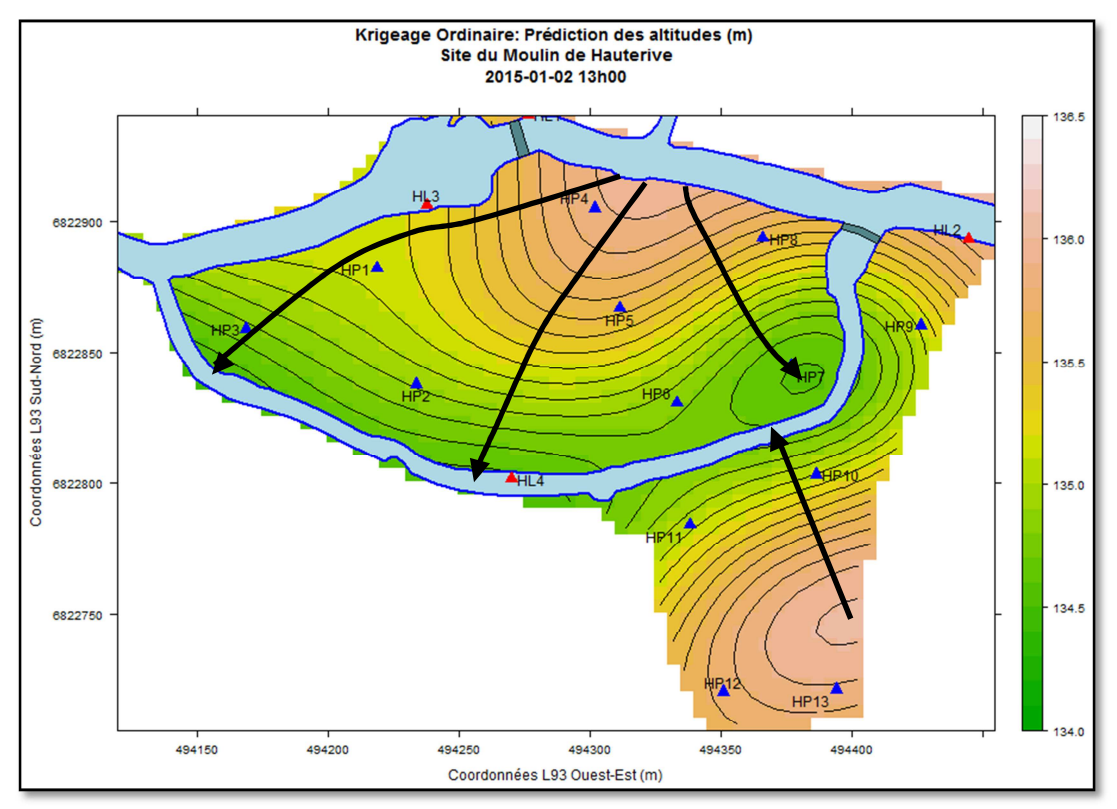

• **Le 20-01-2015 : après une pluie 12 mm sur deux jours** 

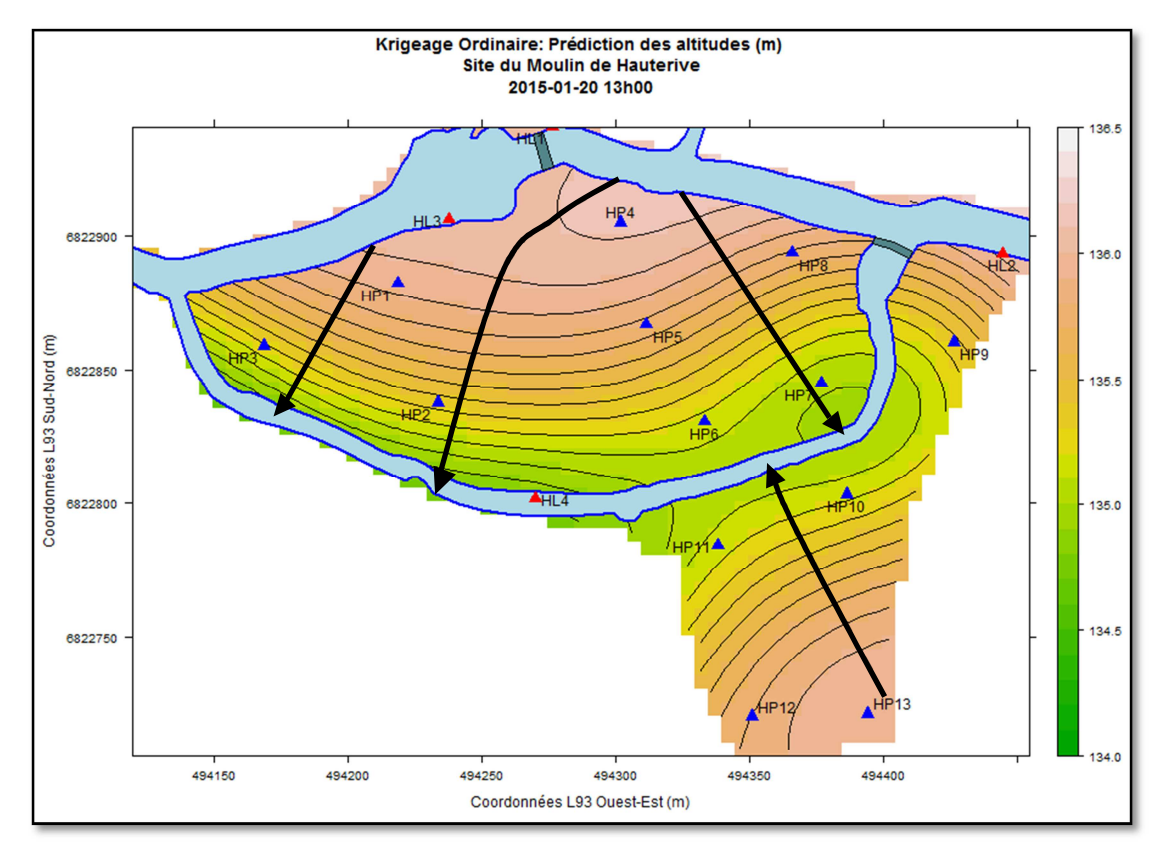

Page 79 sur 93

• **Le 31-03-2015 après une pluie de 8 mm sur deux jours** 

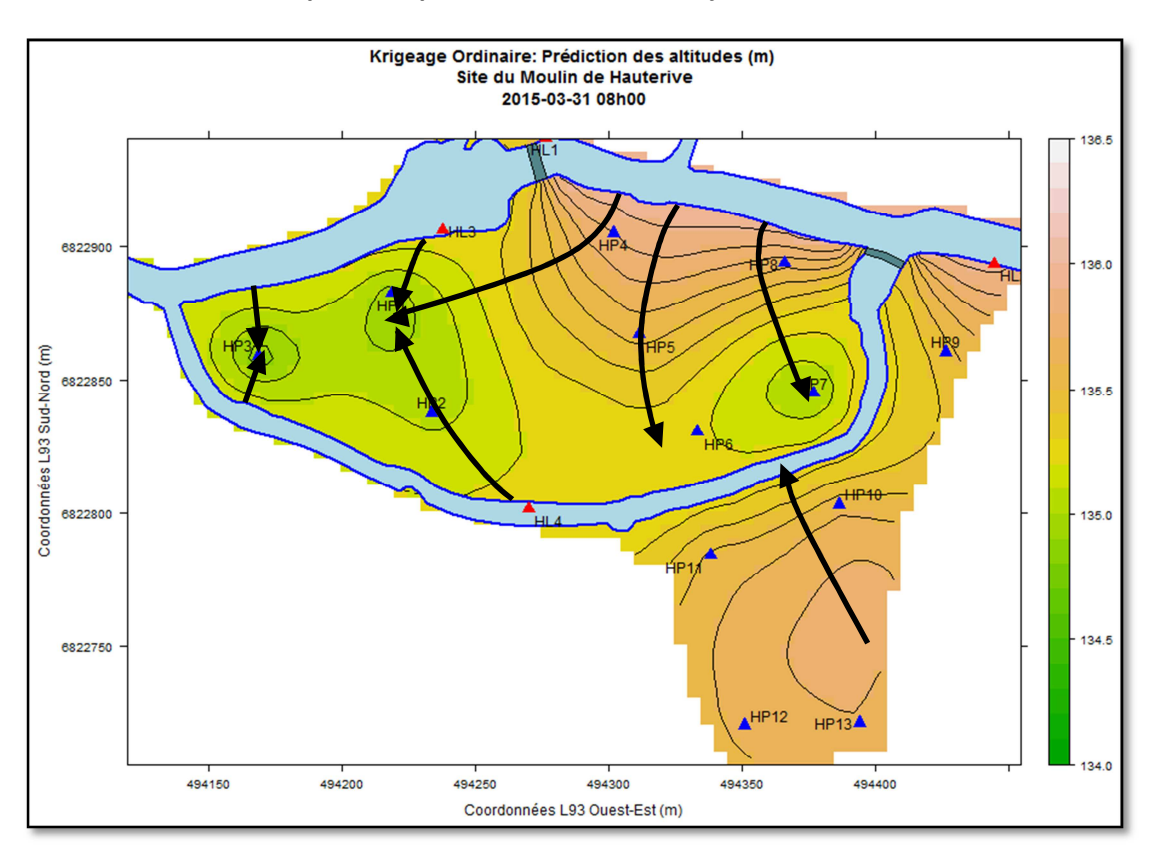

### • **Le 04-08-2015**

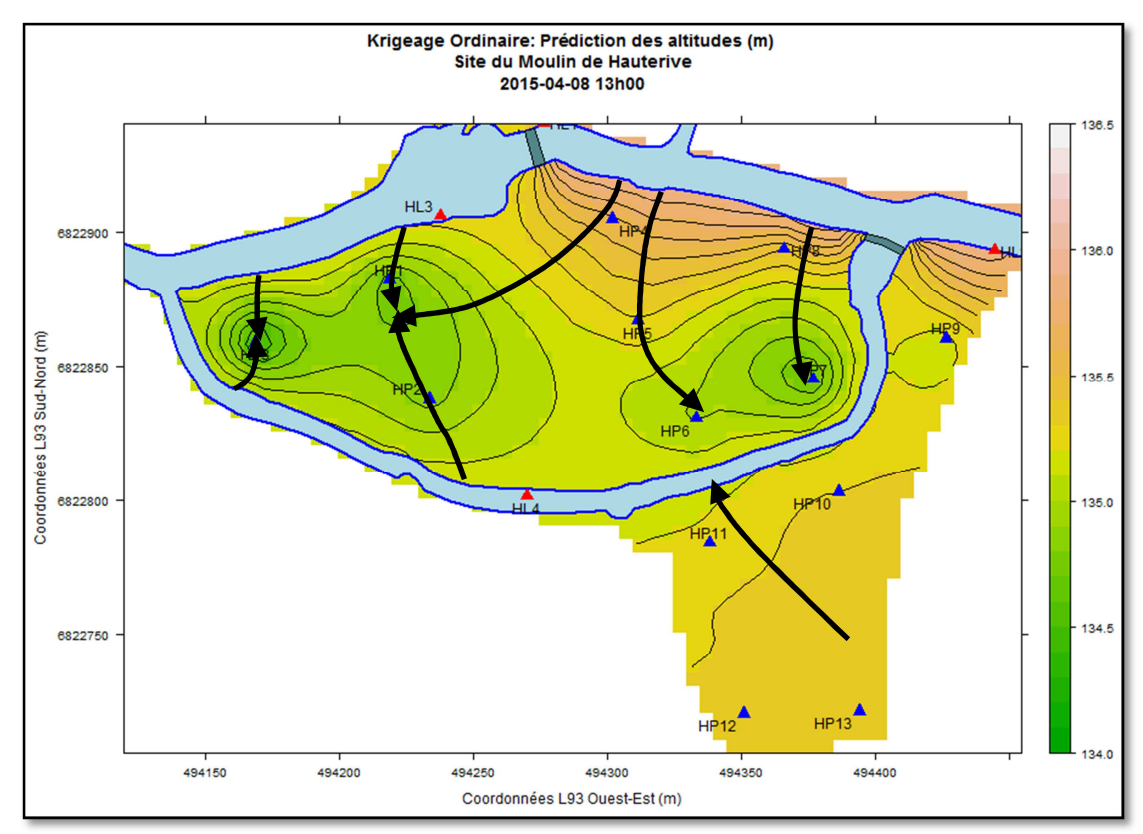

En période hivernale, le niveau de l'eau est au plus haut, le sol en est saturé. La rivière principale alimente complétement la nappe. Plus le niveau de l'eau est élevé, moins on voit l'effet du barrage. Au niveau du bras de décharge, c'est la nappe qui l'alimente de part et d'autre, car le cours d'eau est plus bas, suite à son passage par le déversoir. L'écoulement se fait généralement dans le sens est-ouest.

En début de période estivale, le niveau de la nappe baisse, laissant apparaitre un « dôme » sur l'îlot. Les effets du barrage sont plus marqués, car l'eau est retenue par celui-ci.

# **Site du Moulin du Désert**

• **Le 02-01-2015** • **Le 20-01-2015** 

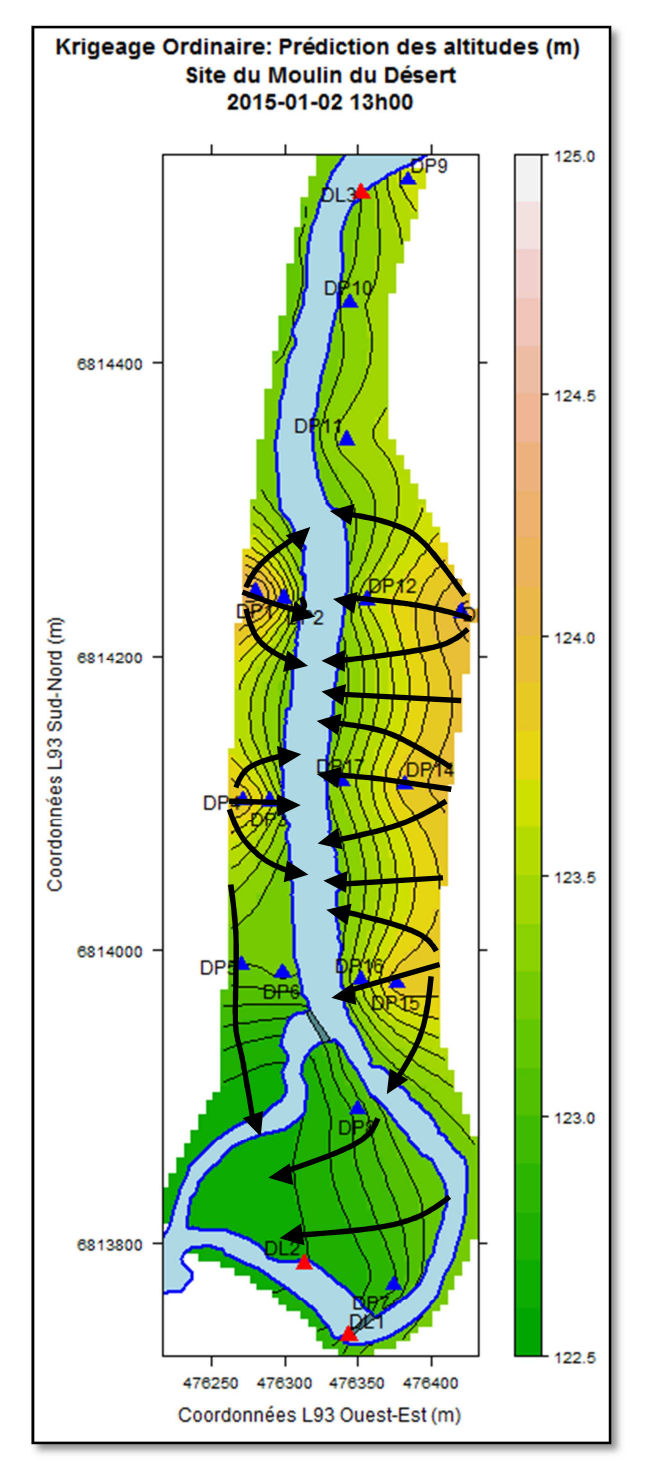

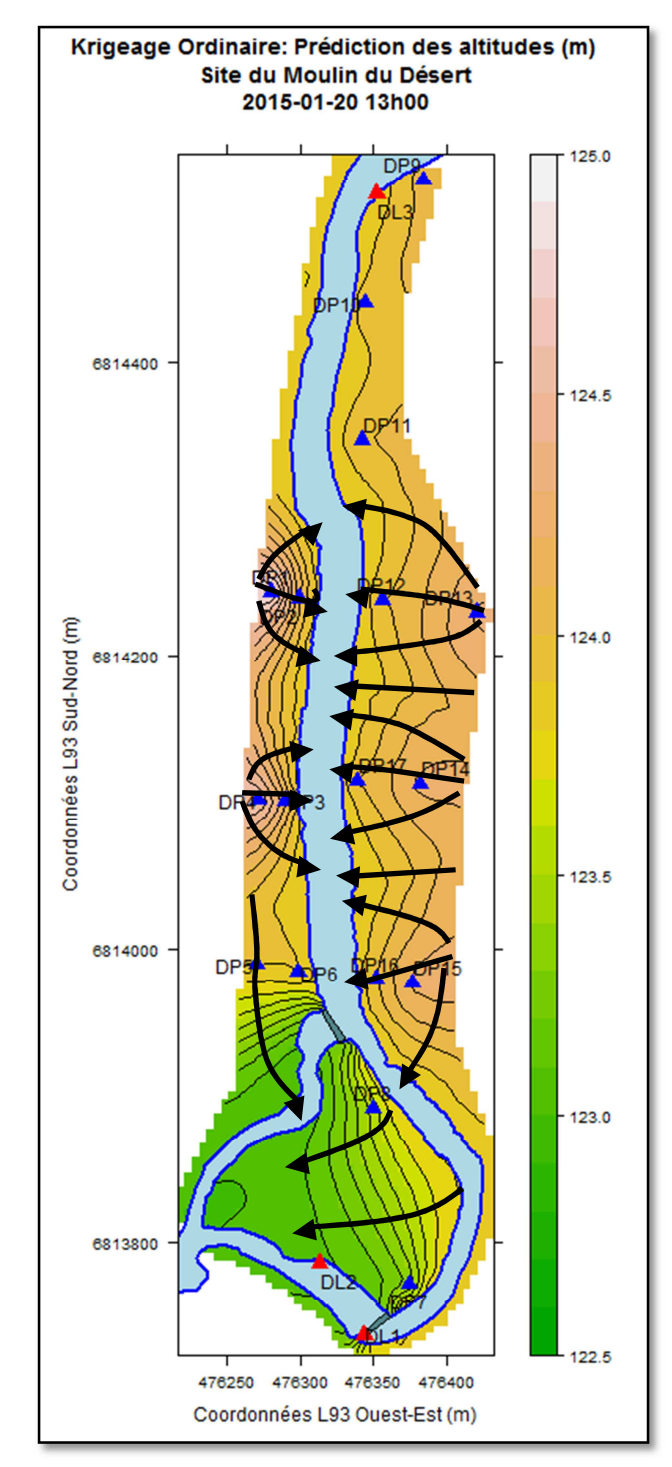

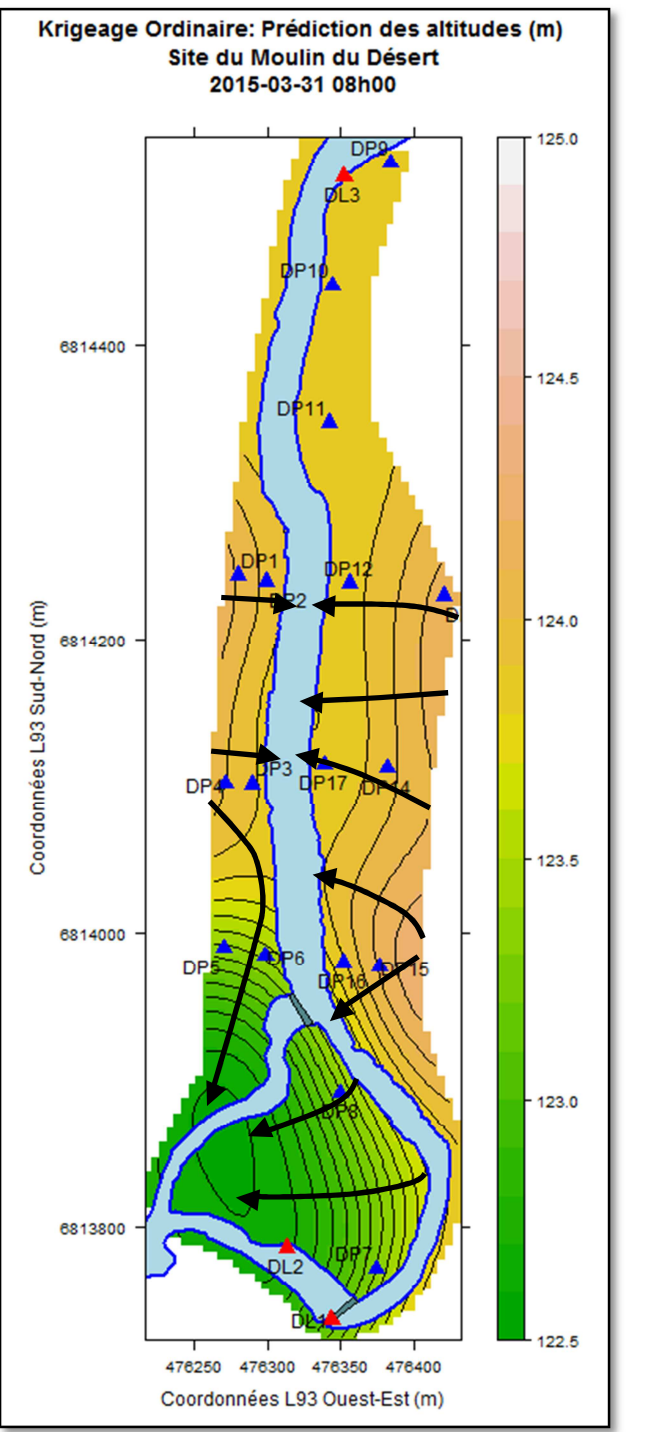

• **Le 31-03-2015** • **Le 04-08-2015** 

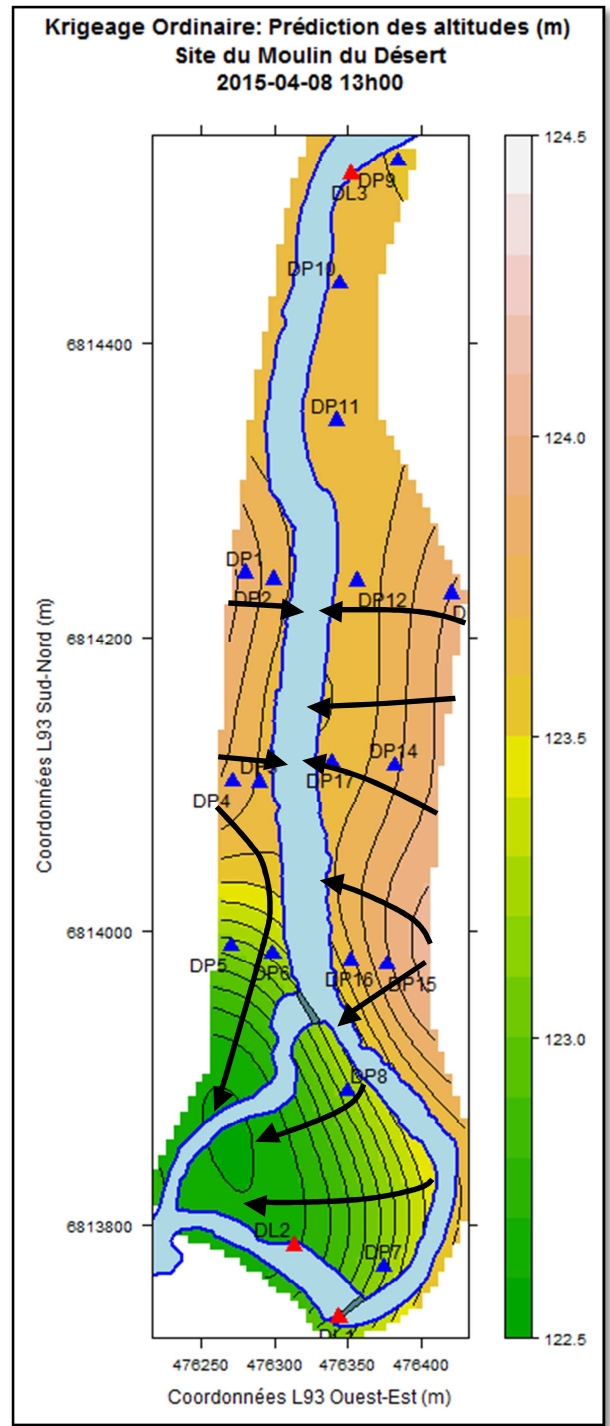

On observe deux types de relations. En amont du déversoir, la nappe recharge la rivière. Après le déversoir et en amont du barrage, la rivière alimente et est alimentée par la nappe. Puis, à l'aval du barrage, c'est la nappe qui alimente la rivière, au niveau de l'éxutoire.

En période hivernale, on observe un phénomène en « dents » que l'on ne retrouve pas en période estivale. De plus en hiver, le gradient hydraulique est plus important qu'en été. Pour tous ces schémas, la relation nappe/rivière est inversée au niveau du déversoir. Les écoulements sont principalement transversaux, et liés à la topographie générale du terrain, car le fond de vallée est plus en cuvette qu'à Hauterive.

Annexe 10: Comparaison du krigeage avec ou sans prise en compte des points calculés le long de la berge

## **Site du Moulin de Hauterive**

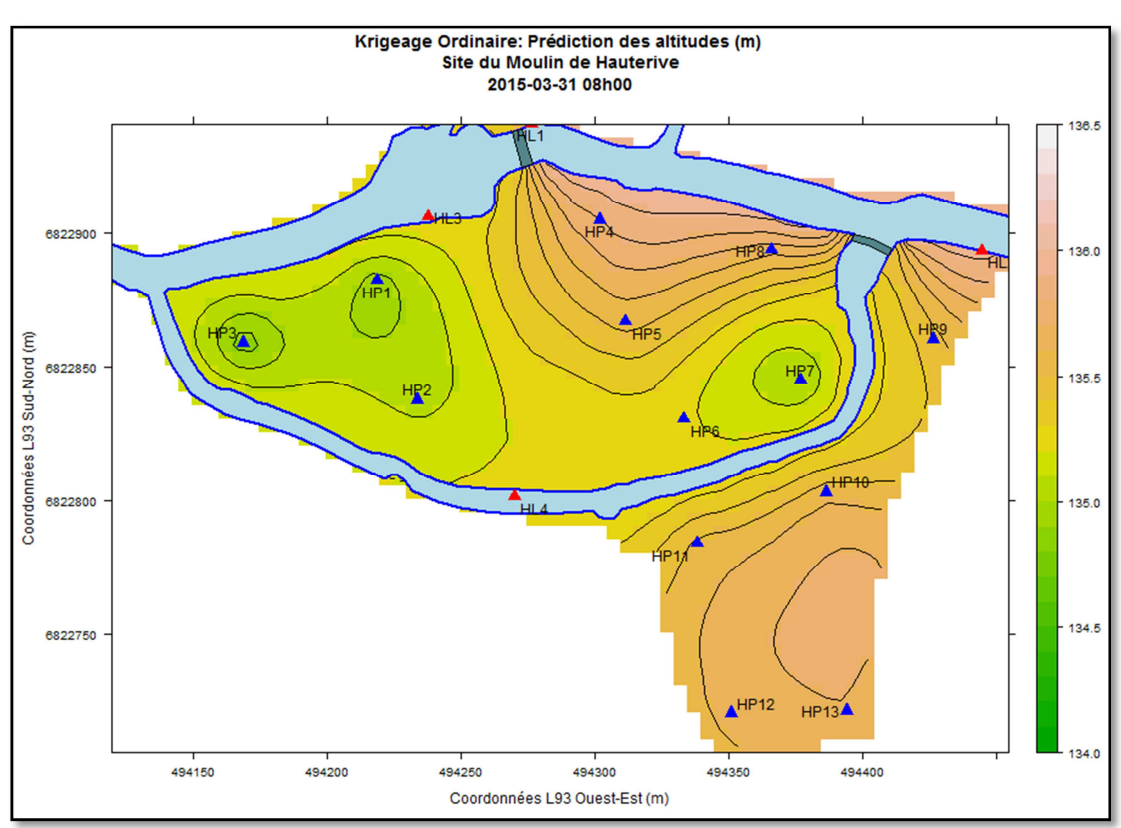

• Avec prise en compte des points fictifs calculés le long de la berge

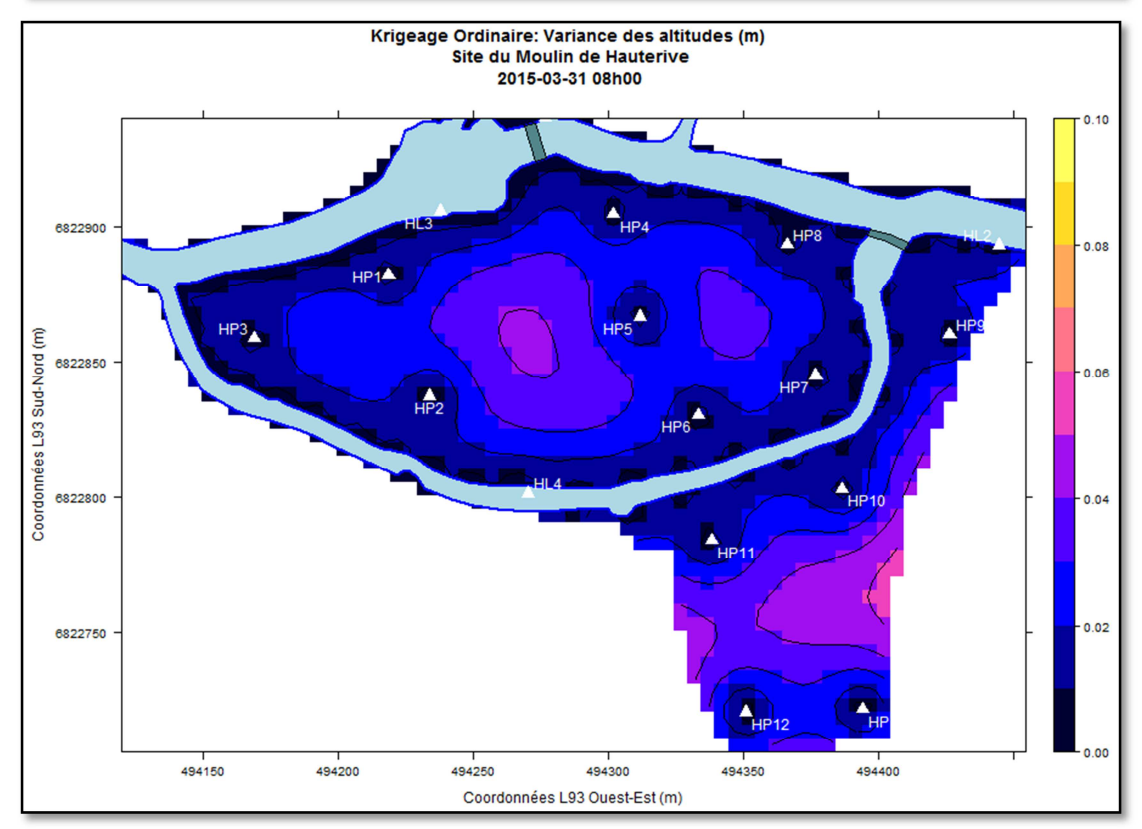

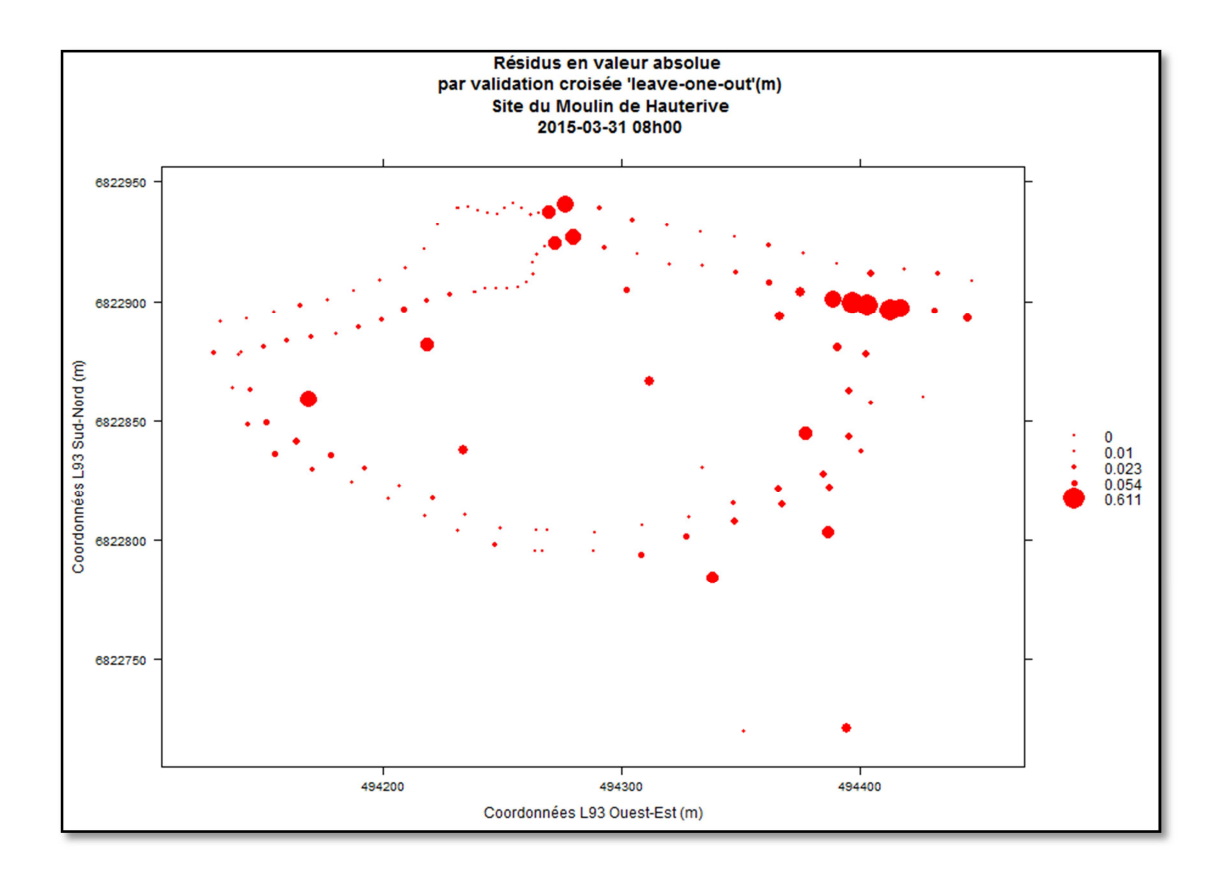

• Avec seulement les points d'observation initiaux

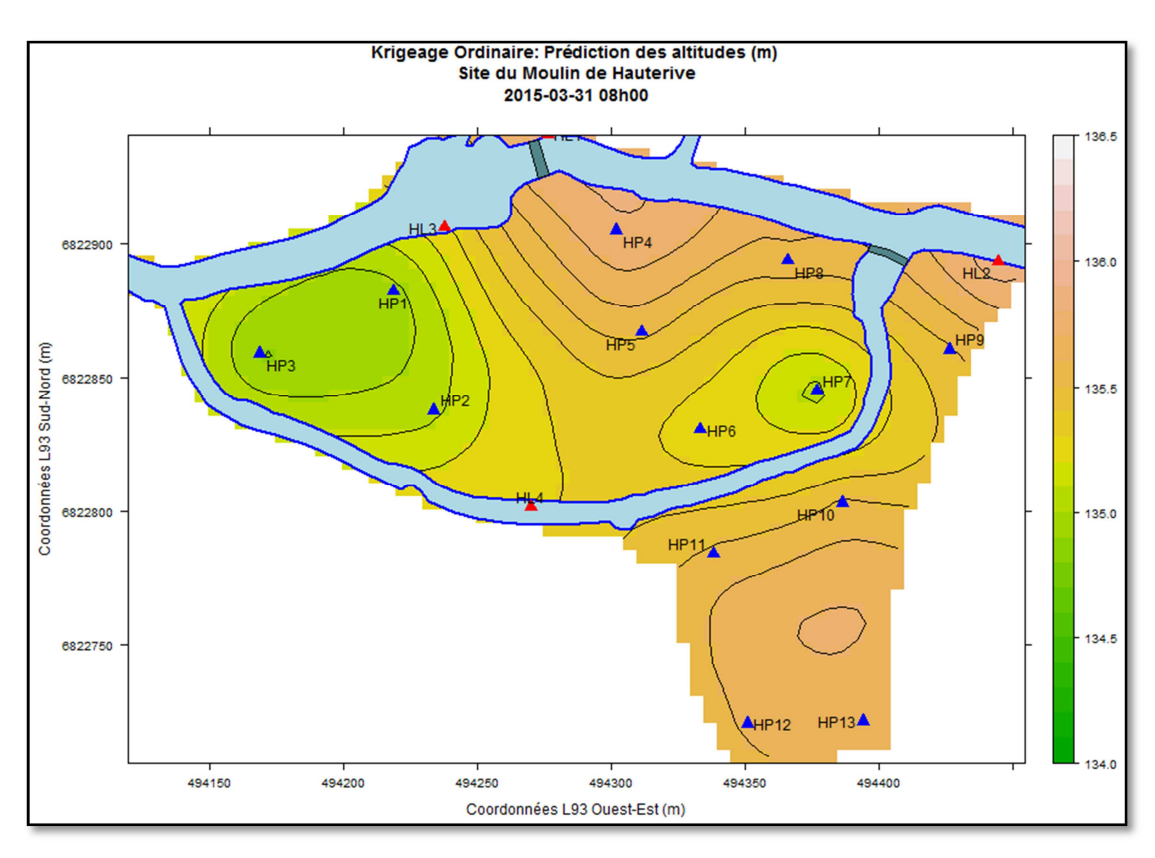

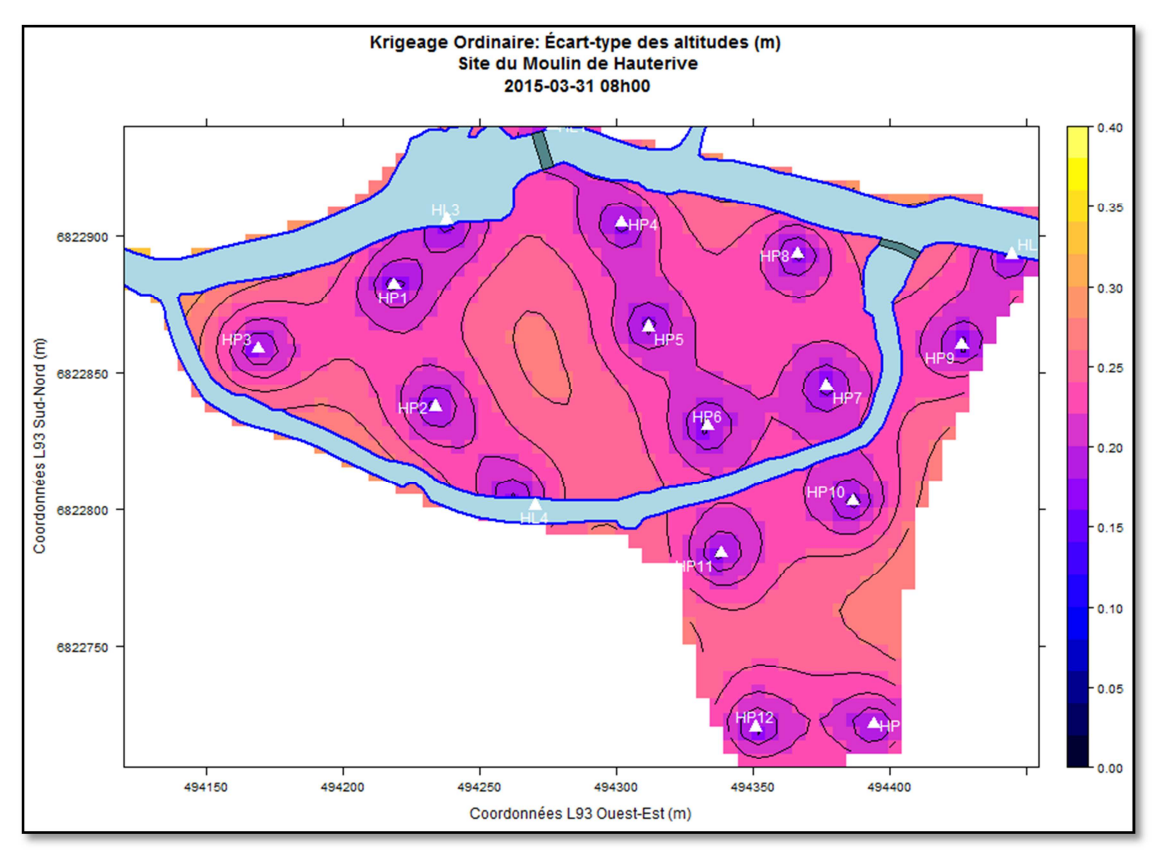

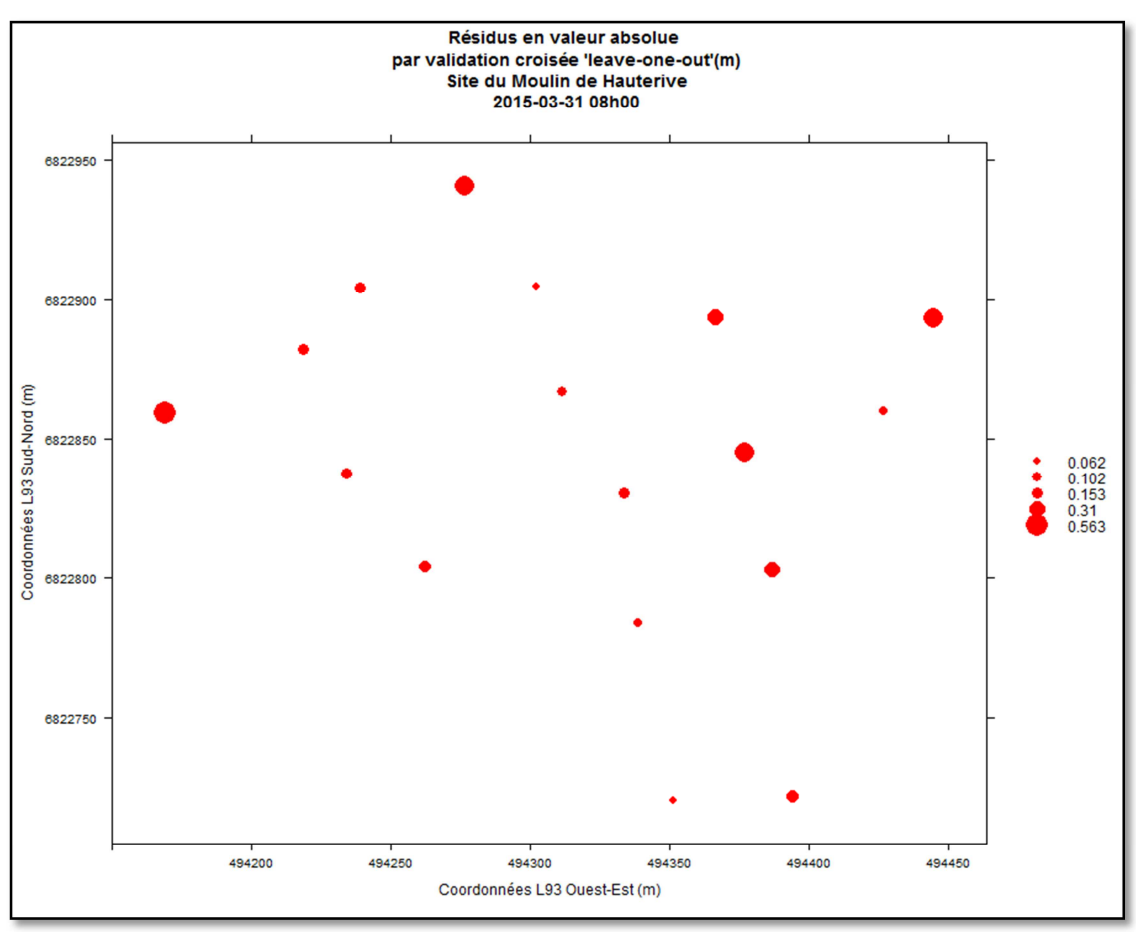

## **Site du Moulin du Désert**

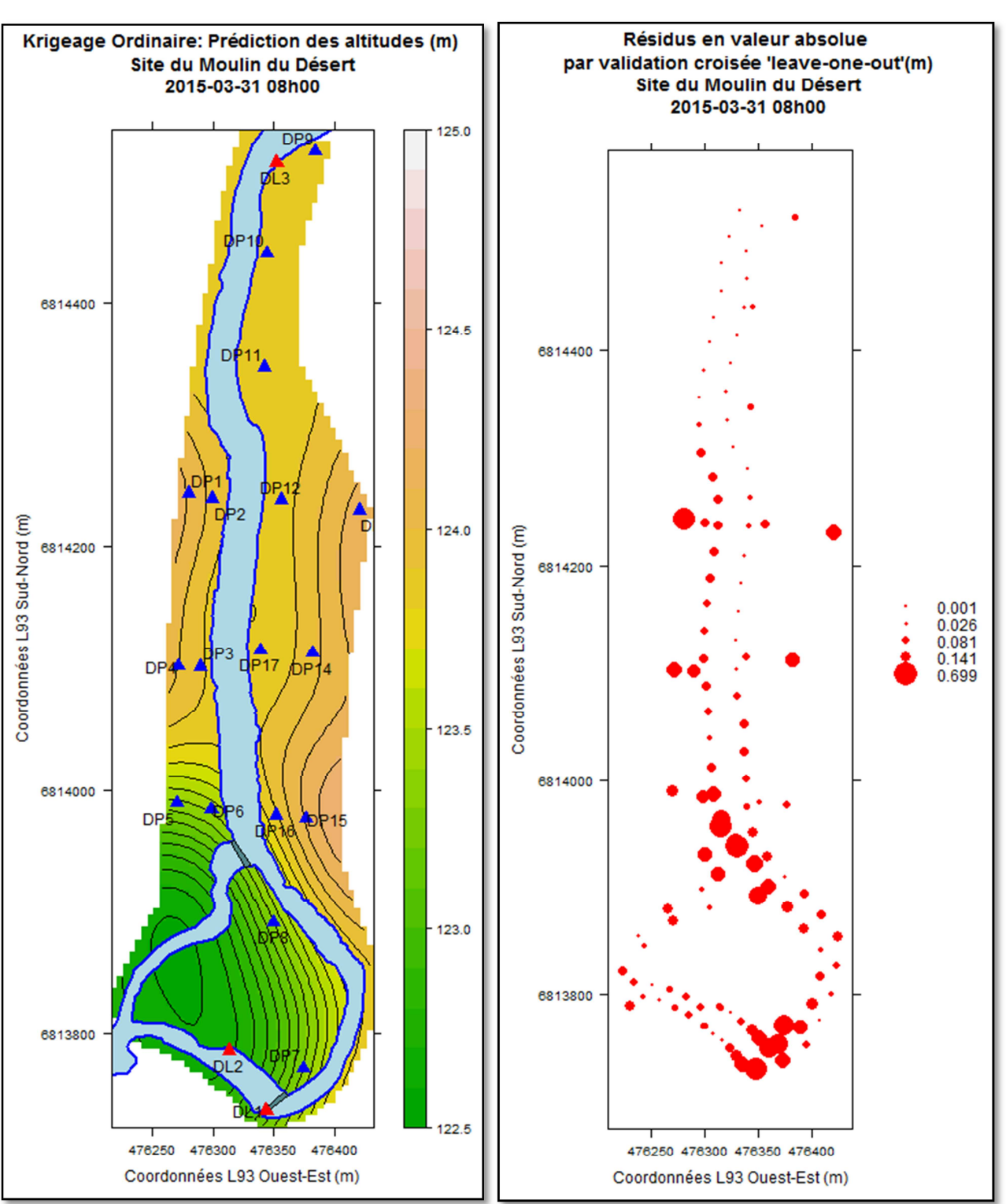

• Avec prise en compte des points fictifs calculés le long de la berge

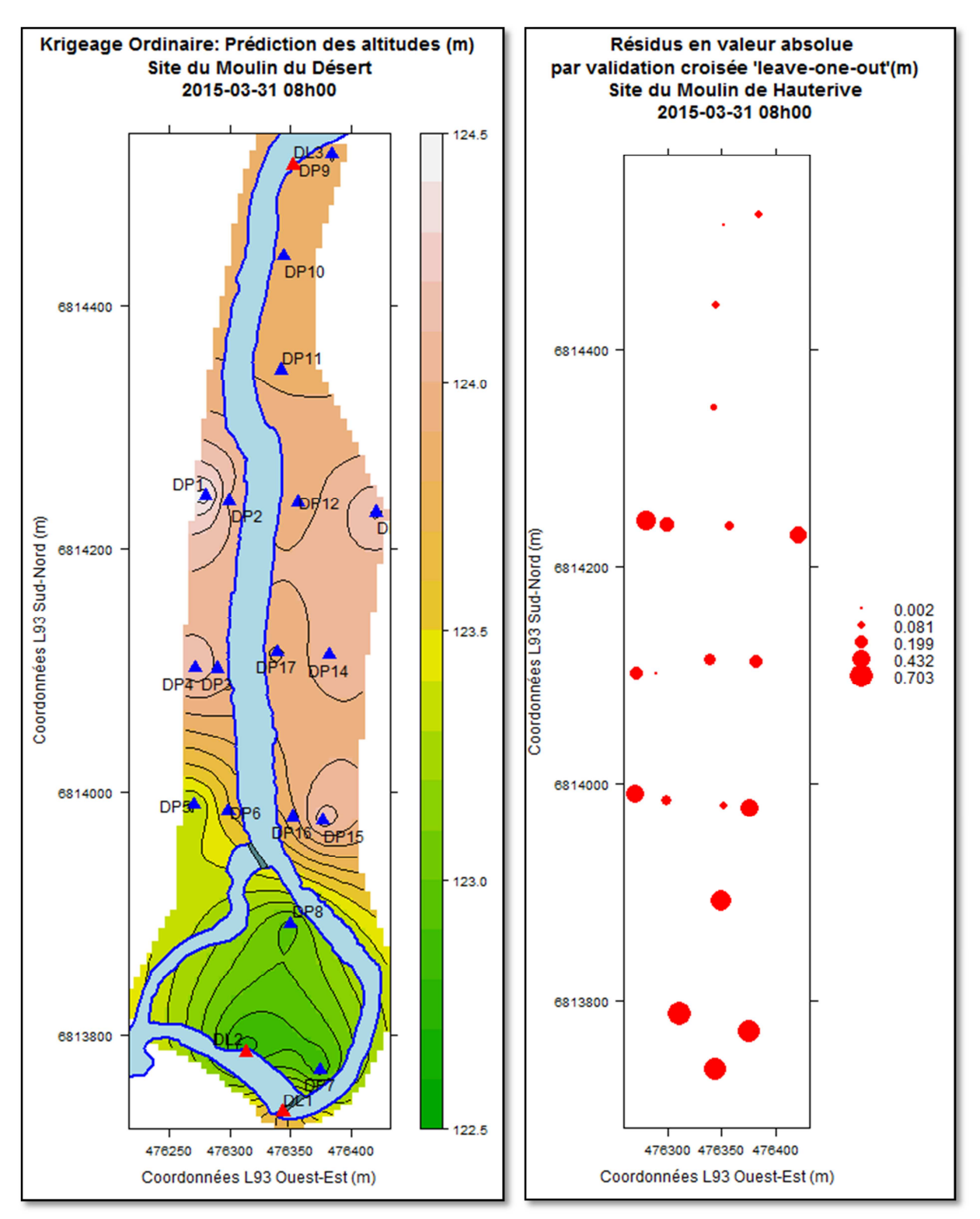

• Avec seulement les points d'observation initiaux

Pour une même date, avec la création de points d'observations « fictifs » le long des berges, on force ainsi le krigeage à prendre en compte la discontinuité hydrologique entre le cours d'eau et la nappe et à rendre compte de l'effet du barrage et déversoir. La carte des écarts-type est plus affinée, et les résidus aux points d'observations physiques s'en trouvent réduis par rapport à un krigeage sans point de berge. Par contre, on observe de gros résidus au niveau du barrage et du déversoir, qui est lié au changement de pente brutal à cet endroit. L'interpolation ne prend pas bien en compte les grosses variabilités. Aussi, sur le site du Désert, on voit que le forçage des lignes de berge permet de lisser le krigeage et d'éviter le phénomène « œil de bœuf ».

Annexe 11: Résumé

# Modélisation par l'outil SIG de la relation nappe phréatique – rivière en zone humide

Mise en œuvre d'une base de données et d'une méthodologie d'interpolation.

Cas des sites du moulin de Hauterive (61) et du moulin du Désert (72)

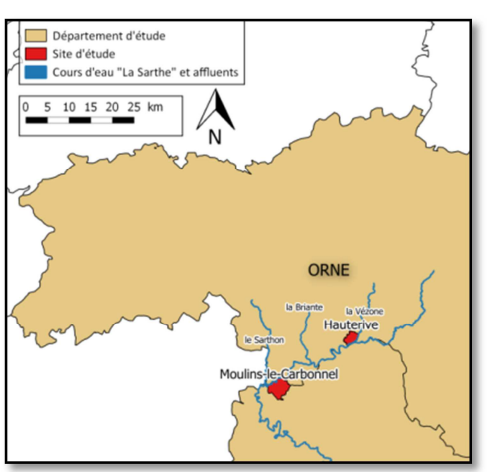

*Figure 1: Carte de situation des sites étudiés*

*La Sarthe est jalonnée d'une centaine de barrages ou seuils, qui sont autant d'obstacles à la libre circulation des espèces poissonneuses et des sédiments. La Directive Cadre Européenne sur l'Eau (DCE) du 23 octobre 2000 et la loi sur l'eau (LEMA) de 2006 ont fixé des objectifs de retour au bon état écologique de la majorité des cours d'eau d'ici à 2015, avec possibilité de repousser cette échéance à 2017 : La Sarthe est concernée.* 

*Mots-clés : nappe phréatique, zone humide, capteurs piézométriques et limnimétriques, Base De Données spatio-temporelles, SIG, variogramme, interpolation, krigeage, MNT* 

*Contexte et objectifs*

Via l'Office National de l'Eau et des Milieux Aquatiques (ONEMA), les obstacles à l'écoulement du

# *Qu'est-ce que la continuité écologique ?*

**Ce terme, introduit par la DCE, définit la possibilité de circulation des espèces animales et le bon déroulement du transport naturel des sédiments dans une rivière.** 

Dans ce contexte, le **projet CEZURES** (Continuité Écologique : Zones hUmides et Restauration Écologique dans le bassin de la Sarthe amont) réalise une étude sur deux sites en présence de barrages, le long de la Sarthe, entre les départements de l'Orne (61) et de la Sarthe (72). Il s'agit du **Moulin de Hauterive**, en amont d'Alençon, et du **Moulin du Désert**, en aval. Nous savons d'ores et déjà que les barrages ont un impact sur le milieu actuel et que la nappe est de type alluviale, à surface libre, et peu profonde. C'est pourquoi sa réponse aux précipitations est relativement

territoire français ont pu être recensés dans une base de données (BDD) unique, le **Référentiel des Obstacles à l'Écoulement** (ROE). Une nouvelle BDD, l'**Information sur la Continuité Écologique** (ICE), va la compléter, afin d'évaluer les impacts de ces ouvrages sur la continuité écologique. Ces impacts se fondent sur plusieurs critères (morphologie, chimie, faune, transport sédimentaire, possibilité de franchissement des espèces piscicoles, …). L'objectif est de disposer d'un ensemble de données fiables, consolidées et réparties sur le territoire, afin de permettre la mise en œuvre de politiques publiques et de prioriser les interventions nécessaires.

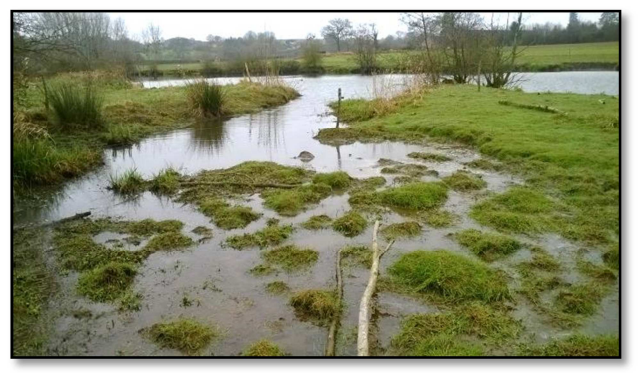

*Figure 2: Un aperçu de la zone humide et de la Sarthe. Site du Moulin du Désert*

Modélisation par l'outil SIG de la relation nappe phréatique – rivière en zone humide : mise en œuvre d'une base de données et d'une méthodologie d'interpolation **Lucie POIRIER – Mémoire de TFE- CNAM-ESGT 2015**

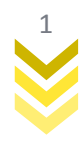

rapide. Le but de l'étude est de qualifier et quantifier les variations de hauteur du toit de la nappe phréatique à proximité du cours d'eau, en lien avec les barrages et de déterminer les sens d'écoulements de l'eau à différents moments.

Ainsi, depuis décembre 2014, et pour une période d'environ un an et demi, un total d'une dizaine de sondes piézométriques et limnimétriques est en place sur chacun des sites, et acquière des mesures de **pression d'eau** de façon synchronisée, avec des pas respectivement d'une heure et de dix minutes. Aussi, la présence d'une station météorologique par site, enregistrant une pression atmosphérique permet de compenser les mesures de pression d'eau. Dans le cadre d'un Travail de Fin d'Études (TFE) au sein du laboratoire Géomatique et Foncier (GeF) et de l'équipe de Géodésie et Géomatique (L2G), nous avons mis en place une **base de données spatio-temporelles** et choisi le **krigeage** comme méthode d'interpolation, pour une meilleure modélisation possible des relations nappe-rivière. Une première problématique était de tenir compte à la fois des eaux souterraines et de surfaces dans le processus d'interpolation, du fait de leur **discontinuité hydrologique**. Une seconde problématique concerne la prise en compte d'un **très faible nombre de points d'observations** dans le calcul du krigeage.

# *Procédure de traitements*

Dans un souci de continuité du projet dans le temps, et d'une éventuelle **reproductibilité** sur des sites semblables équipés de sondes, nous utilisons des logiciels **libres et open source**, dont l'avantage principal est leur **interopérabilité**. Aussi, la BDD pourra être alimentée au fur et à mesure de la collecte des données sur le terrain.

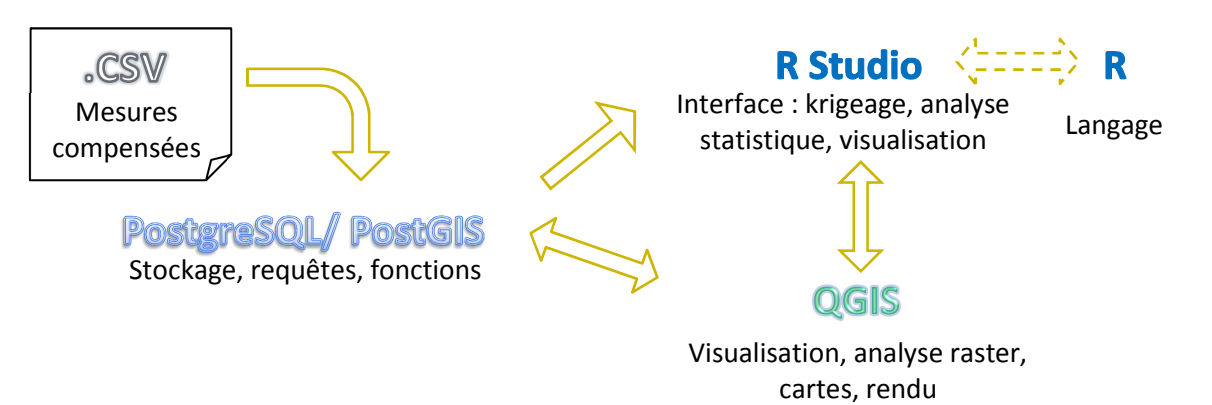

*Figure 3: Solution des logiciels utilisés pendant le projet* 

La solution **PostgreSQL/PostGIS** comme Système de Gestion de Base de Données (SGBD) utilisant le langage SQL fonctionne en relation avec **QGIS** comme outil cartographique et **R** comme logiciel d'analyses statistiques. La procédure de traitements mise en place est la suivante :

- 1- Les données sont récupérées au format brut car issues des mesures terrain. Par un **prétraitement**, certaines données aberrantes sont supprimées, les autres sont compensées en prenant en compte la température et pression atmosphérique.
- 2- Les données sont **stockées** sous PostgreSQL/PostGIS dans une base de données spatiotemporelles. Les données de mesures contenant la valeur de pression d'eau en fonction du temps sont dissociées des données de base des capteurs contenant leur localisation et caractéristiques.
- 3- **Nous choisissons un moment** (date et heure) pour lequel nous souhaitons disposer des données spatialisées sur les mesures, en se basant sur l'étude de graphiques montrant l'évolution de la nappe et du cours d'eau en certains points **en fonction des paramètres météo**.

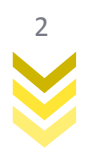

- 4- L'utilisation de **fonctions SQL** permet de **transformer les données brutes** de pression hydraulique en **altitudes** et d'**extraire** les données de la BDD concernant l'altitude de la nappe et du cours d'eau pour le moment choisi. Concernant le cours d'eau, les fonctions permettent d'**interpoler** des valeurs le long des berges à partir des données limnimétriques et de la pente du cours d'eau. Les **points « fictifs »** ainsi créés ont permis de sur-densifier le réseau d'observation et de prendre en compte la discontinuité hydrologique, mais cela a entrainé une dégradation des imprécisions de l'interpolation. En effet, nous nous basons sur des suppositions de pente moyenne du cours d'eau, pas seulement sur des données mesurées. Les données du cours d'eau et de la nappe sont ensuite **fusionnées**.
- 5- Afin de modéliser la surface du toit de la nappe et du cours d'eau par krigeage, les données sont extraites et **traitées statistiquement** sous R : l'analyse poussée du **variogramme empirique** exprimant la variance entre deux points (avec l'idée principale que deux observations proches l'une de l'autre devraient se ressembler d'avantage que deux observations éloignées) permet de choisir un modèle de variogramme, estimé par une fonction continue, qui s'adapte au mieux au variogramme empirique, en minimisant la somme des écarts au carré. C'est l'étape essentielle du krigeage (appelée validation interne), car c'est à partir du **modèle de variogramme ajusté** que nous réalisons le krigeage.

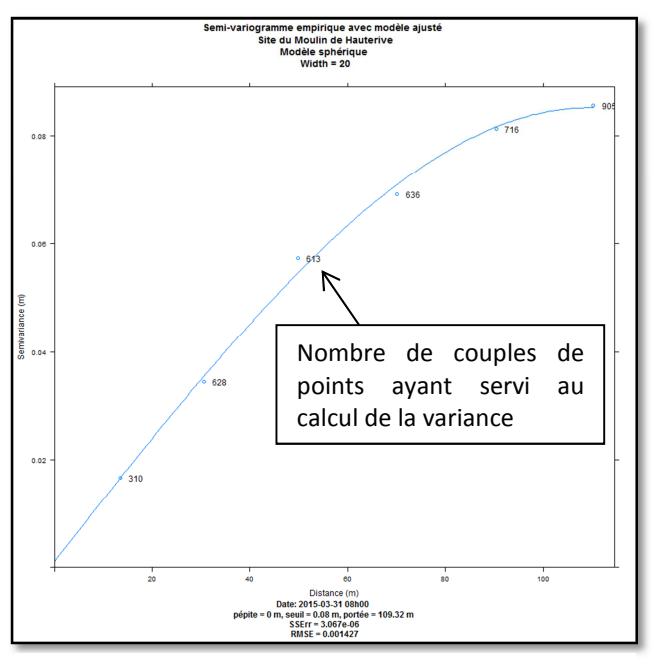

*Figure 4: Variogramme empirique avec modèle de variogramme ajusté. Site de Hauterive, le 31-03-2015 08h00. Paramètres: modèle sphérique, pépite 0 m, portée 109 m ; seuil 0.08 m, pas 20 m* 

- 6- Nous calculons ensuite une **incertitude sur la mesure de l'altitude**. Cet indicateur de précision, inhérent au krigeage, est déterminé grâce à la **validation croisée**. Elle consiste à éliminer à tour de rôle une valeur d'observation et de l'estimer à l'aide de ses voisins en réalisant à nouveau un krigeage avec le même modèle de variogramme ajusté. En chaque point  $x_i$ , nous avons une valeur « vraie », l'observation  $Z(x_i)$  et une valeur estimée  $\hat{Z}(x_i)$ . Par conséquent, il est possible de calculer l'erreur (résidu)  $e_i = Z(x_i) - \hat{Z}(x_i)$ .
- 7- Les cartes de l'altitude de la nappe résultant de R, peuvent aussi être importées sous QGIS au format raster, avec la possibilité d'une analyse plus poussée (addition, soustraction, superposition,…) en profitant de toute la **richesse fonctionnelle** de l'outil et d'un rendu plus intuitif de la symbologie des cartes. Ces dernières permettent alors de déterminer les **sens d'écoulement**, et la profondeur de la zone non saturée (celle qui contient de l'air et qui n'est pas saturée en eau) à partir du Modèle Numérique de Terrain (MNT)

# *Résultats et perspectives*

De manière générale, la nappe est principalement alimentée par les pluies et ses fluctuations sont dépendantes du climat et de la période de l'année, mais aussi d'événements anthropiques tels que des pompages, des rejets et la manipulation des ouvrages transversaux

Pour cette étude, nous nous sommes intéressés à **quatre moments clés**, répartis dans les périodes hydrologiques hivernale et estivale et après des événements météorologiques particuliers (pendant une période de beau temps, après une précipitation). Nous avons ainsi mis en évidence :

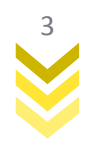

- la direction générale des écoulements souterrains.
- certaines particularités des piézomètres.
- l'effet du barrage et du déversoir sur la nappe.
- l'effet des conditions météorologiques sur la nappe.

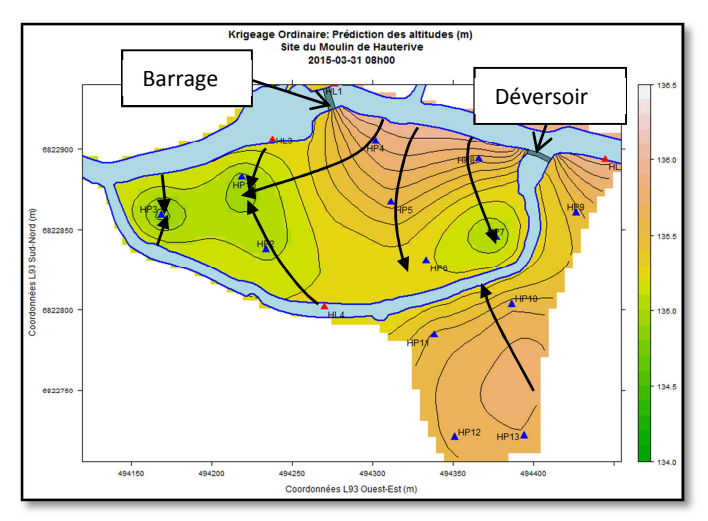

*Figure 5: Sens des écoulements souterrains, site du moulin de Hauterive, le 31-03-2015, après une pluie*

Globalement, par l'étude des courbes isopièzes, le bras principal de la rivière semble alimenter la nappe sur le site de Hauterive. C'est l'inverse sur le site de Désert. Ces phénomènes sont plus marqués à l'amont des déversoirs ou barrages, car ceux-ci servent de retenue. Les écoulements sont principalement transversaux au cours d'eau.

La méthode ainsi mise en place pourra être appliquée tout au long de l'acquisition des données (décembre 2014-été 2016), et donnera une vue d'ensemble de la **réaction de la nappe** face à différents paramètres. L'outil SIG permet d'actualiser facilement les données, et sert de socle à partir duquel on pourra greffer d'autres couches (comme la géologie, la perméabilité,…) afin d'affiner la modélisation. Les scripts

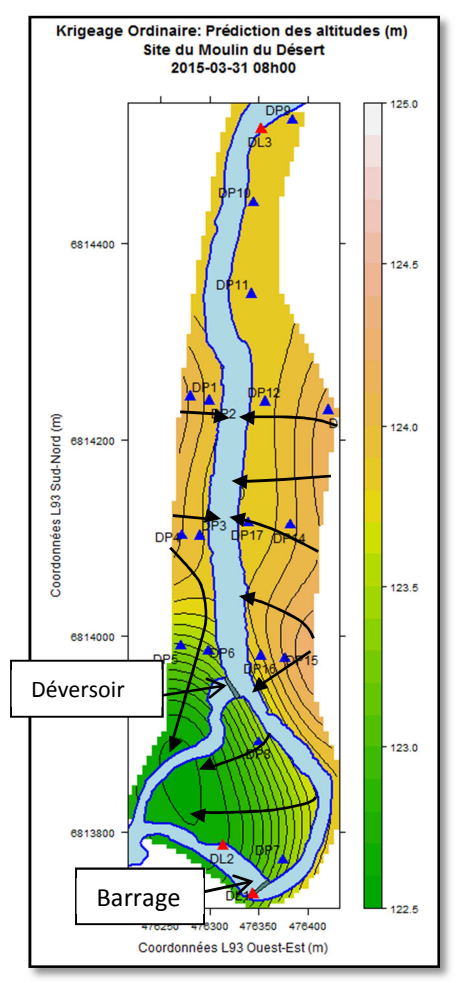

*Figure 6: Sens des écoulements souterrains, site du moulin du Désert, le 31-03-2015, après une pluie*

créés en langage SQL et R ont permis de **semi-automatiser**, en un moment choisi, le calcul des altitudes des points le long des berges, et l'analyse des variogrammes. Il faut cependant garder en mémoire que le krigeage n'est pas une « boîte noire » et qu'un minimum d'analyse visuelle (non automatisable) est nécessaire.

Finalement, nous nous sommes rendus compte de la difficulté de réaliser un krigeage avec très peu de points d'observation. Une **comparaison** des deux méthodes (avec ou sans point de berge) a mis en avant une incohérence du krigeage du point de vue hydrologique. En effet, si nous ne prenons en compte que les points d'observation d'origine sans point de berge, un effet d'**« œil de bœuf »**  apparait. On préfèrera donc calculer des points le long du cours d'eau, afin de **forcer le krigeage**. La carte des **écarts-types** donne une **précision du krigeage** qui peut atteindre 20 à 25 cm par endroit. Elle est utile pour savoir où l'on peut éventuellement rajouter des instruments de mesure, en prenant aussi en compte les coûts économiques d'un tel dispositif.

En perspective, il nous est alors possible de calculer le **gradient hydraulique** (angle d'échange) entre la nappe et la rivière, mais aussi le **débit d'échange** par la loi de Darcy qui lie la perméabilité du sol (mesurée sur le terrain), avec la section et le gradient hydraulique de la nappe. Il serait envisageable de revoir la procédure de calcul des points du cours d'eau à rajouter, en calant des transects à partir d'une ligne centrale plutôt que de calculer des points le long de la berge.

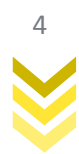

Annexe 12: Poster

MODELISATION PAR L'OUTIL SIG DE LA RELATION NAPPE PHREATIQUE - RIVIERE EN ZONE HUMIDE Mise en oeuvre d'une base de données et d'une méthodologie d'interpolation  $e$  cnam

le cnam Ecole supérieure eSS Cas des sites du moulin de Hauterive (61) et du moulin du Désert (72)

Géomatique et Foncier  $G_{\varepsilon}$ F

Légende

 $\overline{2.5}$ 

uue<br>au 'la Cartho' ot afluon

 $5 - 7.5 - 10$  km

**SITES D'ETUDES** 

ORNE

Moulin, barrage et déversoir au site de Hauterive

### **CONTEXTE**

La Sarthe est jalonnée d'une centaine de barrages, qui sont autant d'obstacles à la circulation des espèces libre poissonneuses et des sédiments.

La Directive Européenne Cadre sur l'Eau (DCE) du 23 octobre 2000 et la Loi sur l'Eau et les Milieux Acquatiques (LEMA) de 2006 fixent des objectifs de retour au bon état écologique d'ici 2017 pour la Sarthe.

### **CONTINUITE ECOLOGIQUE**

Terme introduit par la DCE: définit la possibilité de circulation des espèces animales et le bon déroulement du transport naturel des sédiments.

Dans ce contexte, le projet CEZURES (Continuité Ecologique: Zones hUmides et Restauration Ecologique dans le bassin de la Sarthe amont) réalise une étude de la relation entre la nappe et la rivière, sur les deux sites en présence de barrages.

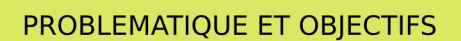

- Qualifier et quantifier les variations de hauteur du toit de la nappe phréatique à prioximité du cours d'eau, en lien avec les barrages.

- Déterminer les sens d'écoulements de l'eau en fonction du temps.
- Prendre en compte le faible nombre de points d'observations dans l'interpolation.
- Prendre en compte la discontinuité hydrologique entre la nappe et la rivière.

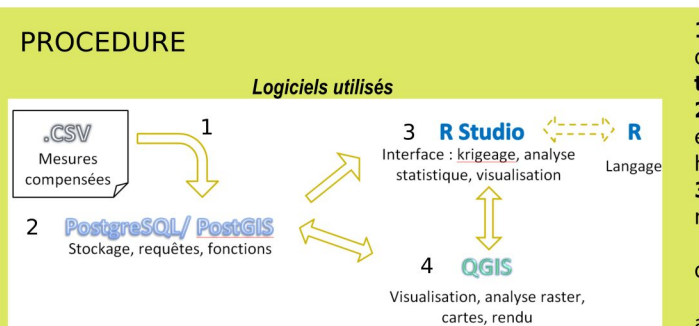

Intéropérabilité des logiciels libres et open source.

Procédure transposable sur des sites similaires équipés de capteurs.

Base de Données mise à jour au fur et à mesure de l'acquisition des données sur le terrain: esprit de continuité du projet.

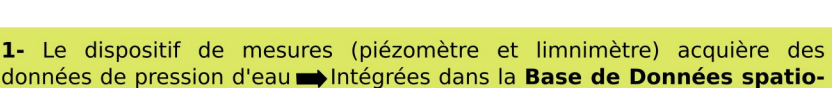

temporelles (PostgreSQL/PostGIS). 2- Définition de fonctions SQL  $\implies$  Mesures de pression d'eau transformées

en altitudes en fonction du temps + prise en compte de la discontinuité hydrologique par la création de points le long des berges.

3- Pour un moment choisi, la table des altitudes du cours d'eau et de la nappe est appelée sous R Analyse statistique des données spatialisées:

<sup>o</sup> Calcul du **variogramme empirique**: montre la dépendance spatiale des données.

° Détermination du modèle de variogramme théorique collant au mieux au variogramme empirique (minimisation de la somme des écarts au carré).

<sup>o</sup> Krigeage: obtention d'une modélisation de la surface du toit de la nappe au format raster et obtention d'une *imprécision* de l'interpolation: C'est l'avantage principal du krigeage.

4- Importation du raster sous QGIS > Analyses supplémentaires: courbes piézométriques, évolution de la nappe entre deux moments par soustraction de raster,...

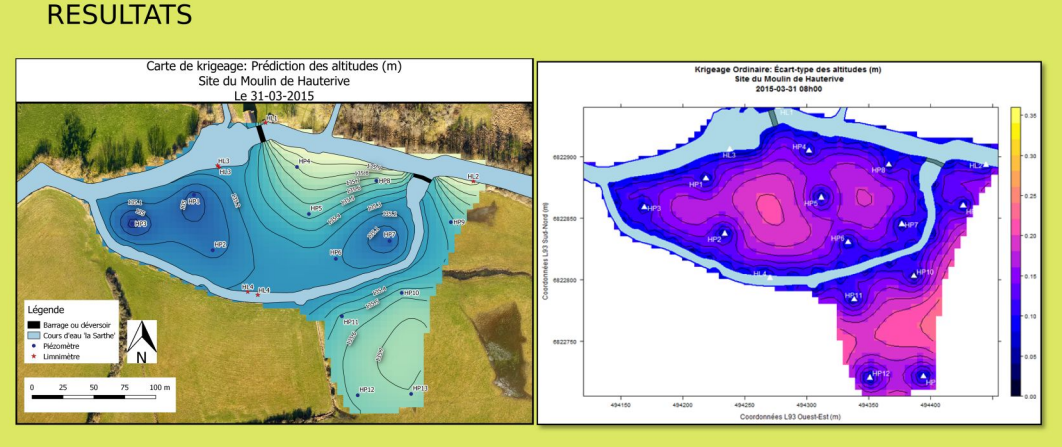

Un exemple: La carte des altitudes après interpolation, et carte des écarts-types associée, le 31 mars 2015 à Hauterive

Au 31 mars à Hauterive, pendant la décrue:

On observe l'effet de retenue du barrage car le gradient est élevé et les écoulement sont latéraux en amont de celui-ci.

Globalement, la rivière principale alimente la nappe. C'est l'inverse à **Désert** 

- Le bras de décharge est alimenté par la nappe car situé en contrebas.

#### Généralités:

- Effets du barrage moins visibles en hiver car la nappe remonte à la surface. - La carte des écarts-types renseigne sur la précision du krigeage. Outils d'aide à l'éventuelle mise en place d'autres appareils de mesures (là où les écarts sont les plus élevés).

Cette étude participe à la compréhension de l'impact des aménagements hydrauliques sur les zones humides, alors que très peu de travaux s'y intéressent. De nombreux outils ont été utilisés et mis en relation, en suivant un fil conducteur: de l'acquisition des données sur le terrain, en passant par le traitement et analyse spatiale de celles-ci, afin d'obtenir une modélisation temporelle de la nappe phréatique.

# **Modélisation par l'outil SIG de la relation nappe phréatique – rivière en zone humide : mise en œuvre d'une base de données et d'une méthodologie d'interpolation.**  *Ca***s** *des sites du moulin de Hauterive (61) et du moulin du Désert (72)*

# **Mémoire d'Ingénieur C.N.A.M., Paris 2015**

# **RÉSUMÉ**

**\_\_\_\_\_\_\_\_\_\_\_\_\_\_\_\_\_\_\_\_\_\_\_\_\_\_\_\_\_\_\_\_\_\_\_\_\_\_\_\_\_\_\_\_\_\_\_\_\_\_\_\_\_\_\_\_\_\_\_\_\_\_\_\_\_** 

Dans le contexte de continuité écologique imposée par la DCE (Directive Cadre sur l'Eau), le projet CEZURES (Continuité Écologique : Zones hUmides et Restauration Écologique dans le bassin de la Sarthe amont) réalise une étude sur deux sites en présence de barrages afin de qualifier et quantifier les variations de hauteur du toit de la nappe phréatique à proximité du cours d'eau de la Sarthe. Pour cela, des sondes de mesures enregistrent une charge d'eau à intervalle régulier.

La mise en place d'une base de données spatio-temporelles recensant les mesures, la définition de fonctions SQL, et le krigeage comme méthode d'interpolation, permettent d'obtenir une modélisation du toit de la nappe en des moments choisis. Cette modélisation met en évidence les directions des écoulements souterrains et la relation nappe-rivière. L'utilisation de logiciels libres et open source rendent la méthode transposable à d'autres sites d'études du même type.

**Mots clés : nappe phréatique, zone humide, capteurs piézométriques et limnimétriques, Base De Données spatio-temporelles, SIG, variogramme, interpolation, krigeage, MNT** 

### **SUMMARY**

**\_\_\_\_\_\_\_\_\_\_\_\_\_\_\_\_\_\_\_\_\_\_\_\_\_\_\_\_\_\_\_\_\_\_\_\_\_\_\_\_\_\_\_\_\_\_\_\_\_\_\_\_\_\_\_\_\_\_\_\_\_\_\_\_\_** 

In the context of ecological continuity imposed by the WFD ( Water Framework Directive ), the CEZURES project (Ecological Continuity : Wetlands and Ecological Restoration in the Sarthe upstream basin) is conducting a study on two sites in the presence of dams in order to qualify and quantify the roof height variations of the water table close to the Sarthe river. For this purpose, sensors record an hydraulic load in a regular interval.

The establishment of a spatio-temporal database of the measurement, the definition of SQL functions, and kriging as interpolation method, allow to obtain a roof modelling of the water table in selected times. This modelling highlights the directions of groundwater flows and groundwater-river relationship. The use of free and open source software make the method transposable to other similar study sites.

**Key words : water table, wetland, piezometer and water-level sensor, spatial and temporal database, GIS, variogram, interpolation, kriging, DTM**